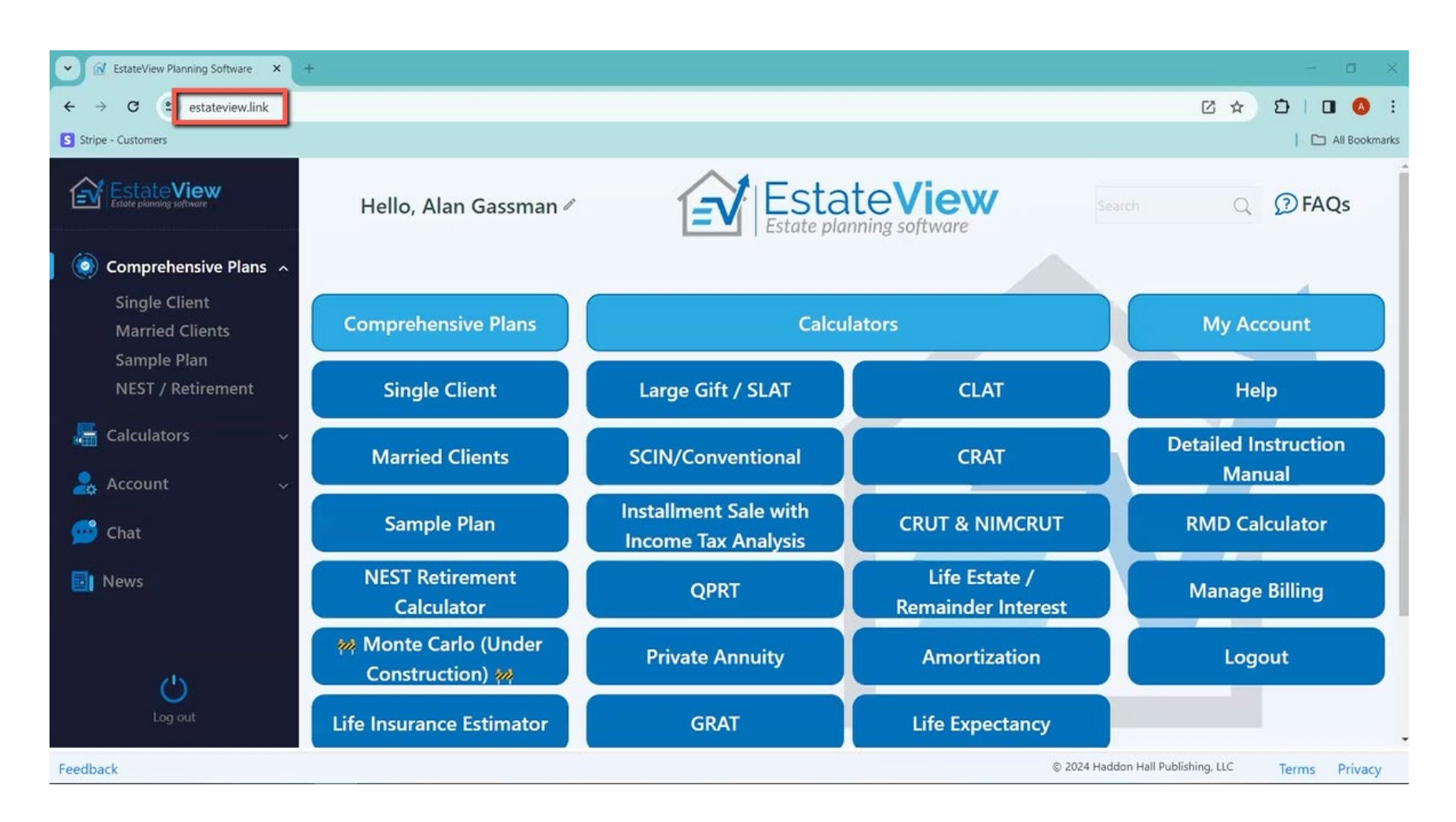

The software program is online at estateview.link and you can login with a password.

Link: [estateview.link](https://estateview.link/)

Alan: Okay, all right. Well, Joey, since you have not seen it, I will tell you that what we have done. I have always used other tools, and I have always thought they were really good as far as running numbers. For EstateView, we put on all the calculators that we use from other software tools, and then a few calculators that we thought were above and beyond what is available on those tools, and then I put some enhancements on them. Have you used these tools or what have you used historically?

Joey: I have used another software, and then I also built my own models, you know, for the growth and all that sort of stuff.

Alan: Yeah. Okay, so just for example, I will take you to our SCIN calculator. So, I have got a standard edition, which does everything that other tools do, and then I have a Pro and a Pro Plus version with more inputs.

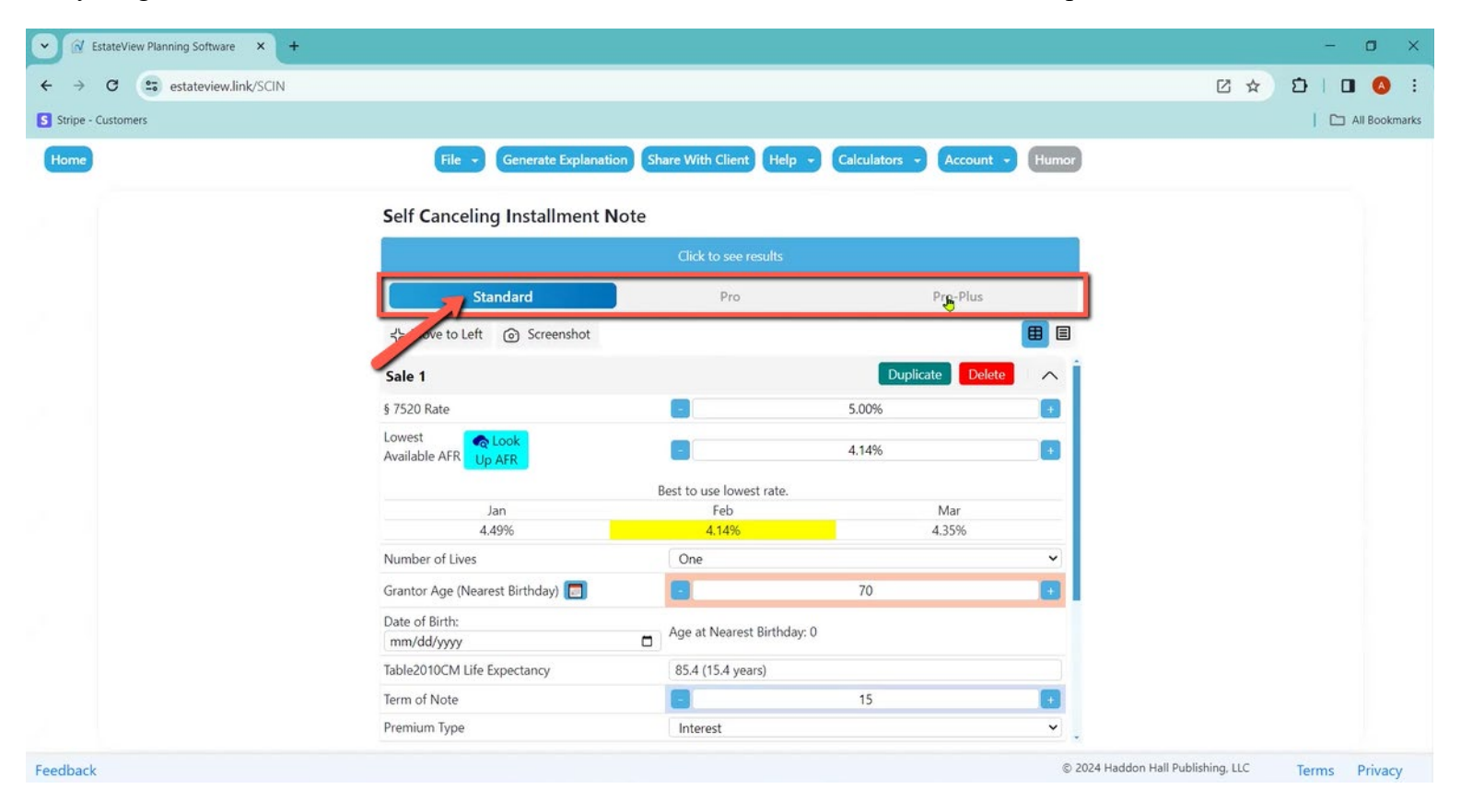

Alan: One of the reasons I have standard is because Jerry Hesch said, "You got to have something simple." So, the inputs are the 7520 rate, which it knows, and then it tells you the 7520 rate.

Alan: It tells you the three AFRs and which one is the best for you to use with that technique and plugs it in there.

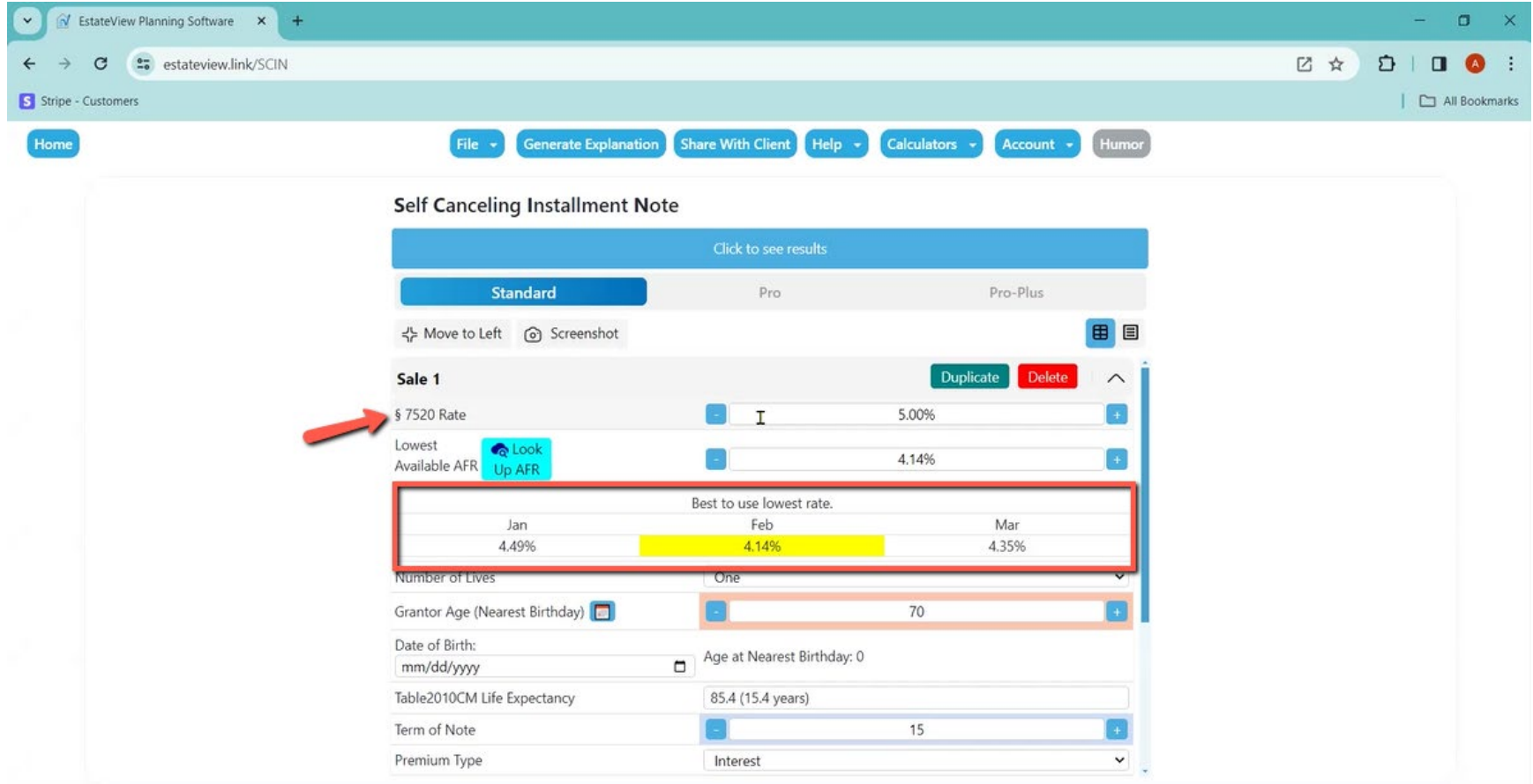

Alan: You can pick one life or two lives for a SCIN or a conventional note.

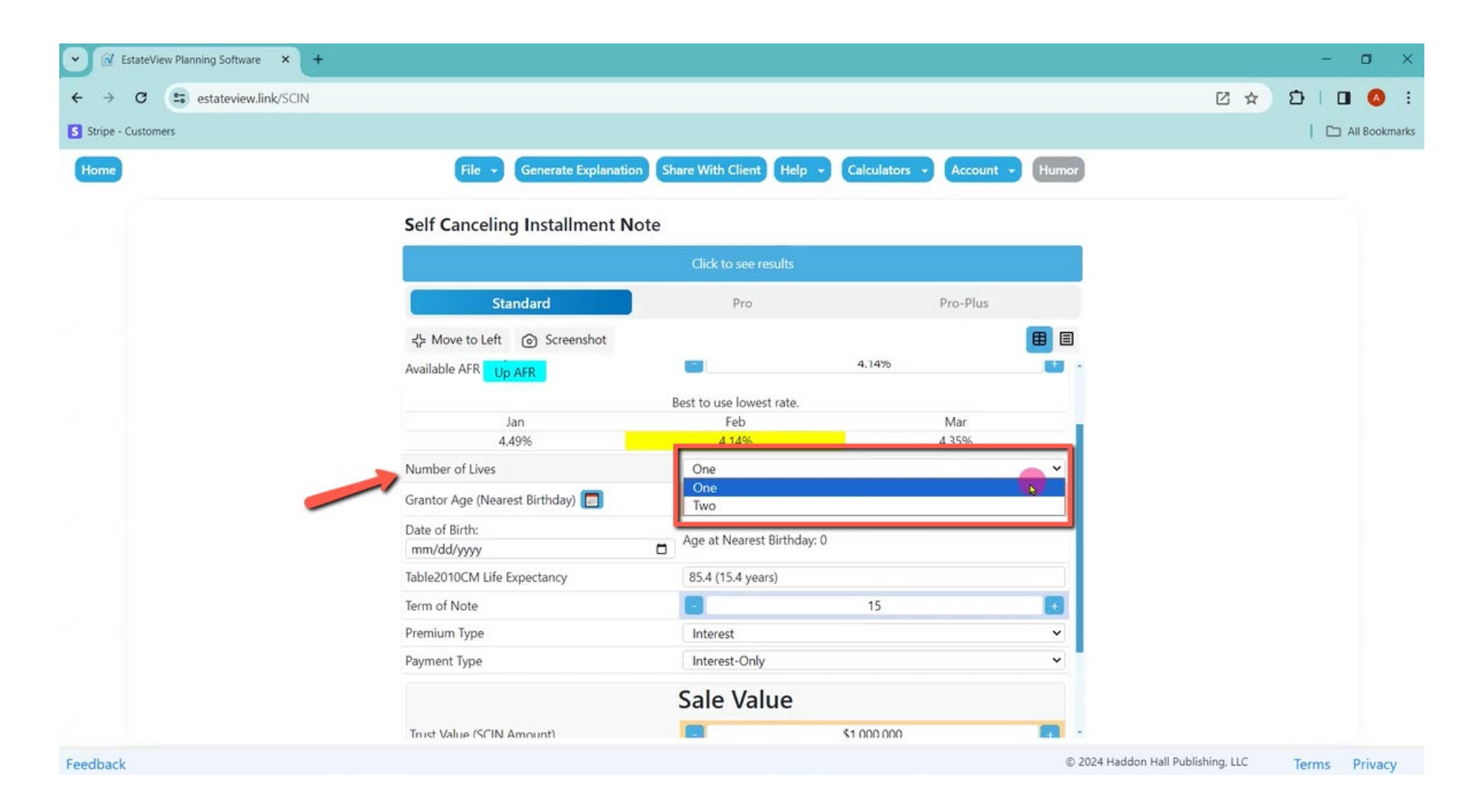

Alan: Then it tells you that you don't use the last birthday, but instead, use the age at the nearest birthday. It allows you to put the date using the calendar in there.

Alan: It also tells me for my 70-year old that the life expectancy under the standard table is 15.4 years.

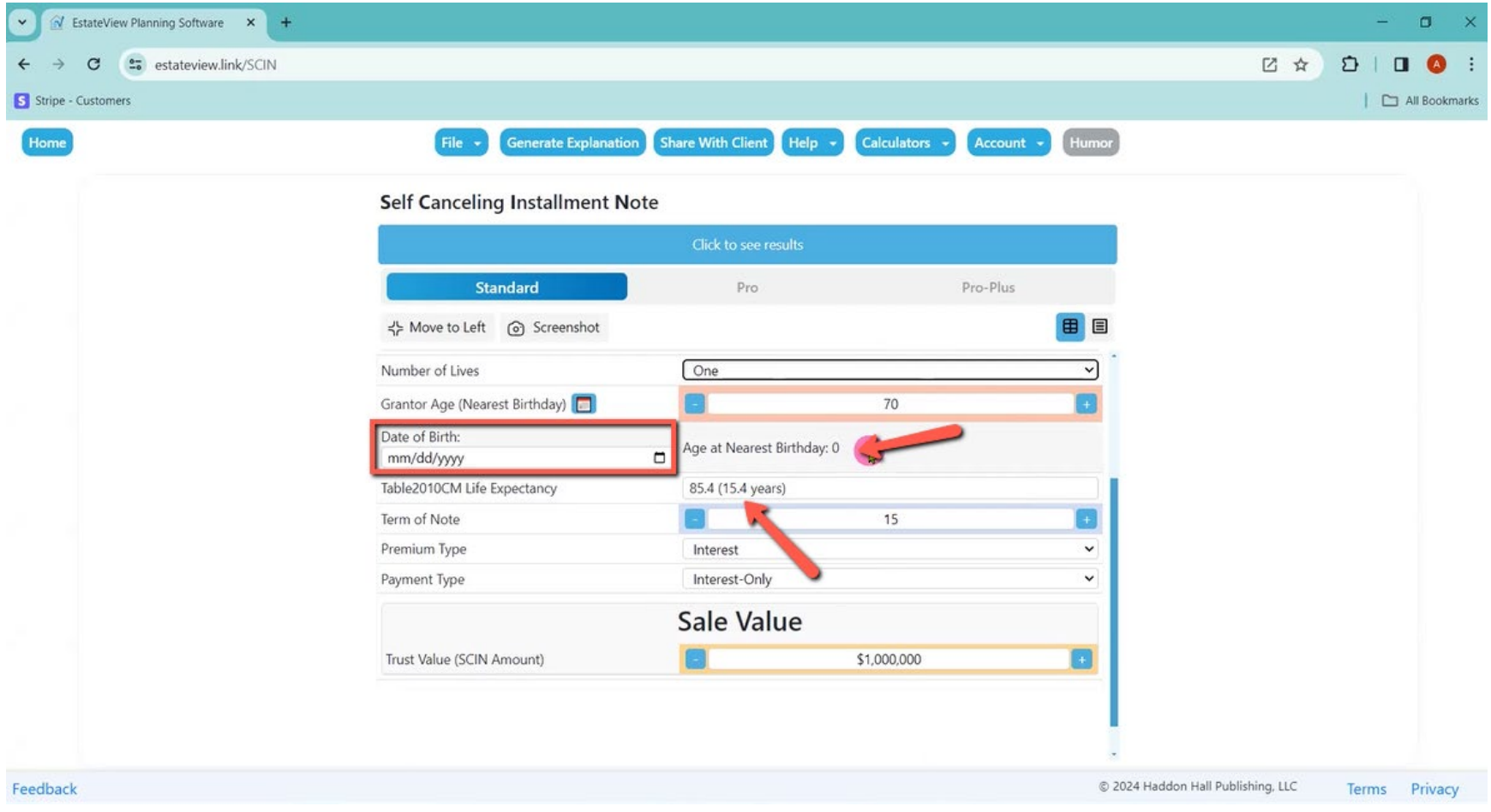

## V EstateView Planning Software x +  $\sigma$  $\ddot{\phantom{1}}$  $\overline{\phantom{0}}$  $\times$ estateview.link/SCIN 区 ☆  $D$  |  $D$  $\leftarrow$  $_{\rm C}$  $\rightarrow$  $\bullet$  :  $\Box$  All Bookmarks S Stripe - Customers **Generate Explanation** Share With Client | Help + Calculators -Humor Home Account + **Self Canceling Installment Note** Standard Pro Pro-Plus ☆ Move to Left ۞ Screenshot 目 田 Number of Lives One G Grantor Age (Nearest Birthday) 68 Тķ Date of Birth: Age at Nearest Birthday: 0  $\Box$ mm/dd/yyyy Table2010CM Life Expectancy 84.8 (16.8 years)  $\begin{smallmatrix} 1\end{smallmatrix}$ Term of Note 15 Premium Type Interest  $\checkmark$ Payment Type Interest-Only  $\checkmark$ Sale Value B E \$1,000,000 Trust Value (SCIN Amount) Feedback © 2024 Haddon Hall Publishing, LLC Terms Privacy

Alan: And if I toggle down this age input to 68, it automatically updates that information.

Alan: It allows me to do a principal increase or an interest increase. And it is "interest only" for the payment type, which you can change to "Amortized" if you prefer.

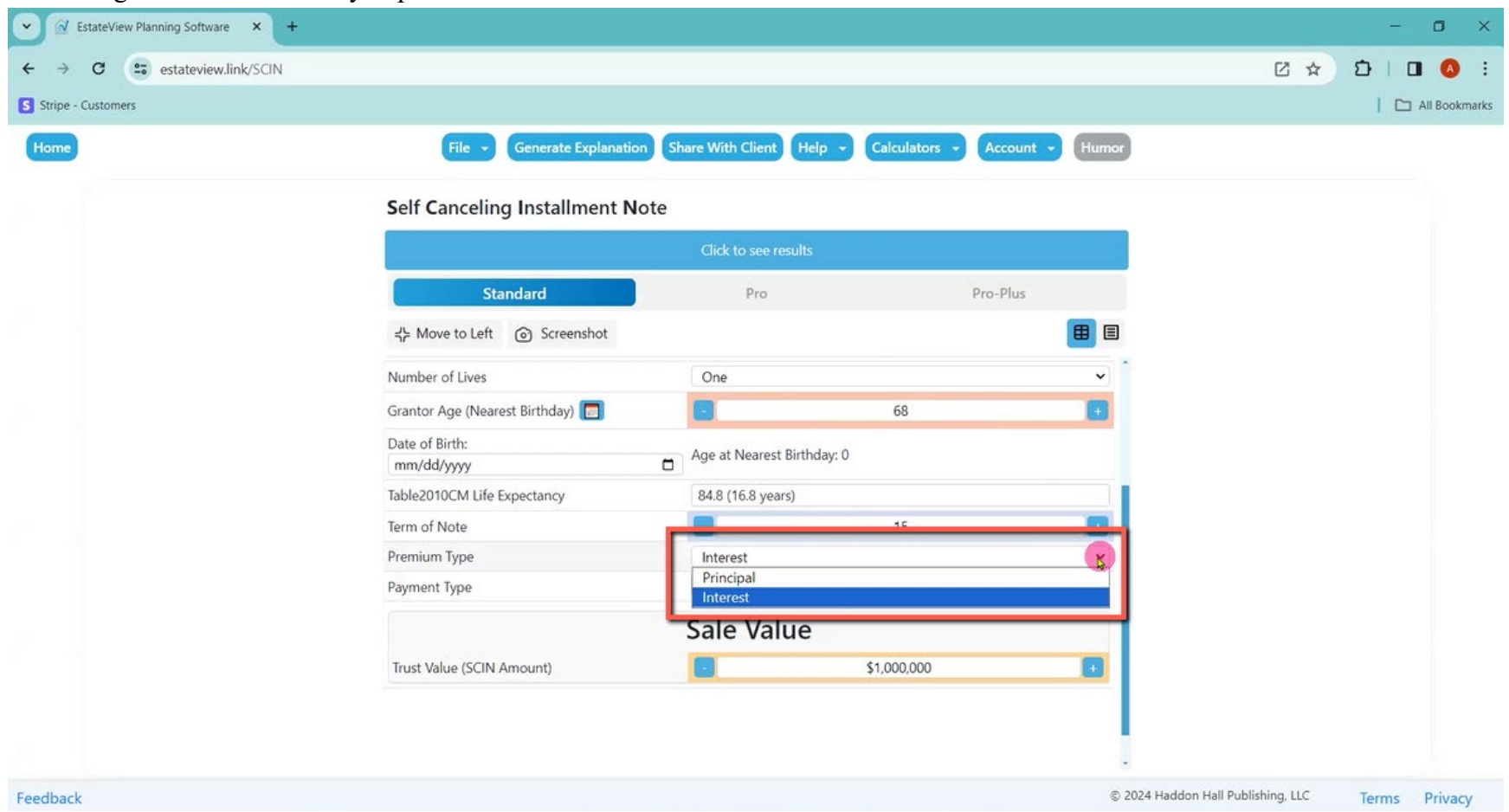

 $\bullet$ V EstateView Planning Software x +  $0$   $\times$ C 25 estateview.link/SCIN 2 ☆  $D$  |  $D$  0 :  $\leftarrow$  $\rightarrow$ S Stripe - Customers  $\Box$  All Bookmarks Home Share With Client Humor File -**Generate Explanation** Help -Calculators -Account -**Self Canceling Installment Note** Standard  $Pro$ Pro-Plus 田目 국는 Move to Left <br>
⊙ Screenshot Number of Lives One  $\check{~}$ Grantor Age (Nearest Birthday) 68 Œ Date of Birth: Age at Nearest Birthday:  $0$ mm/dd/yyyy Table2010CM Life Expectancy 84.8 (16.8 years) Term of Note  $15<sup>°</sup>$  $\boxed{6}$ Premium Type Interest  $\check{~}$ Interest-Only Payment Type  $\check{ }$ Sale Value Trust Value (SCIN Amount) \$2,000,000 © 2024 Haddon Hall Publishing, LLC Feedback Terms Privacy

Alan: Then the calculator allows for a sale amount, so let's use \$2 million for the sale amount.

Alan: Then, "click to see results."

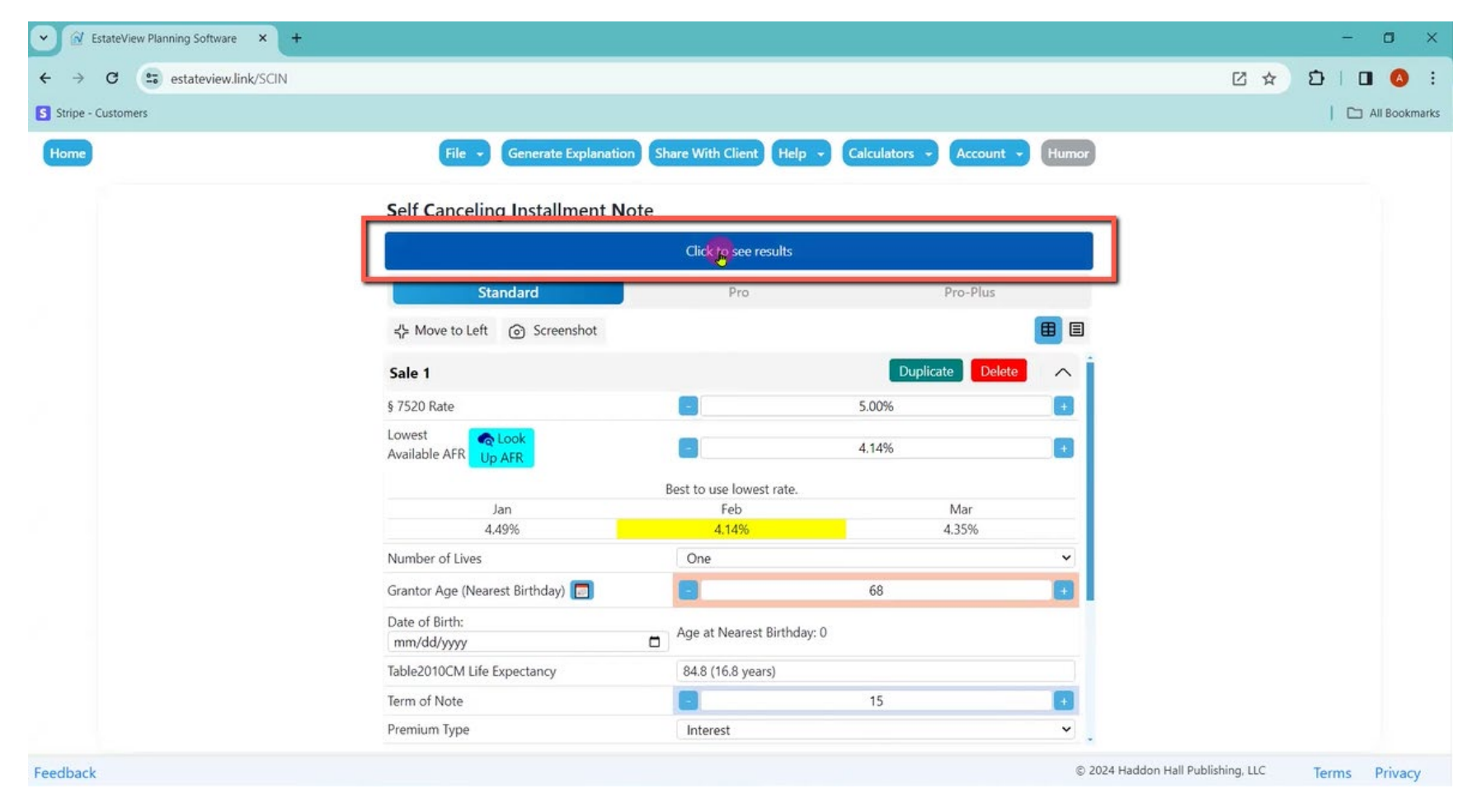

Alan: When I click to see the results, my inputs just go over to the left. These are the same inputs I just did. They just went over to the left.

And then across the top, in blue, I have my inputs again. And in green, I have my results, which is for a \$2 million note. The risk premium interest rate, 3.9292%. The interest rate with the premium, 8.0692%. Annual payment on a \$2 million note, \$161,384.

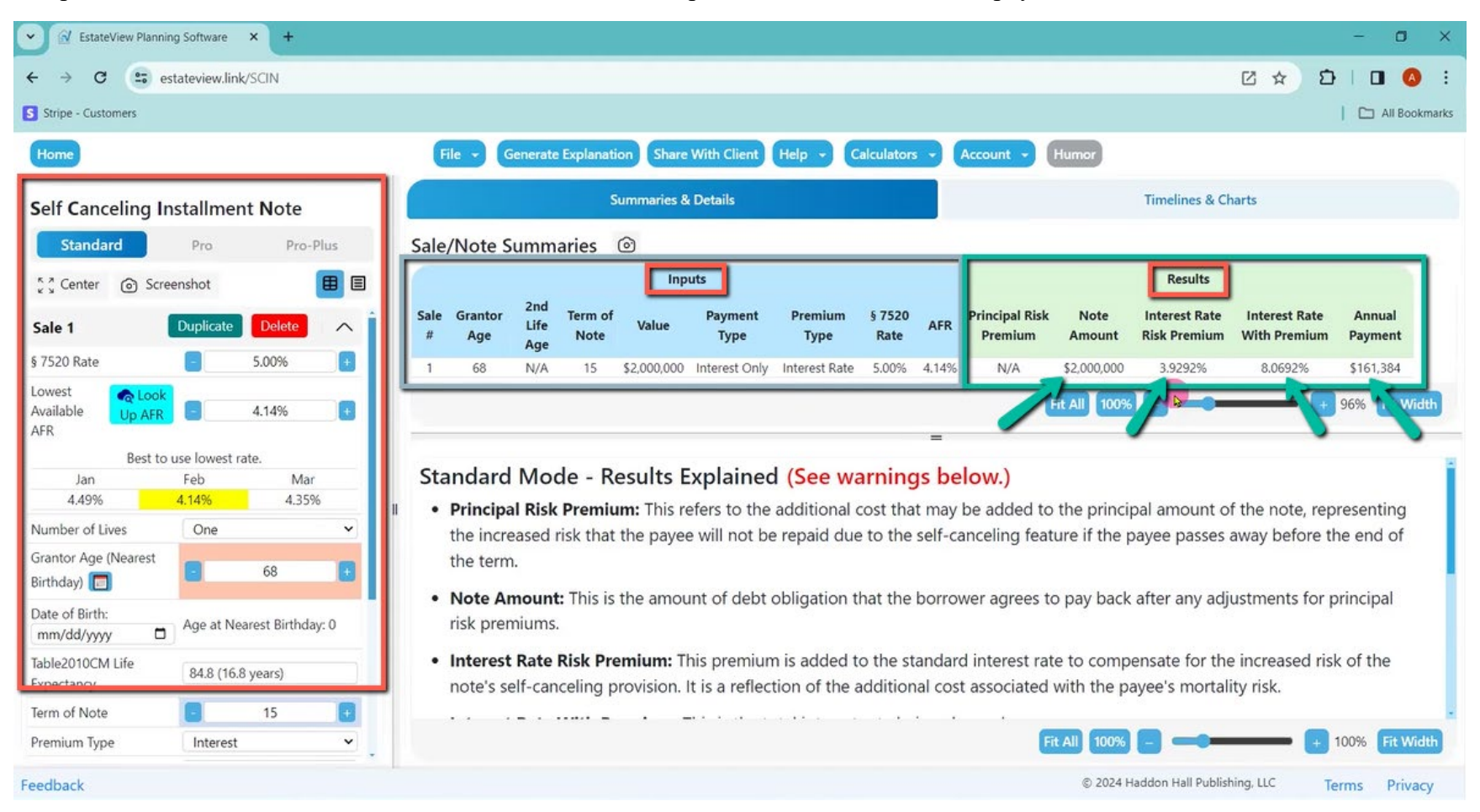

Alan: So, that is pretty much what other tools give you.

And then we added something, which is that I can click up here on duplicate. When I click here on duplicate, I now have Sale One and Sale Two, and they are identical.

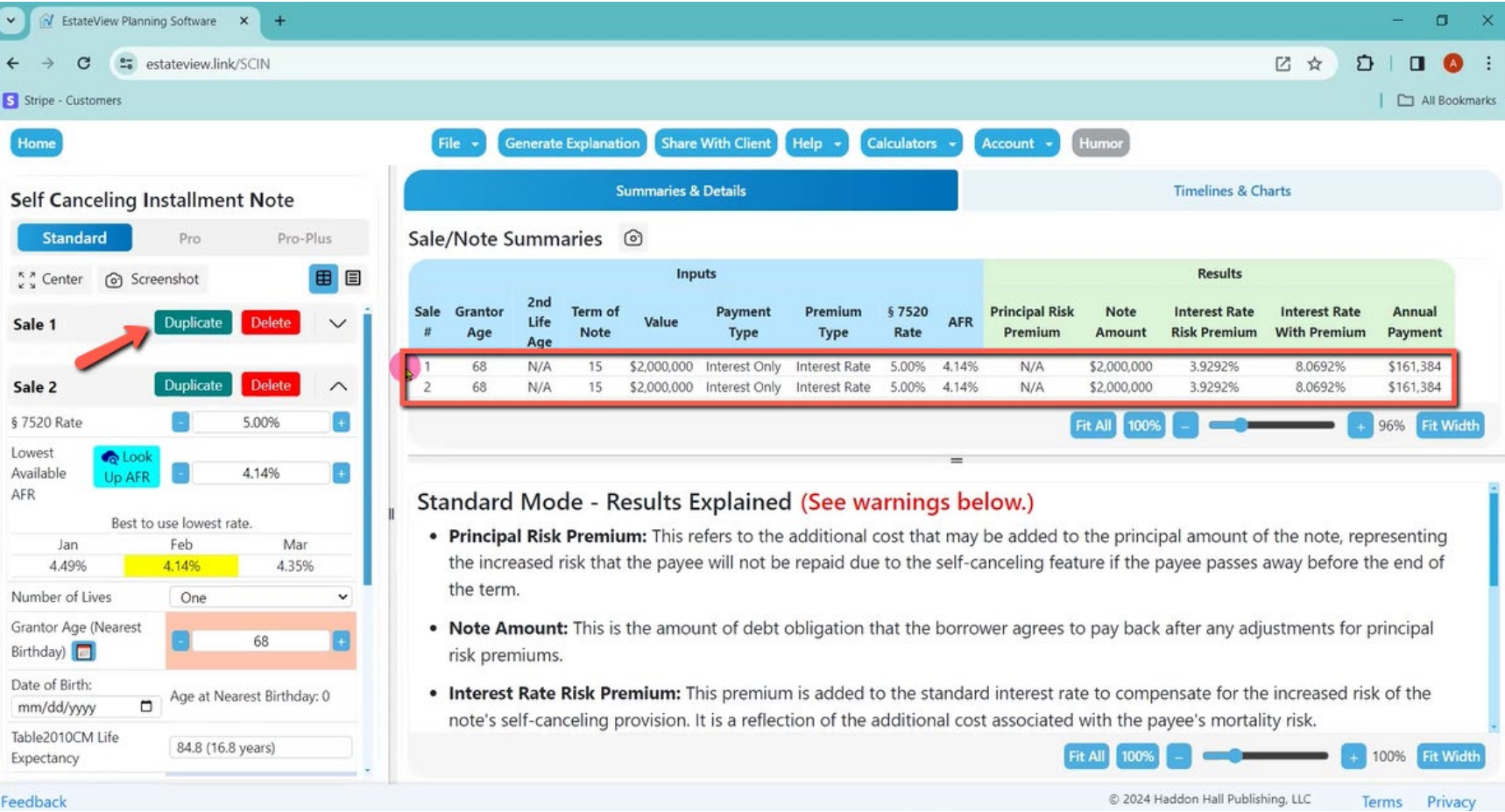

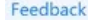

Alan: But if I want to change something, such as what if it was a \$3 million note? Now I can compare that situation to my original inputs and see the differences side-by-side.

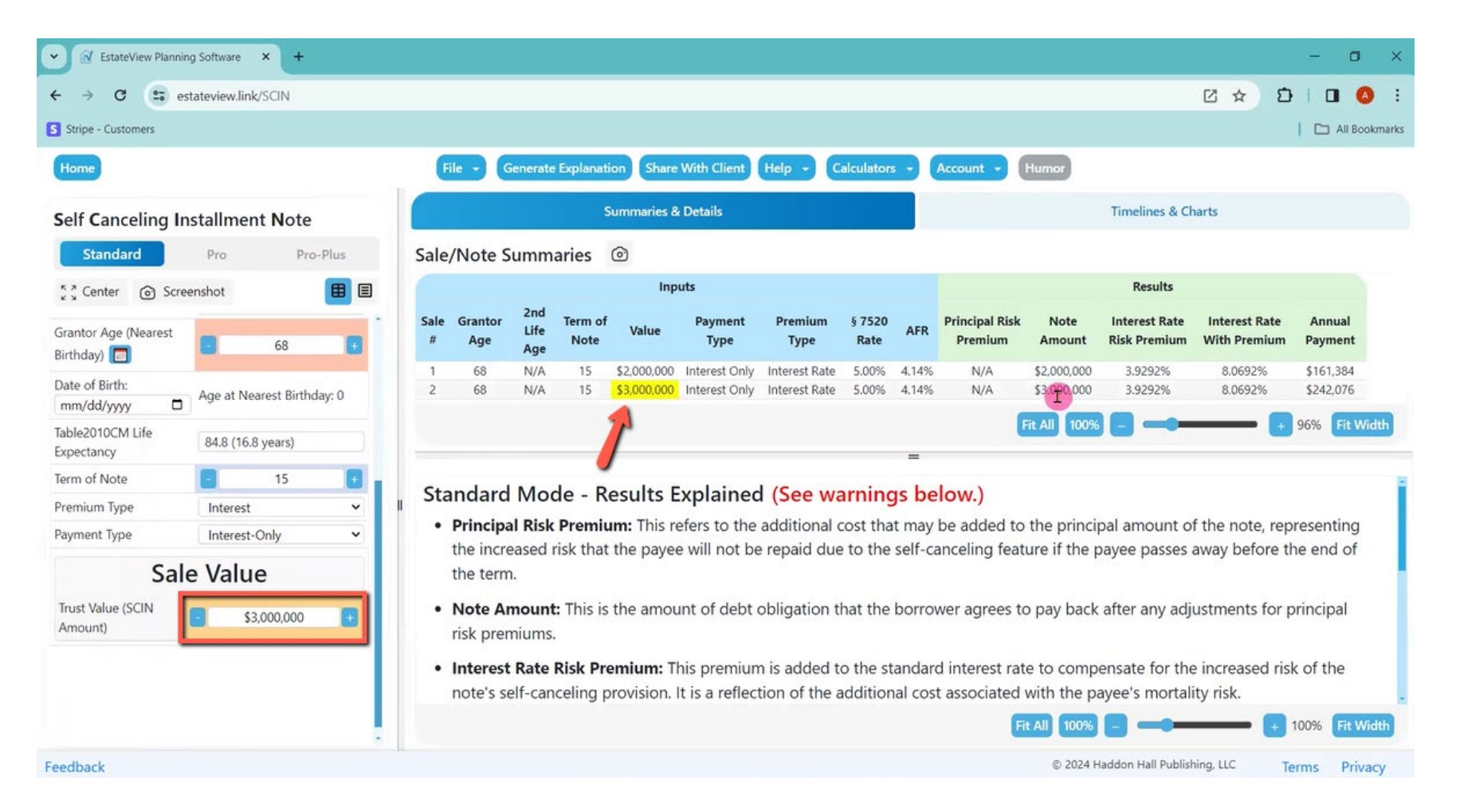

Alan: More interesting is what if I want to go with a longer term? What if I want to go with an 18-year term? Now, when I go to 18 years, I get a warning that says you are going past the life expectancy. That may be okay. Jerry Hesch says it is okay, but some people do not think it is okay.

There is your warning in red under the inputs. And then there you see that I can color the columns (green) to highlight that going from 15 years to 18 years increases the payment amount from \$161,384 a year to \$168,672 a year.

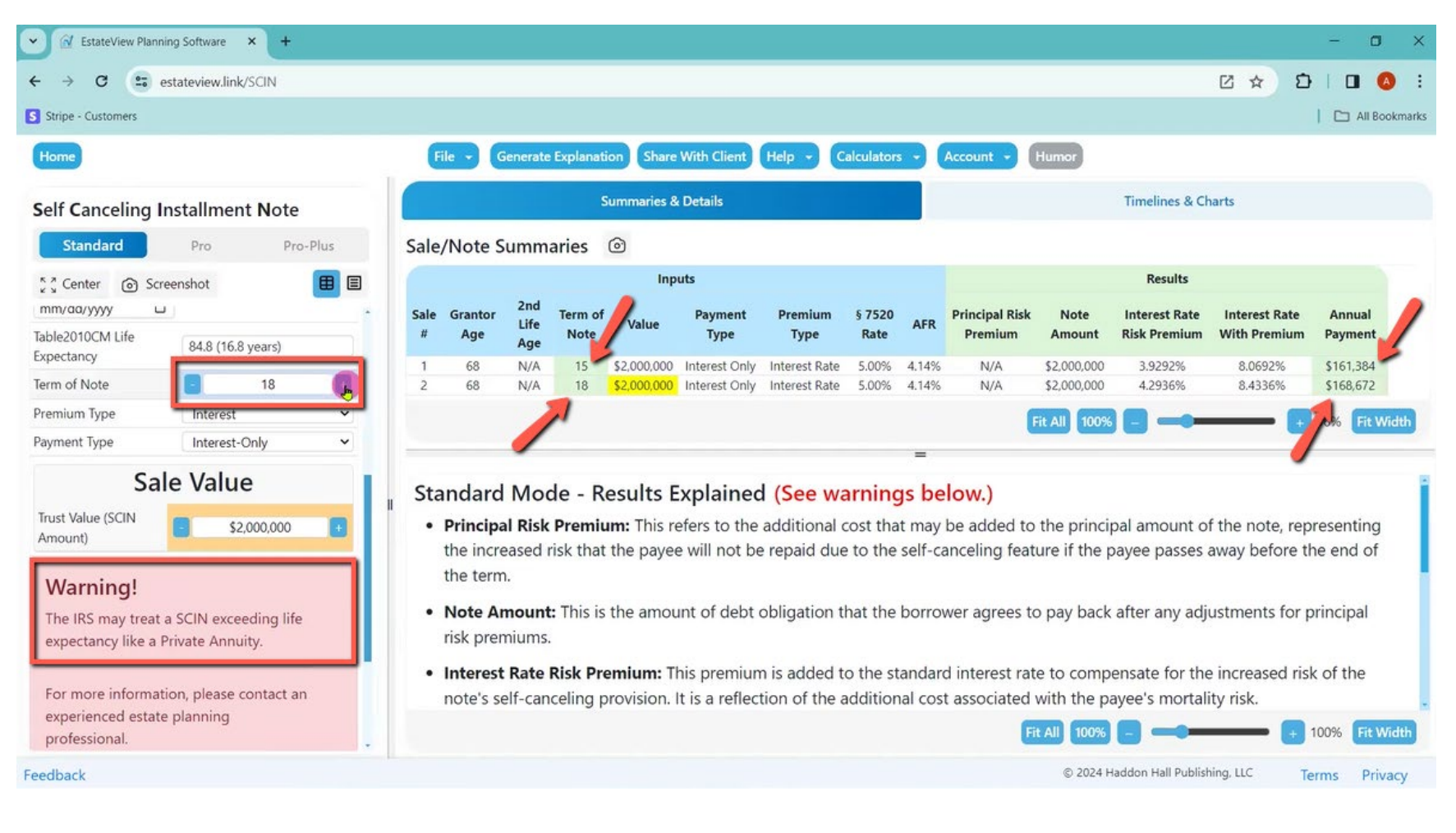

Alan: And then I could run a third one. All I have to do is click duplicate again. Then I have got number three. And number three, maybe I will say that is for one spouse. The other spouse is age 60. How would this work for a 60-year-old? So, now I have got a 60-year-old as compared to both at 18 years. Using this comparison I can decide, do I put this note on the husband or the wife?

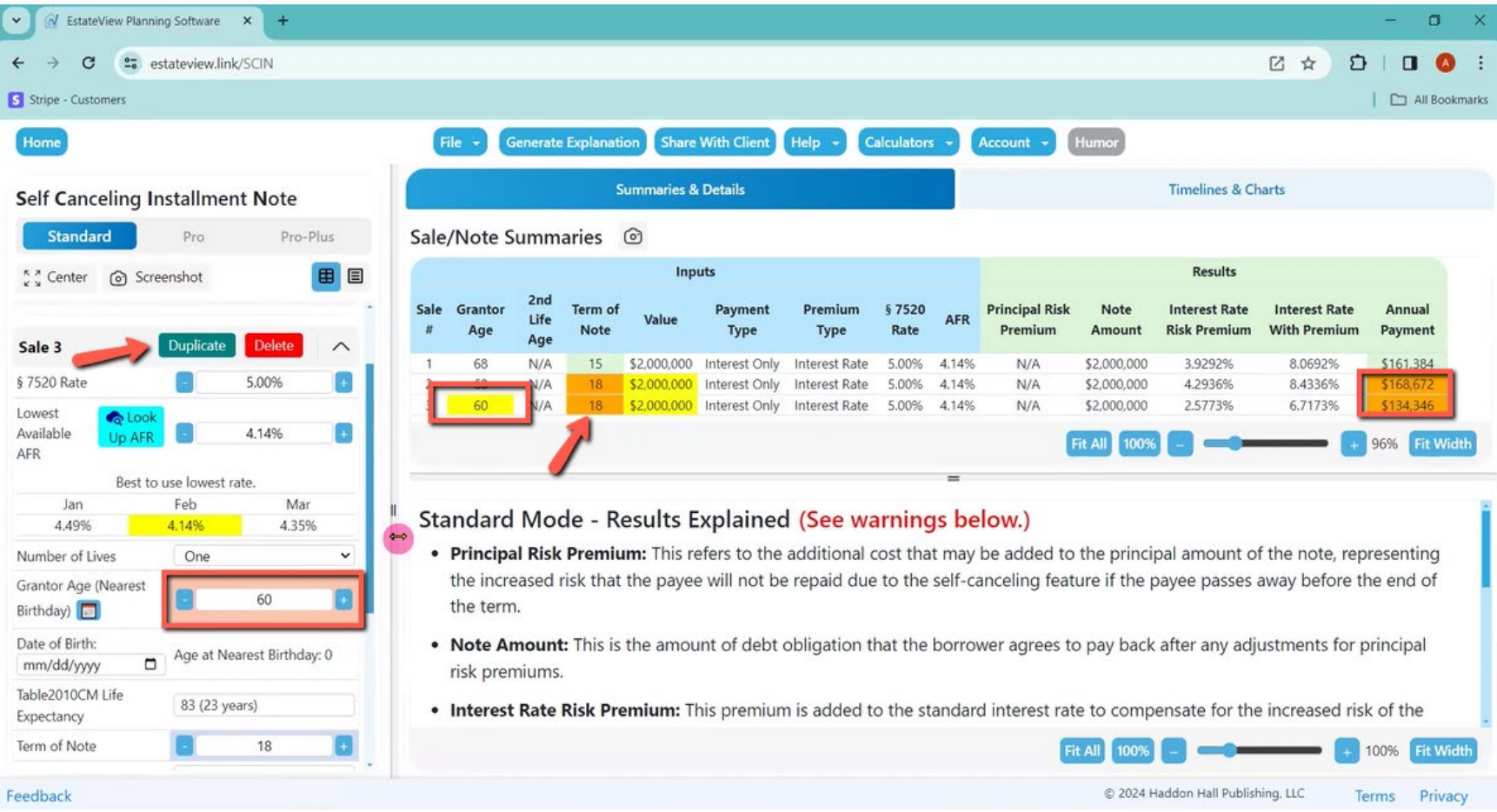

Alan: Then I can go back and say, "Wait a minute, what if I put this on both spouses, joint and survivor, SCIN?

So, I click Number of Lives to "two." One spouse is 60. The other is 68. And now my third item is now a two life SCIN based on a 68-year-old and a 60-year-old. Now my payment is around \$115k. So, that is how the standard version can help you explain this to your clients.

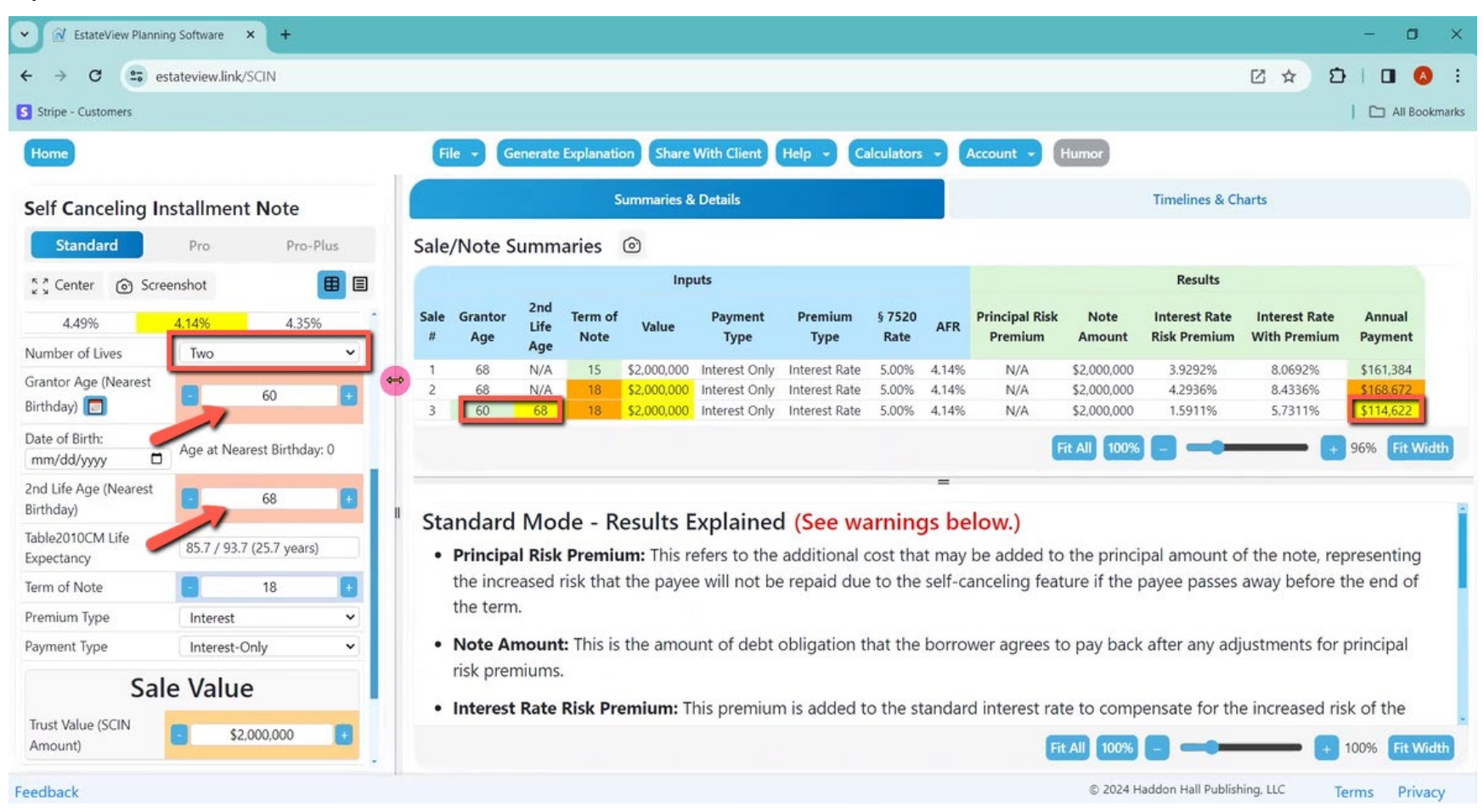

Alan: Any questions yet?

Joey: I do not know if it is relevant, but the AFR that is being used, that is long-term?

Alan: Yes.

Joey: Right. So, if we ran into a situation where it would go from long to mid-term, would that automatically change? I do not know if that is possible.

Alan: Yeah, it does.

Joey: It does! Okay, that is interesting. Very cool.

Alan: Yeah, it did. That is my standard mode but one last thing is that I can always click the inputs and scroll them over.

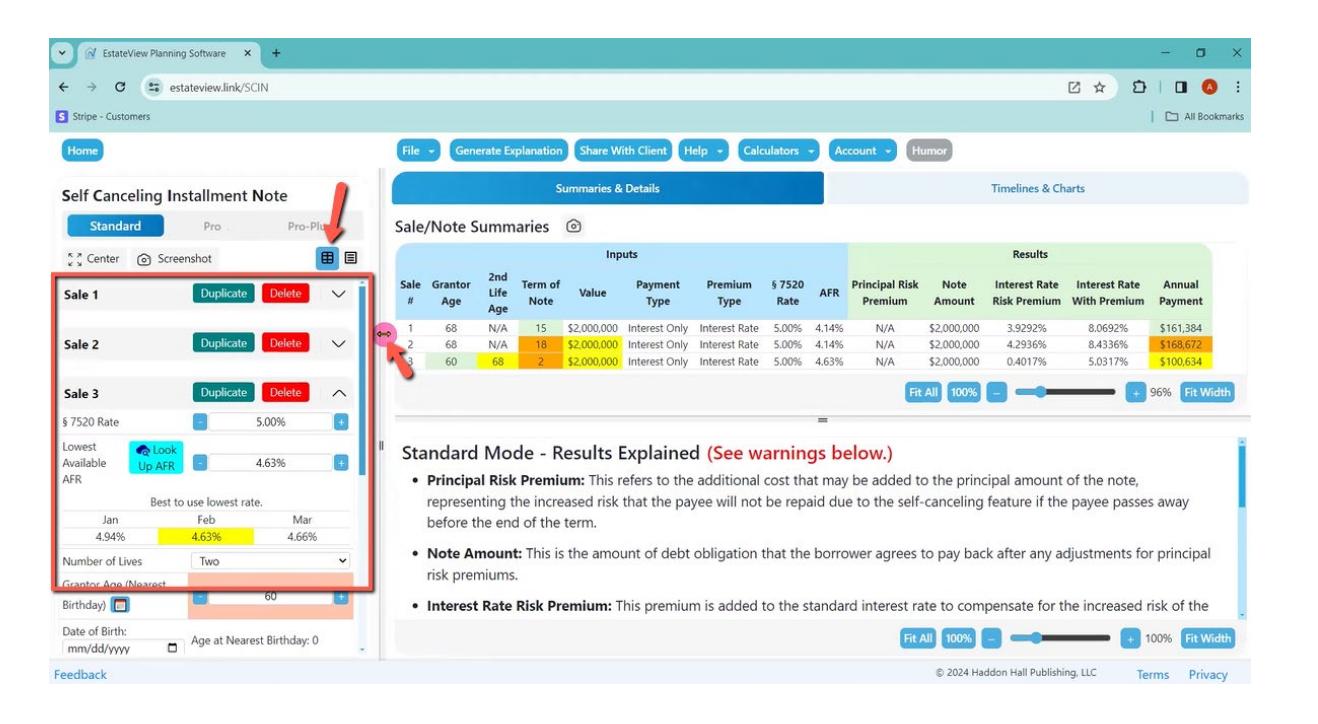

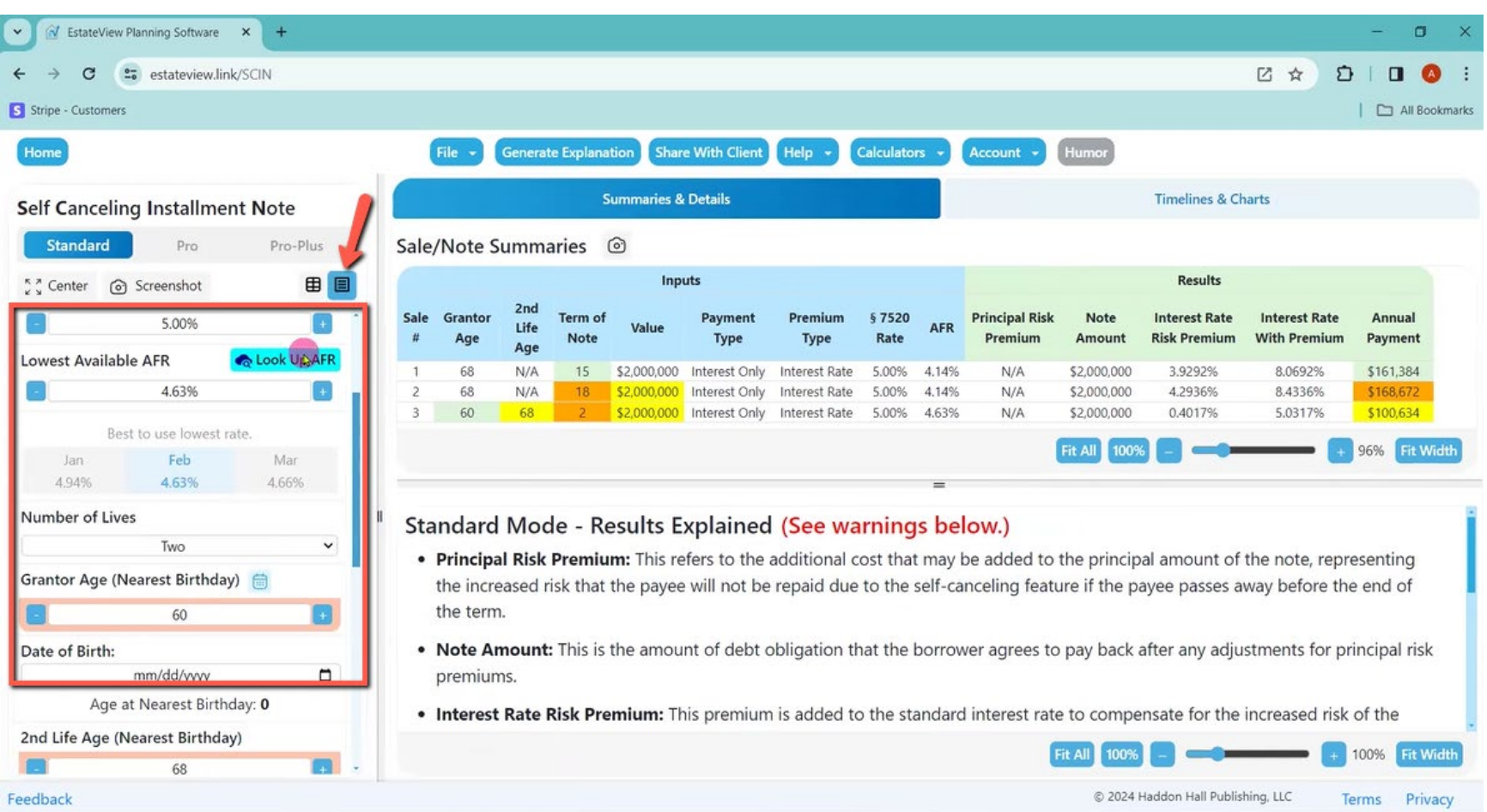

## Alan: This button makes them more spacious. So, you might prefer this mode for the inputs, but the information is the same.

Alan: If I want to move my inputs back to the center, I click here on the center button, and now they are on the center again.

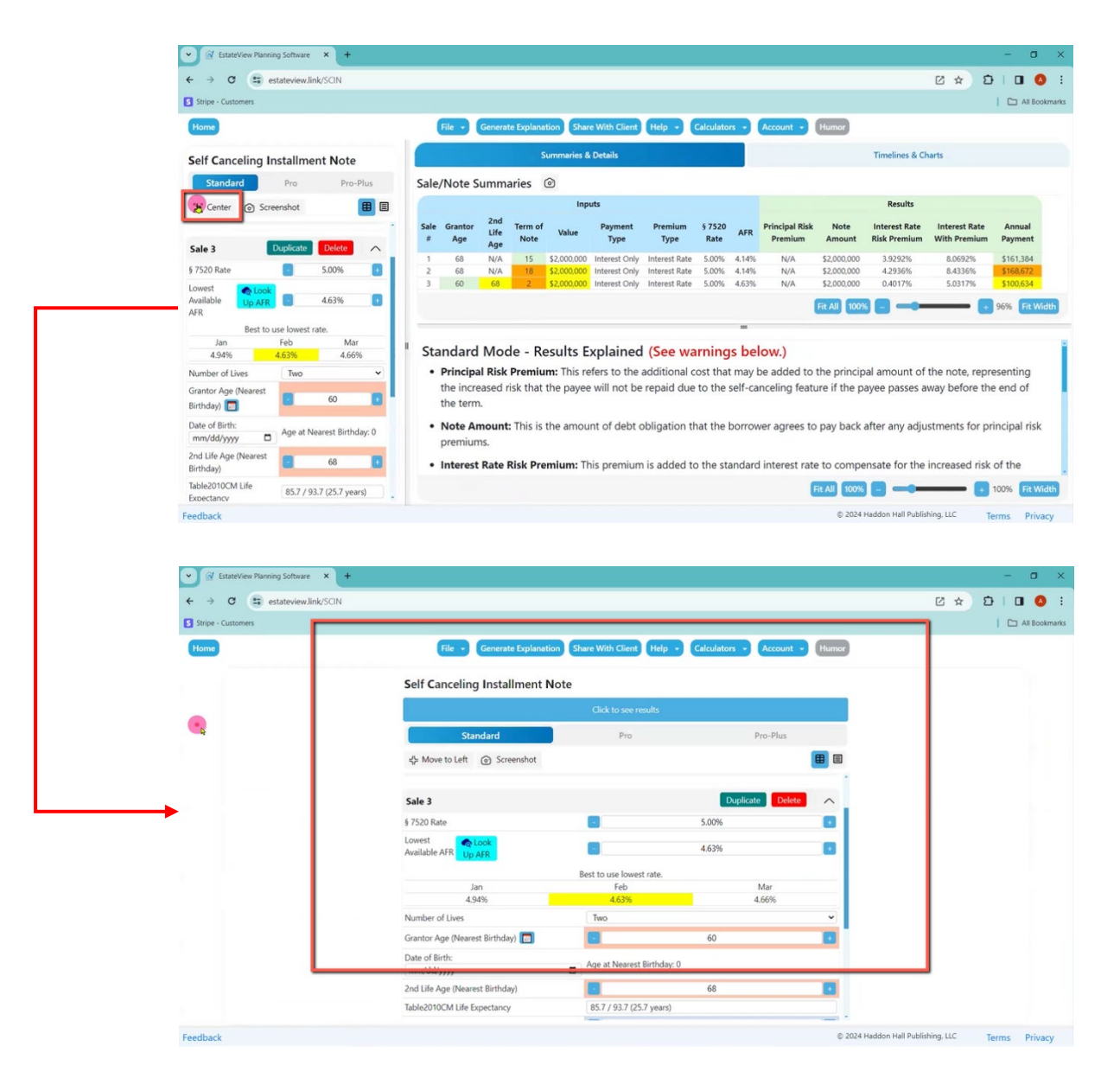

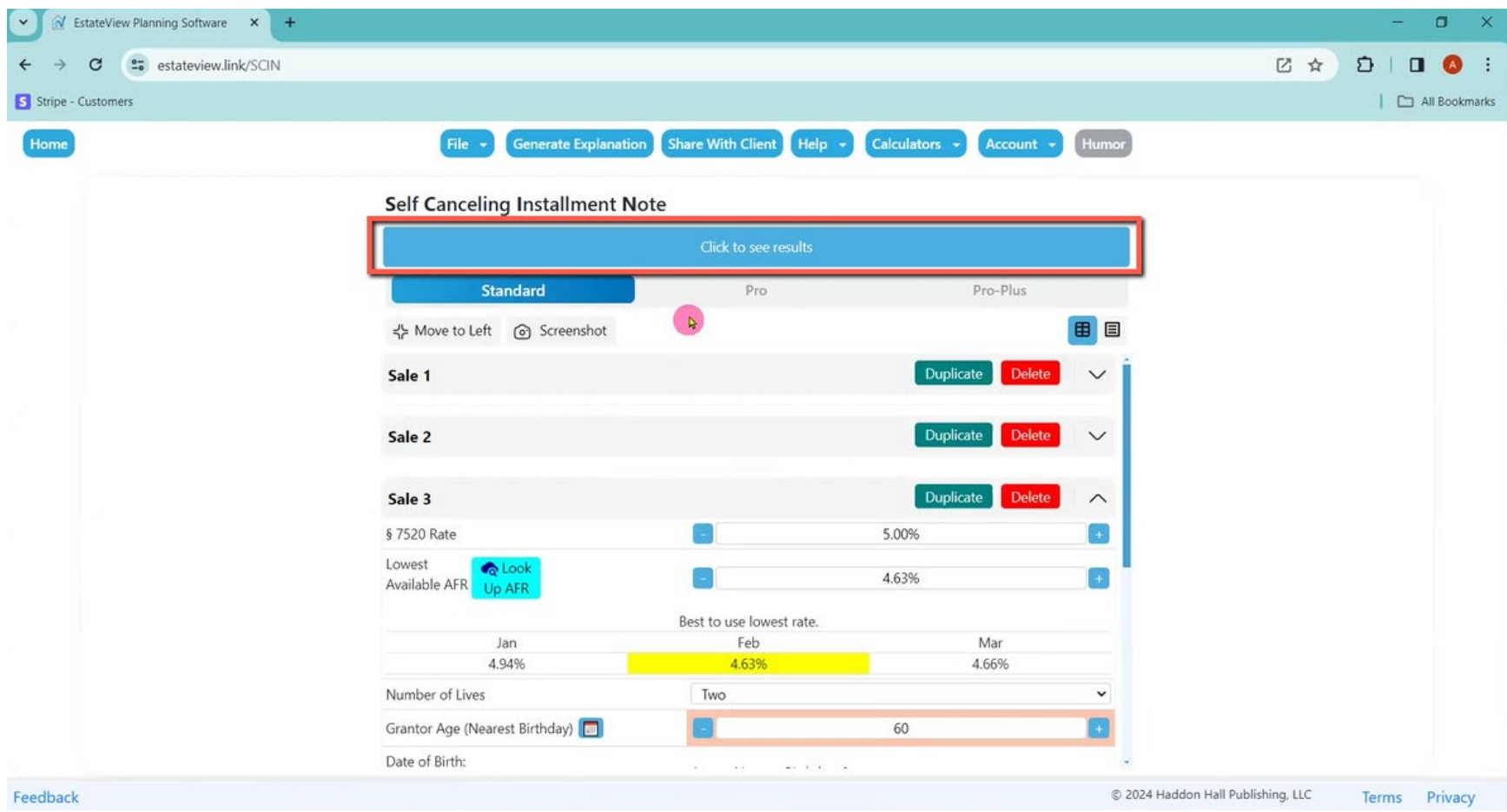

Alan: If I want to move them back over, I click on "click to see results" or "Move to Left."

Alan: And then if I want to do a screenshot of my inputs, I click on the camera, and a screenshot is now taken, so I can remember my inputs.

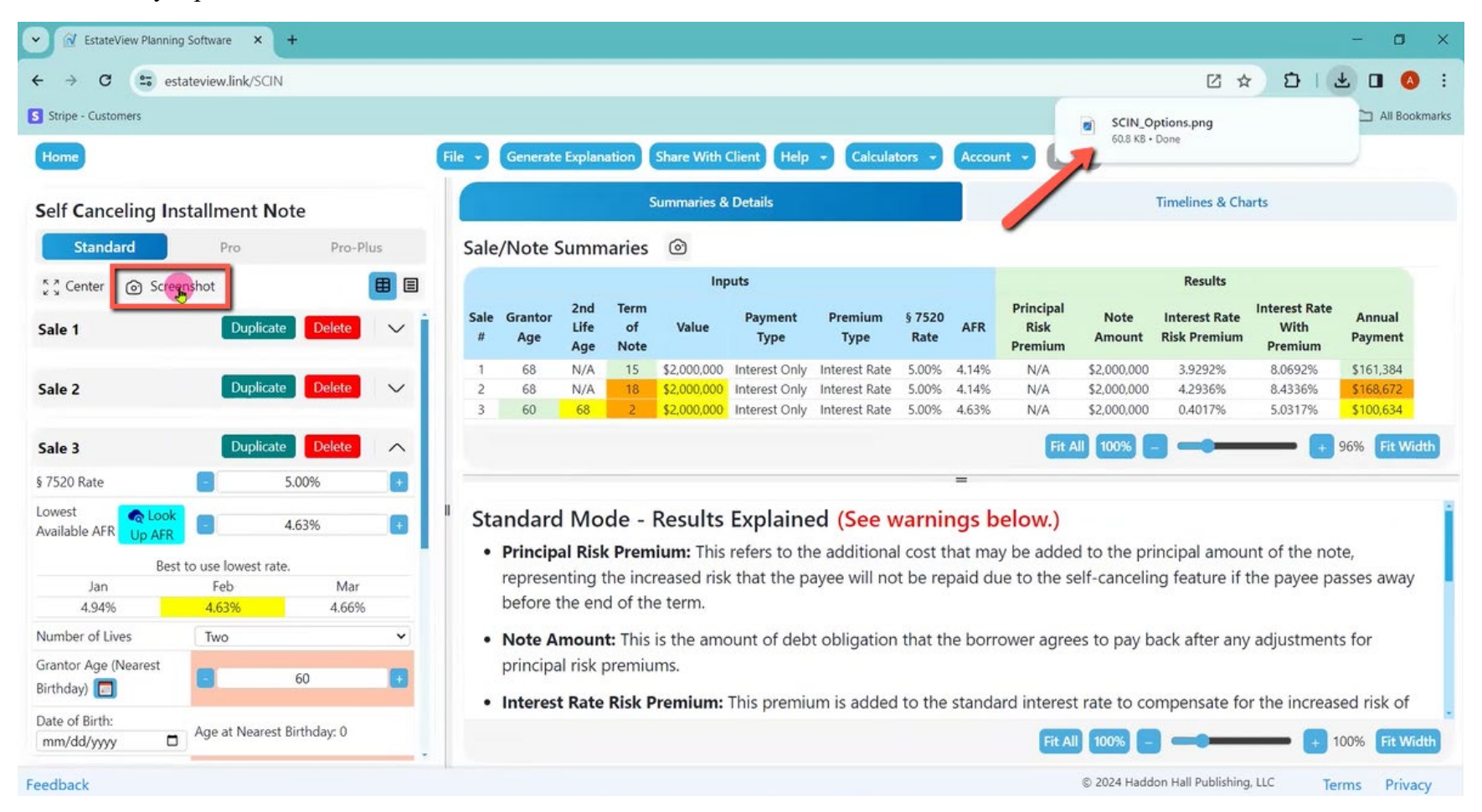

Alan: Or if I want to do a screenshot on my columns, on my data here, I can just click that camera, and then I have got a screenshot of that, which is easy to make into a PowerPoint.

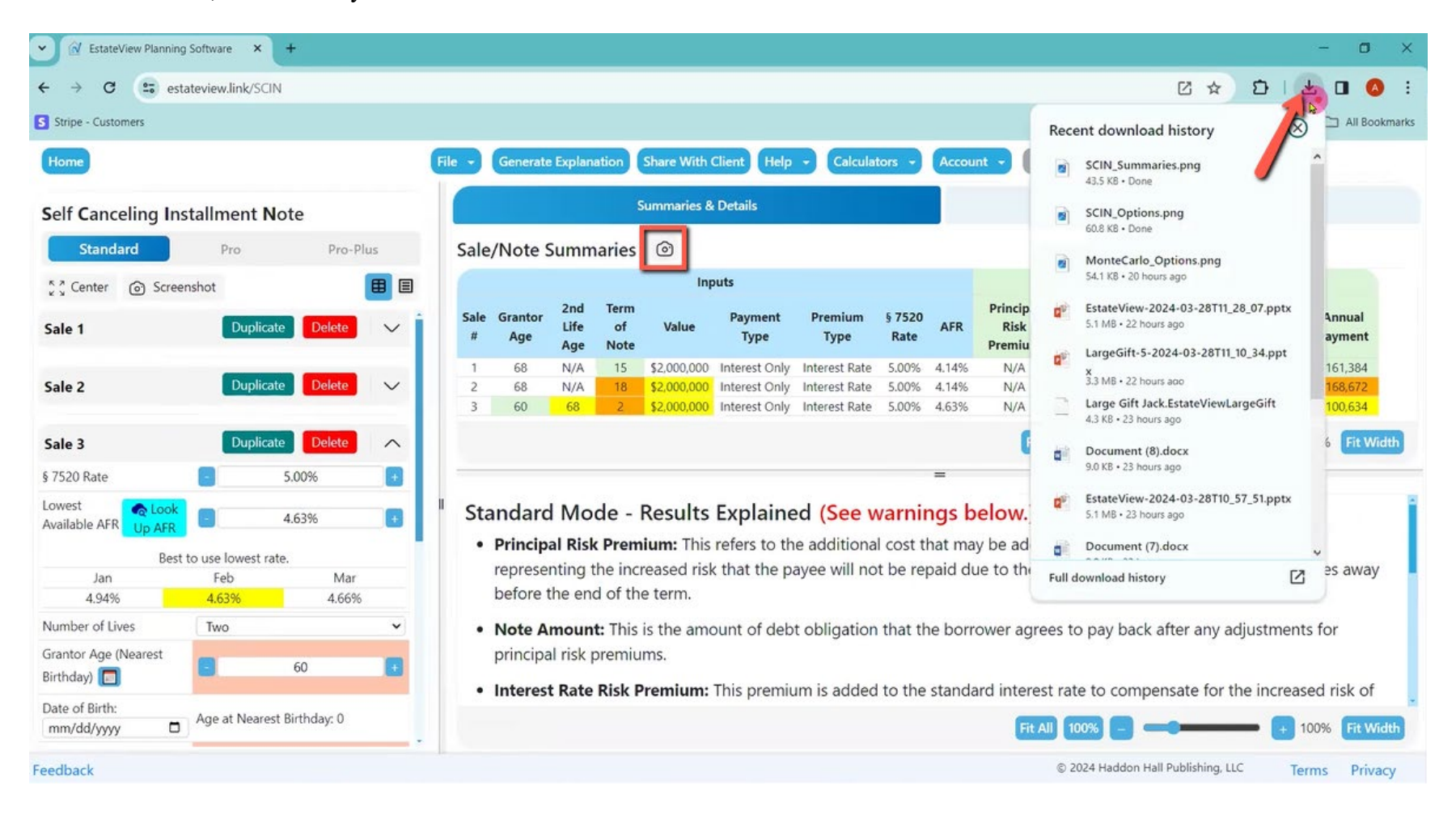

Alan: And if I want to save this to my computer, I click save as, and then put a filename and click save.

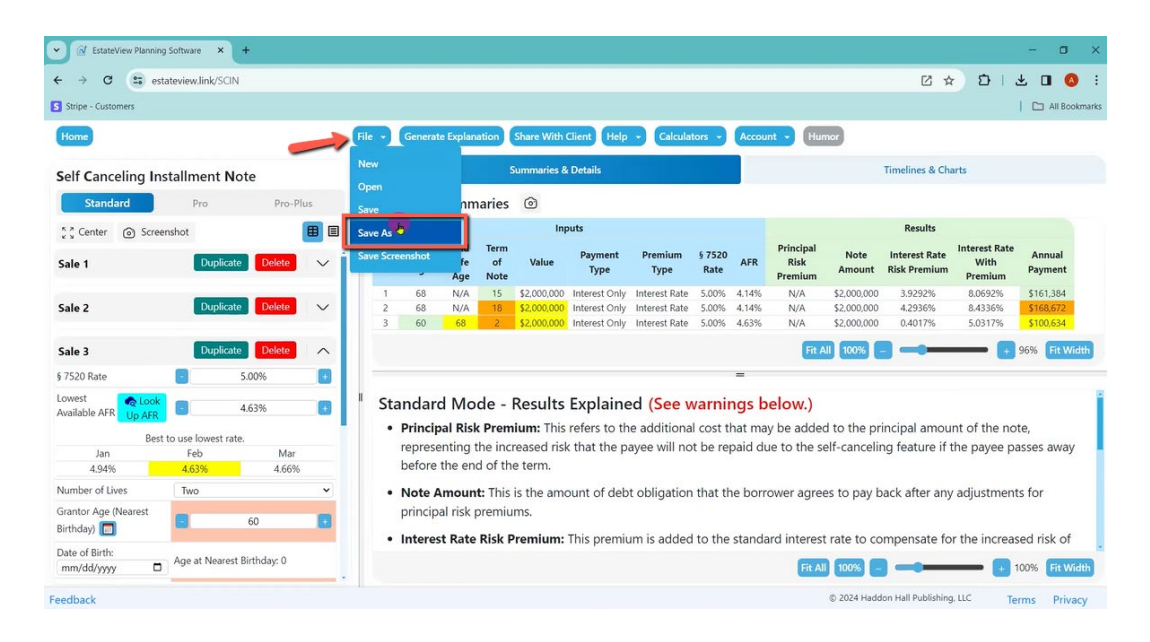

Alan: Now, next time I want to come to all these exact settings, I come back and it is saved as that.

If I want to start a new one, I just click on file new. If I want to save the whole screen, because I want to make it into a PowerPoint, I just click on save screenshot, and then the whole screen is saved.

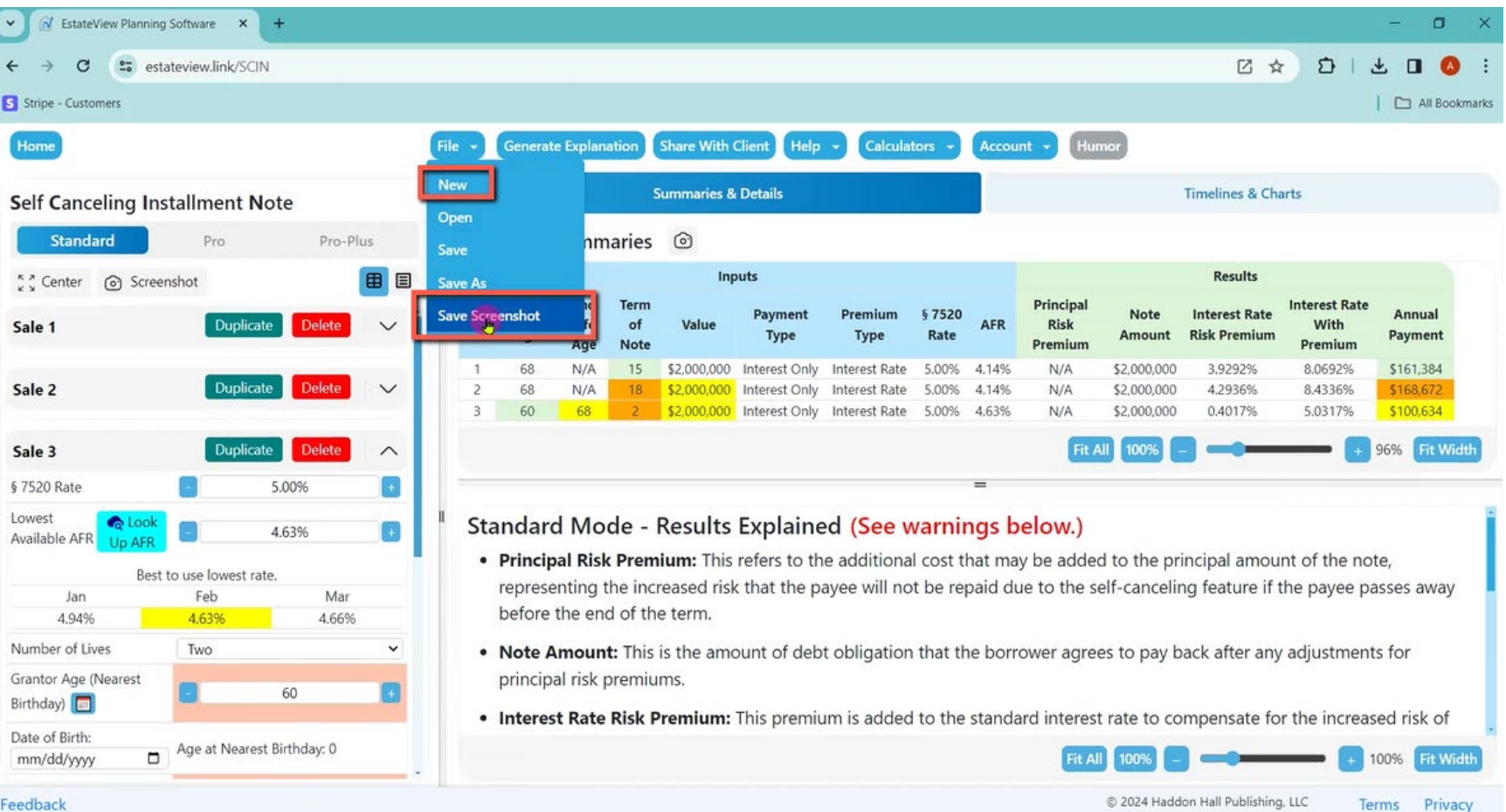

Alan: And now I am going to take you to the Pro mode.

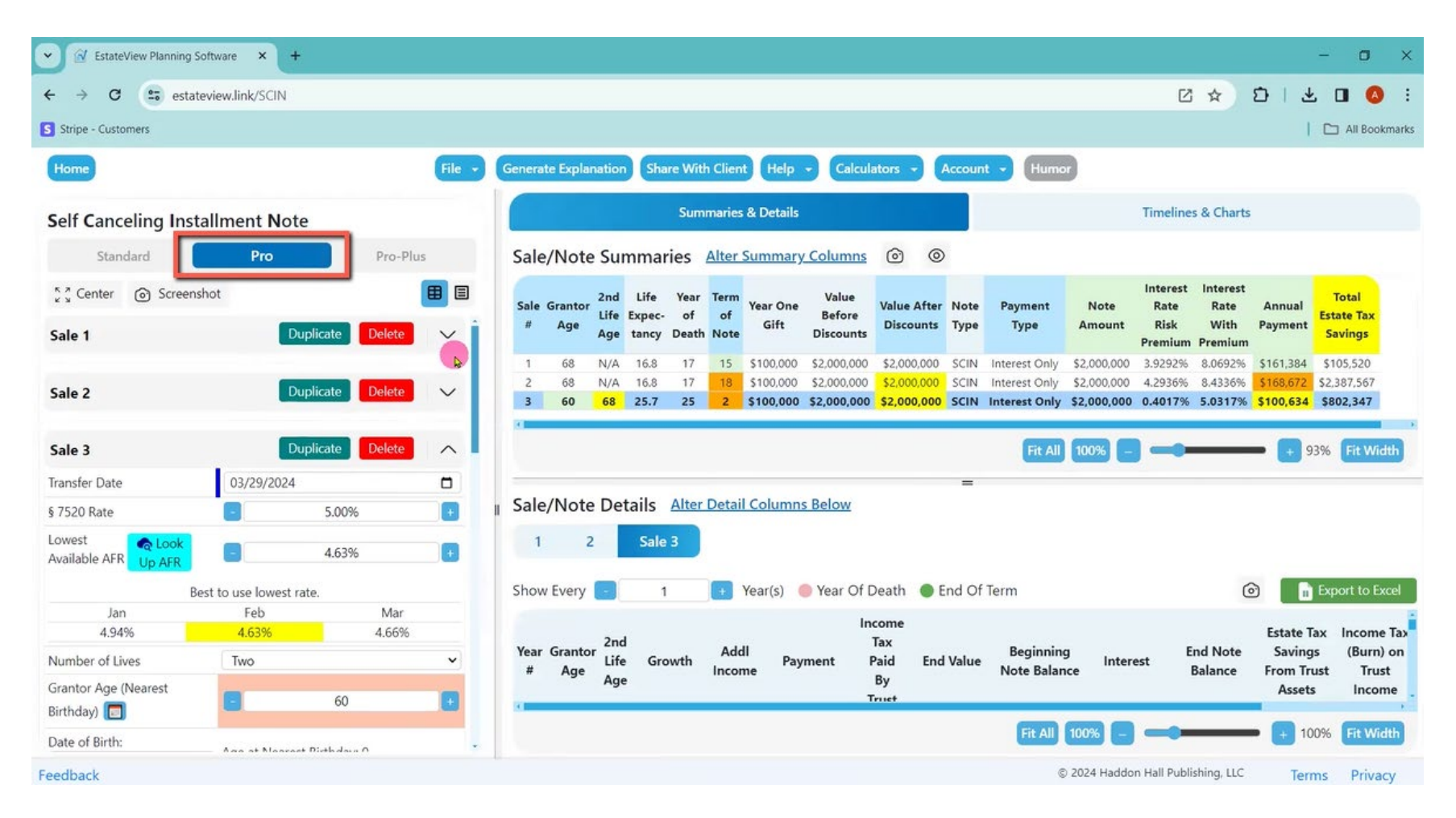

Alan: When I go from standard there to pro, two things happen. One, my inputs have some new items, and these are marked by blue (Pro) or purple (Pro-Plus) vertical lines. One item, the first vertical line is I can give the exact transfer date, which is going to show up in various places.

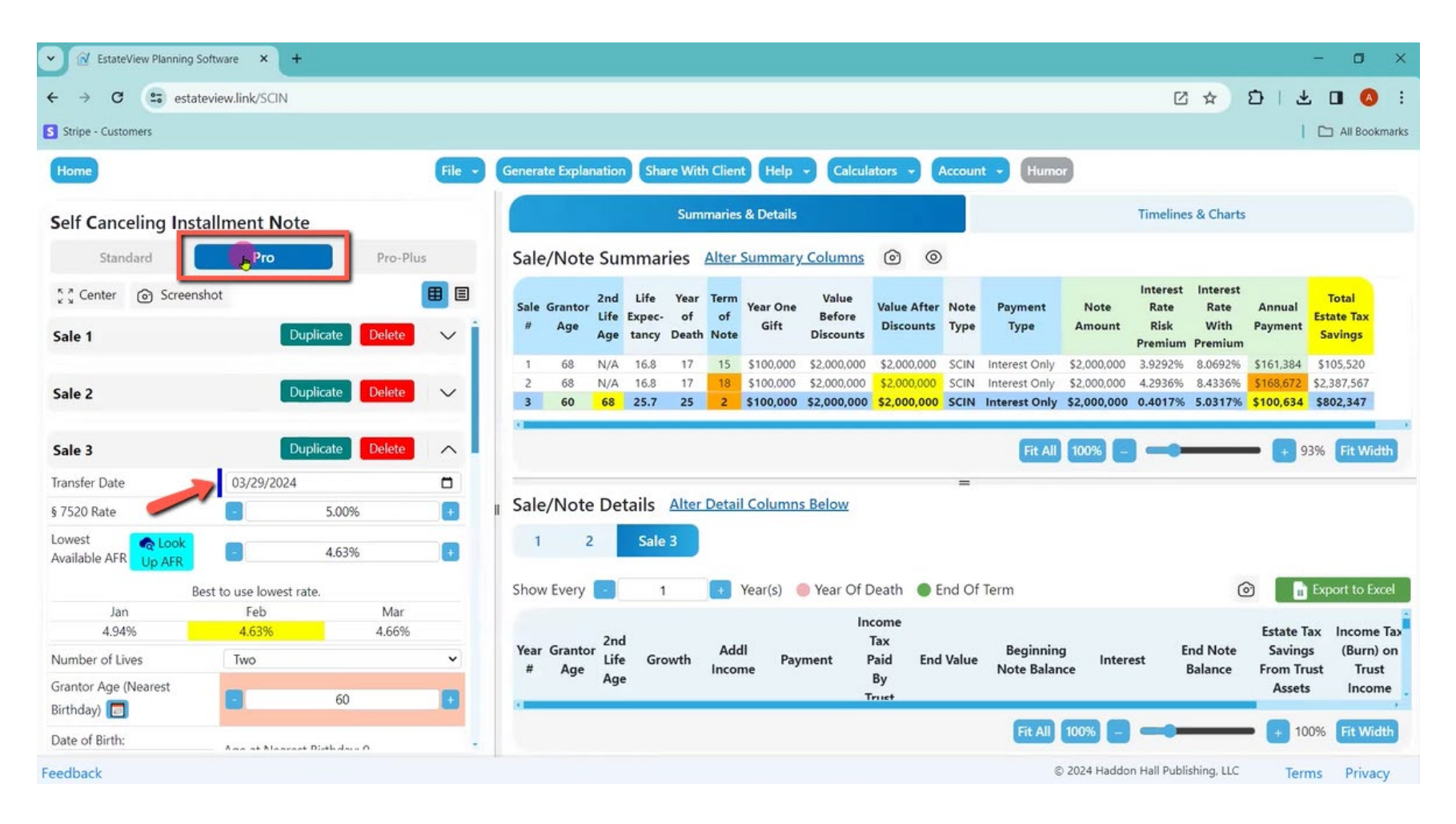

Alan: And then second, now I can set the client's date of death, which is going to change the numbers, and you see the numbers up here on the right as I scroll as I move the date of death, the numbers change for I am on number one here.

So, a lot of this is nice because when you can toggle up and down the numbers and see the result as you toggle, you can get to where you think you want to be with the client. So, then I can show the client's date of death, if it is two lives, I can show both dates of death.

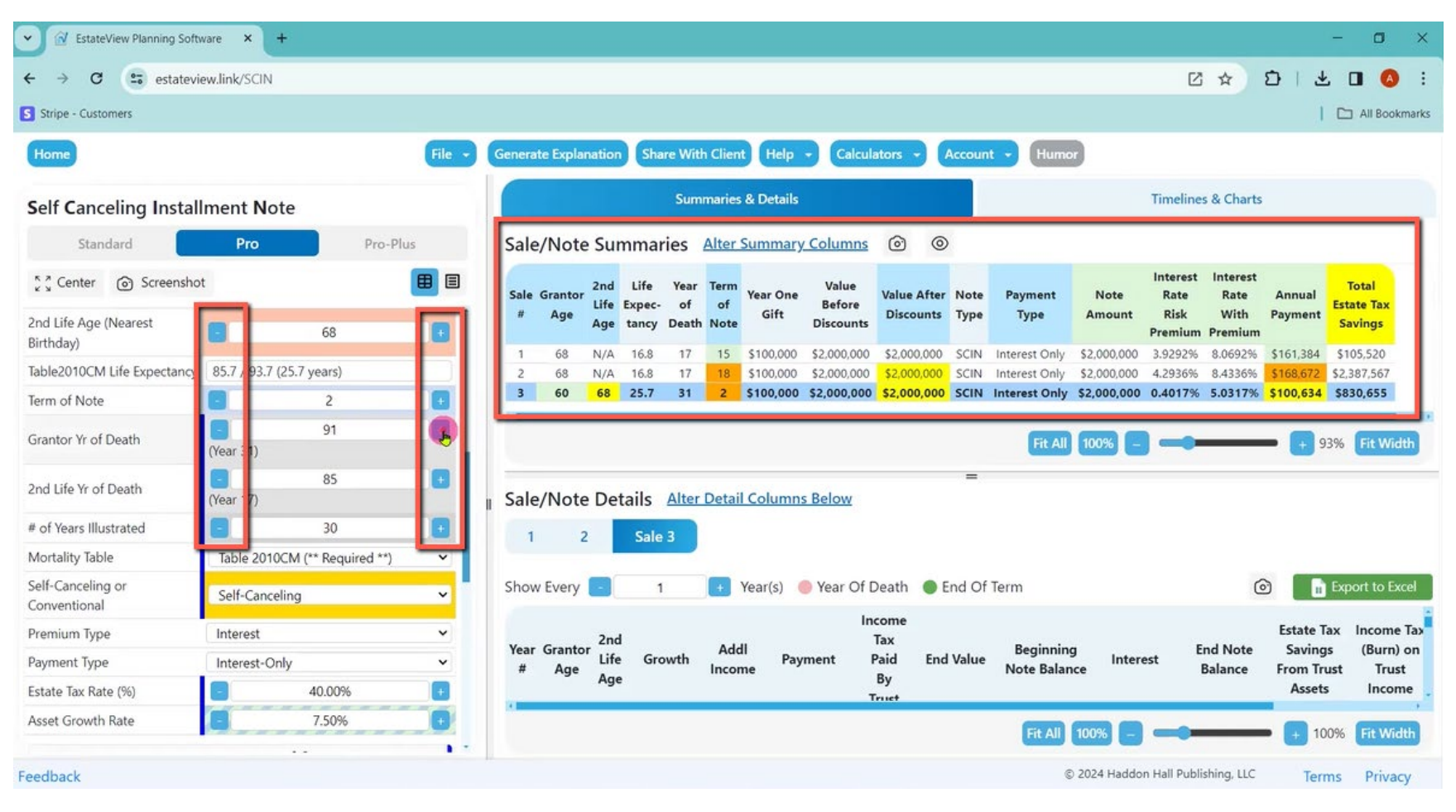

Alan: And I can illustrate past their death, because if I am comparing two different techniques, I may want to see 30 years. For example, I may illustrate an eight-year QPRT, and still want to see what is going on 30 years later.

And then I can go from self-canceling to conventional. So, I could also show them a conventional note, and then when I click conventional, you saw it automatically just reset to the AFR.

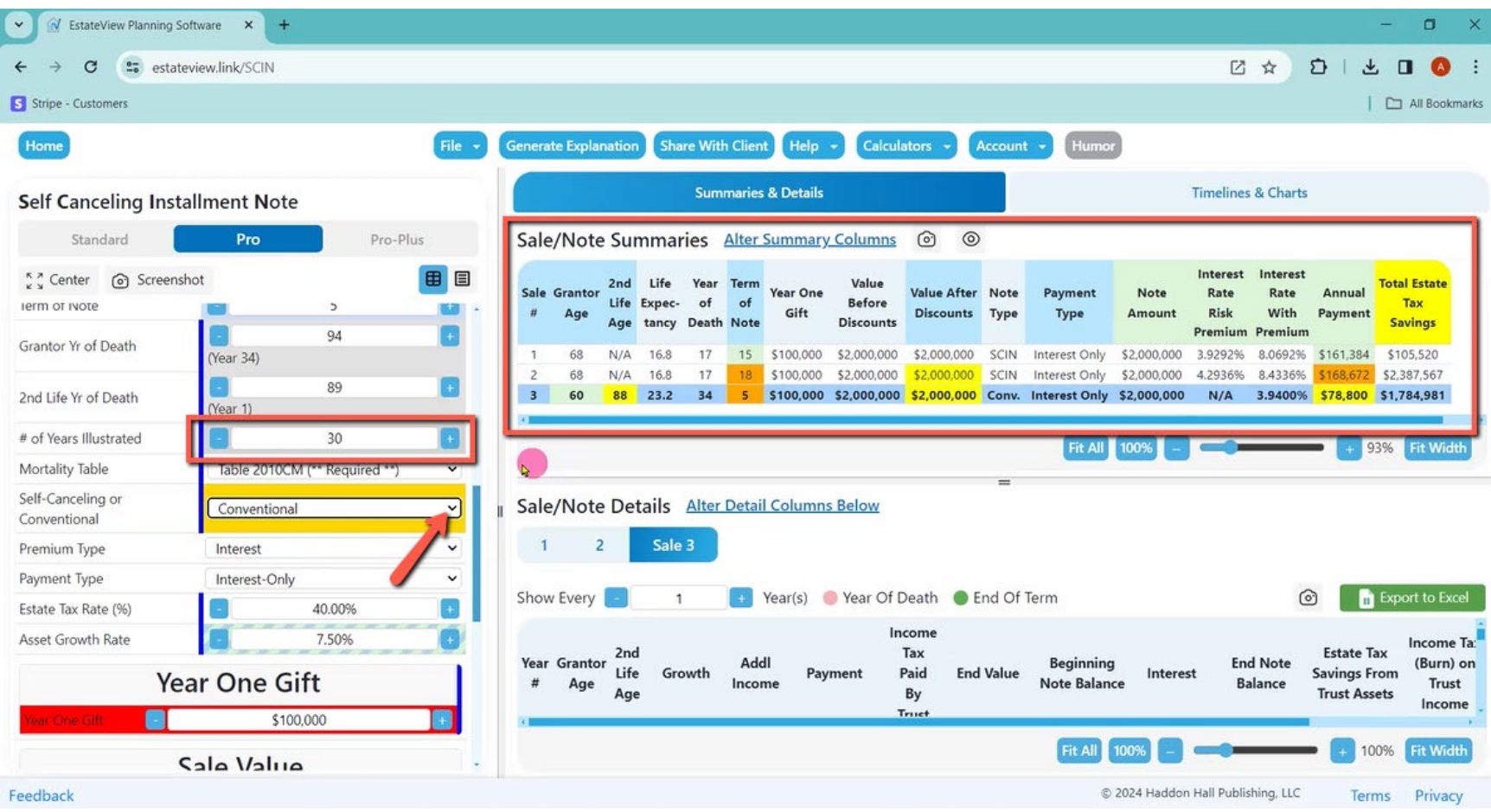

Alan: If I click up the term of the note, it will reset the AFR when I get up past the ninth year and then when I get down below the third year.

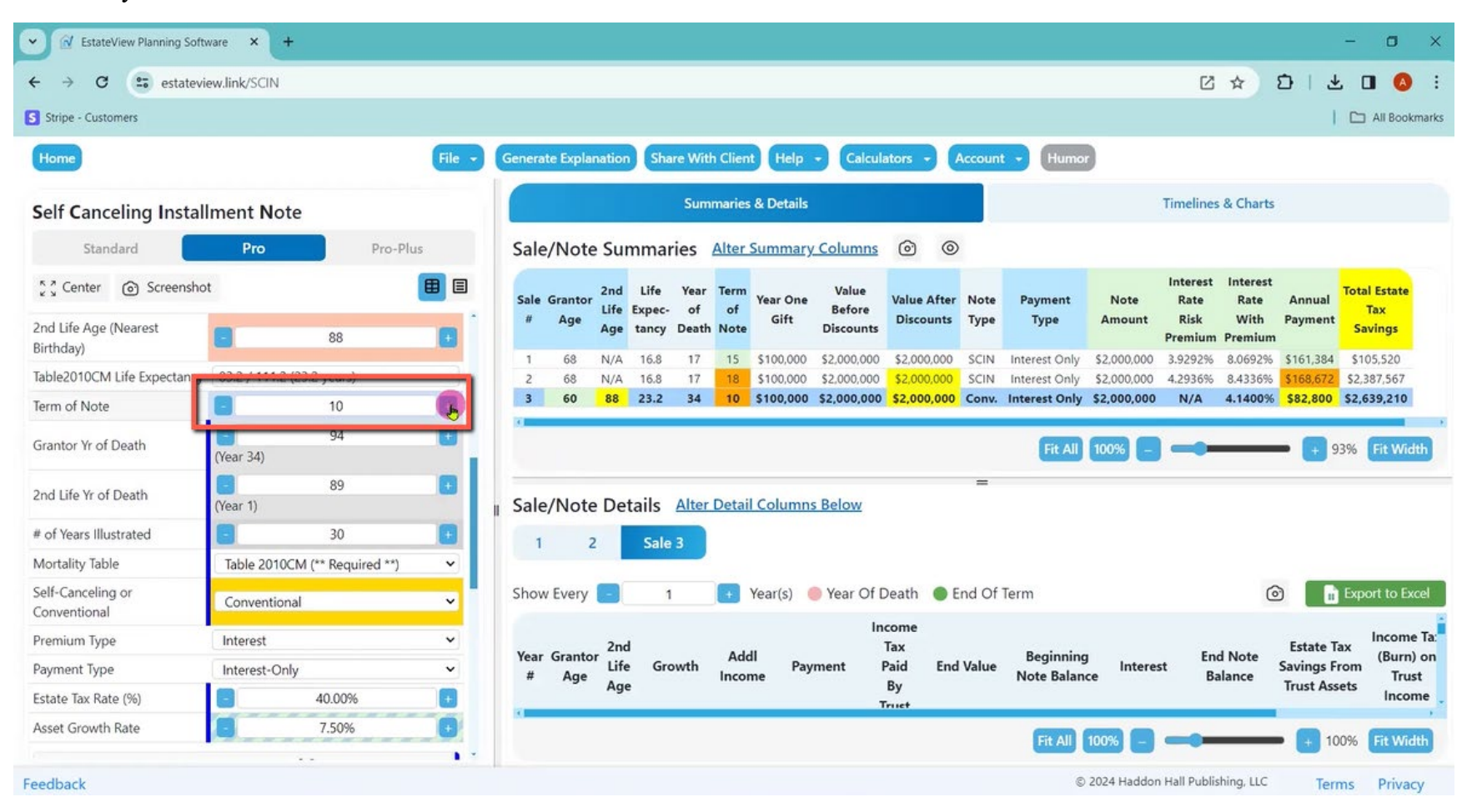

Alan: So, then I have got a year one gift ability, because it was turning red until I got to 10% of my SCIN amount to remind the user that you may want to do at least a 10% gift into this arrangement. So, at this point, it has gone from just being a SCIN or conventional note calculator to being a sale to a Grantor Trust. Which poses the questions, "Is it a Grantor Trust? And if it is Grantor Trust, what percentage of the value of the Trust is the income tax every year?"

So, if it is a million-dollar Trust, is the income tax 2% that would be 20,000 a year? That is how we are doing it.

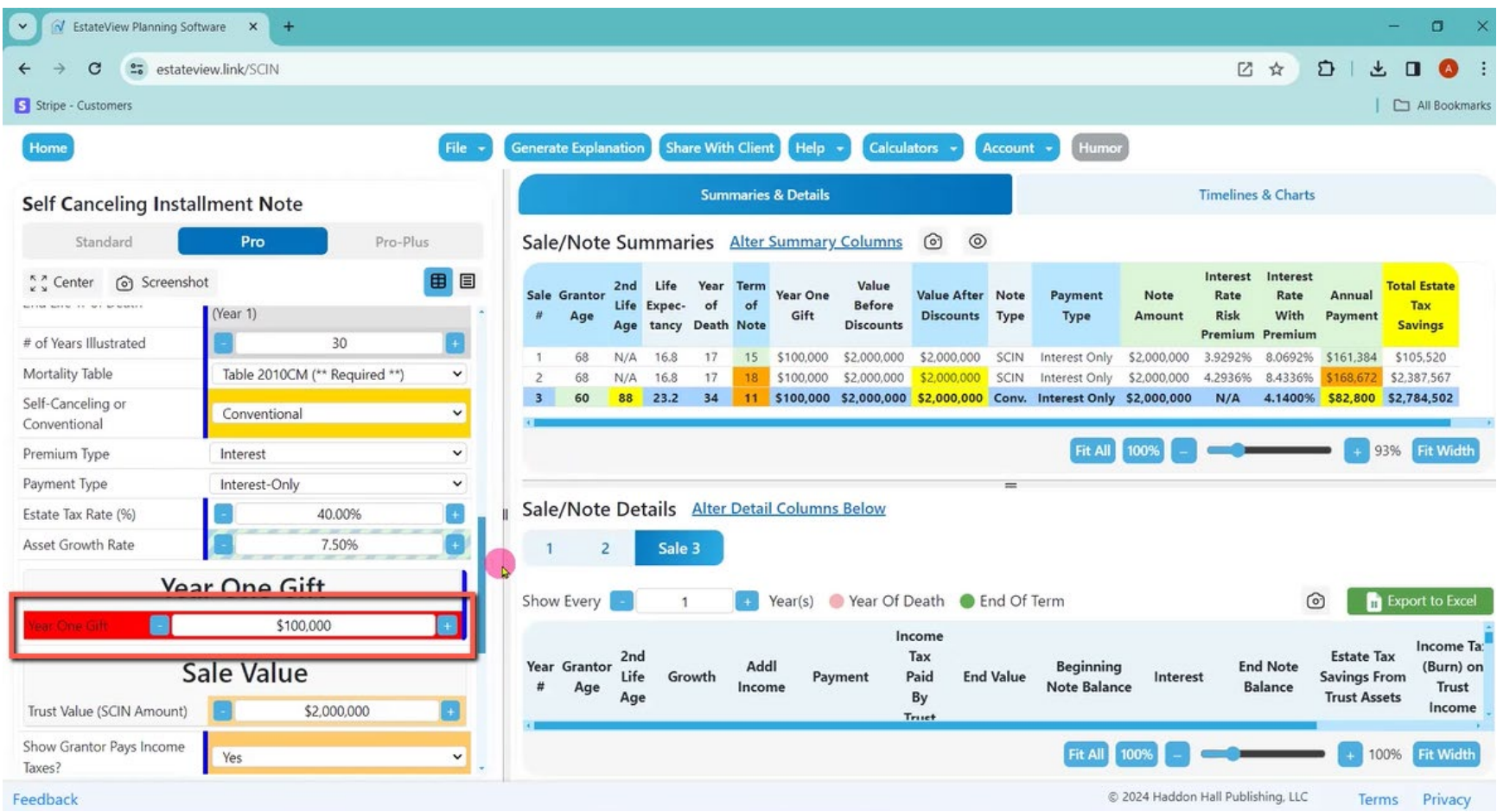

Alan: Then what is the client's income tax rate? Across the top, my scenarios are more robust. And for each of these three alternatives, I now have three spreadsheets.

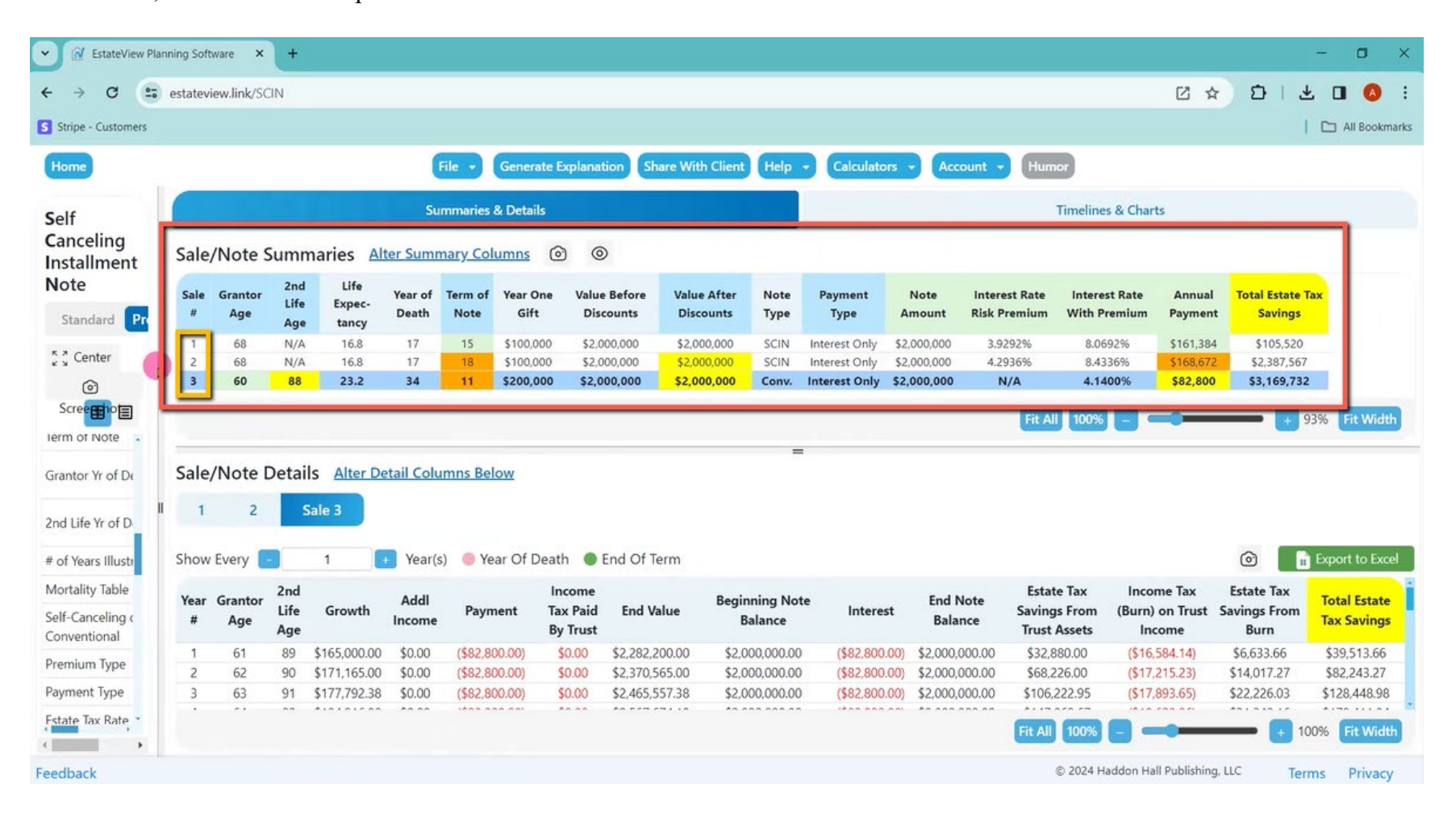

Alan: So, I have spreadsheet number one for the first alternative, spreadsheet number two for the second alternative, spreadsheet number three for the third alternative.

And my spreadsheets are every year, but I can make them every other year or every third year.

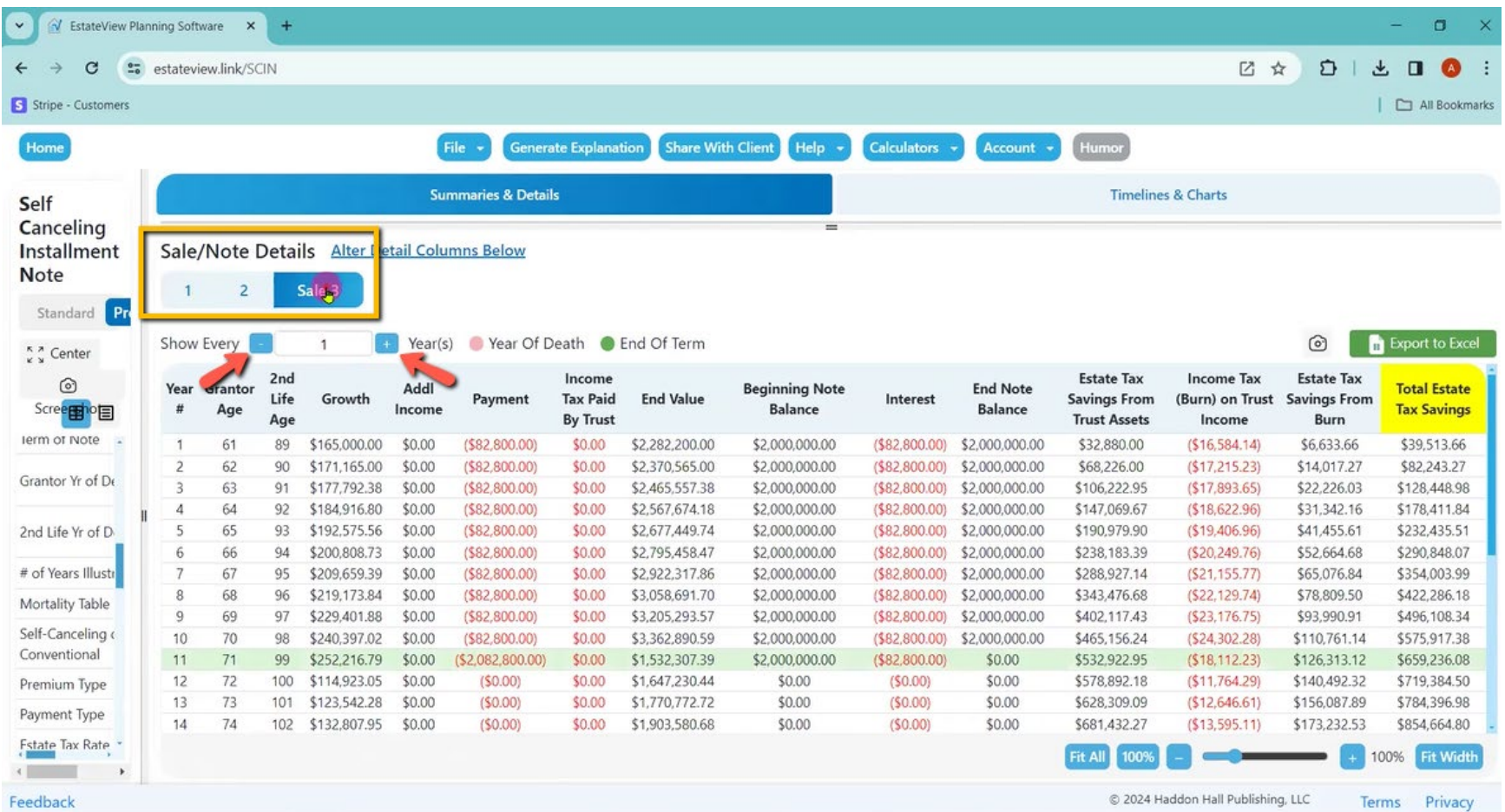

Alan: And you see that in pink, we have a note term, but then the calculations continue as to what the family's going to have. We have the note, we have the interest being paid. Then we are showing the estate tax from the point of view of what is in the Trust multiplied by 40%, but then we also are showing the reduction of the client's estate by the burn and the estate tax savings from the burn.

So, the total estate tax savings are coming from what is in the Trust and what the client spent on income taxes that the Trust would have otherwise spent. So, this is the way Jerry Hesch likes to show the burn.

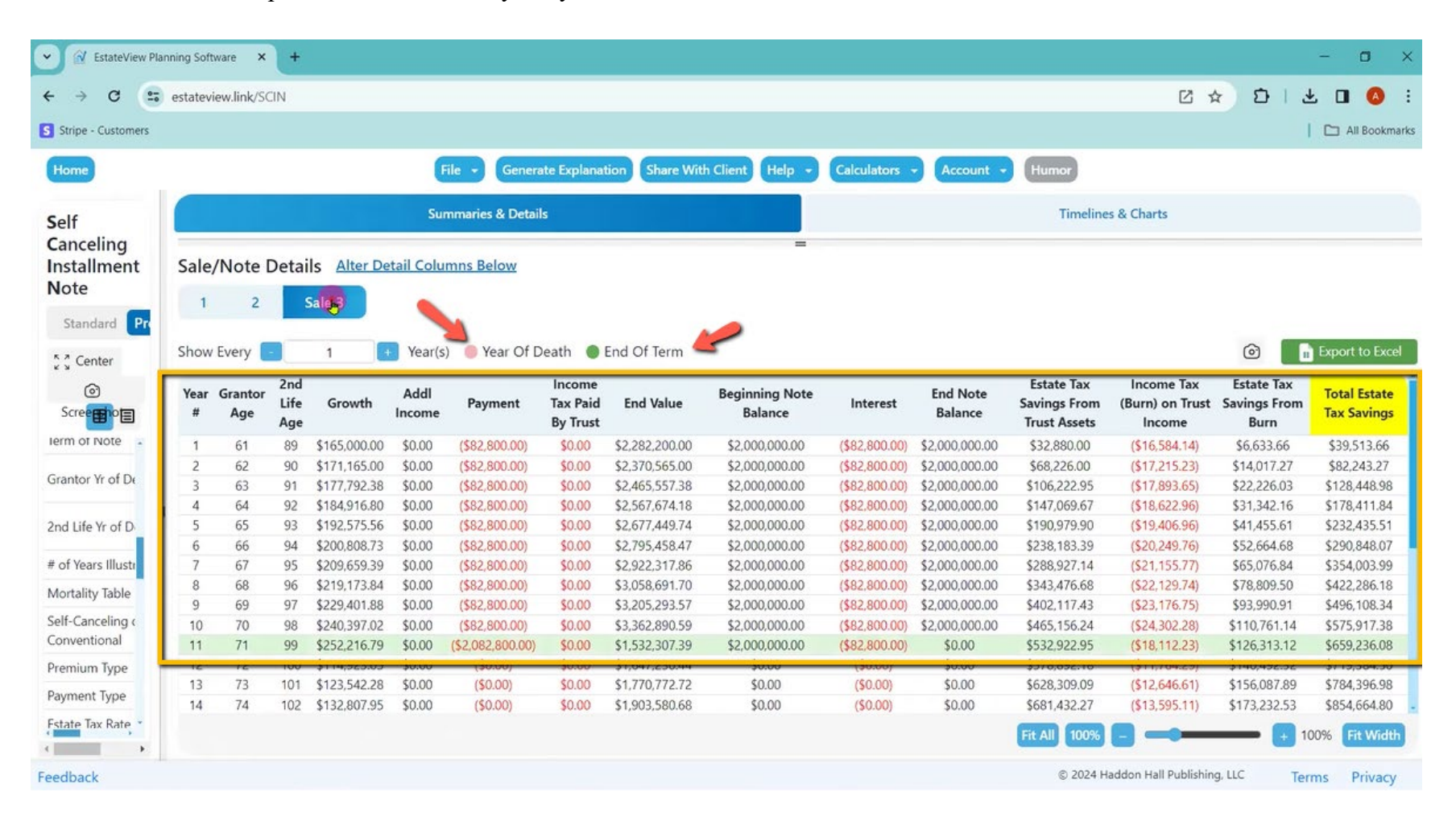

Alan: Then of course, we have ability to toggle off the Grantor Trust status, in which case now there is no burn. It is easy as you can imagine just to show one with the burn and one without the burn across the top.

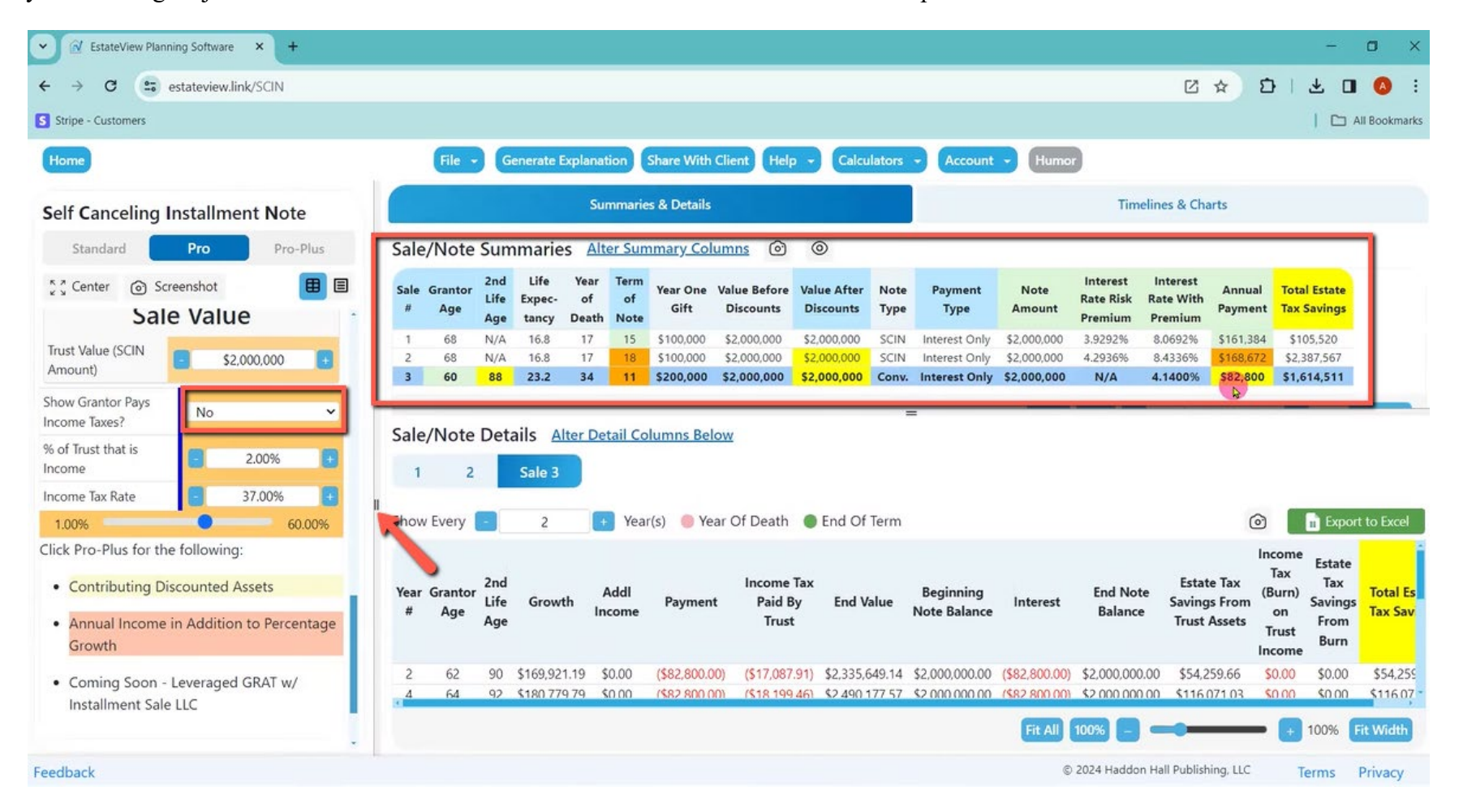

Alan: At the end of the inputs for pro we show that Pro Plus includes. Pro Plus also allows us to contribute assets at a discount. And what has been really important for us is when a client puts an S corporation or a partnership into one of these, we can say "Yes, it is going up by 7% a year in value, but it is also shooting off dividends of \$140,000 a year".

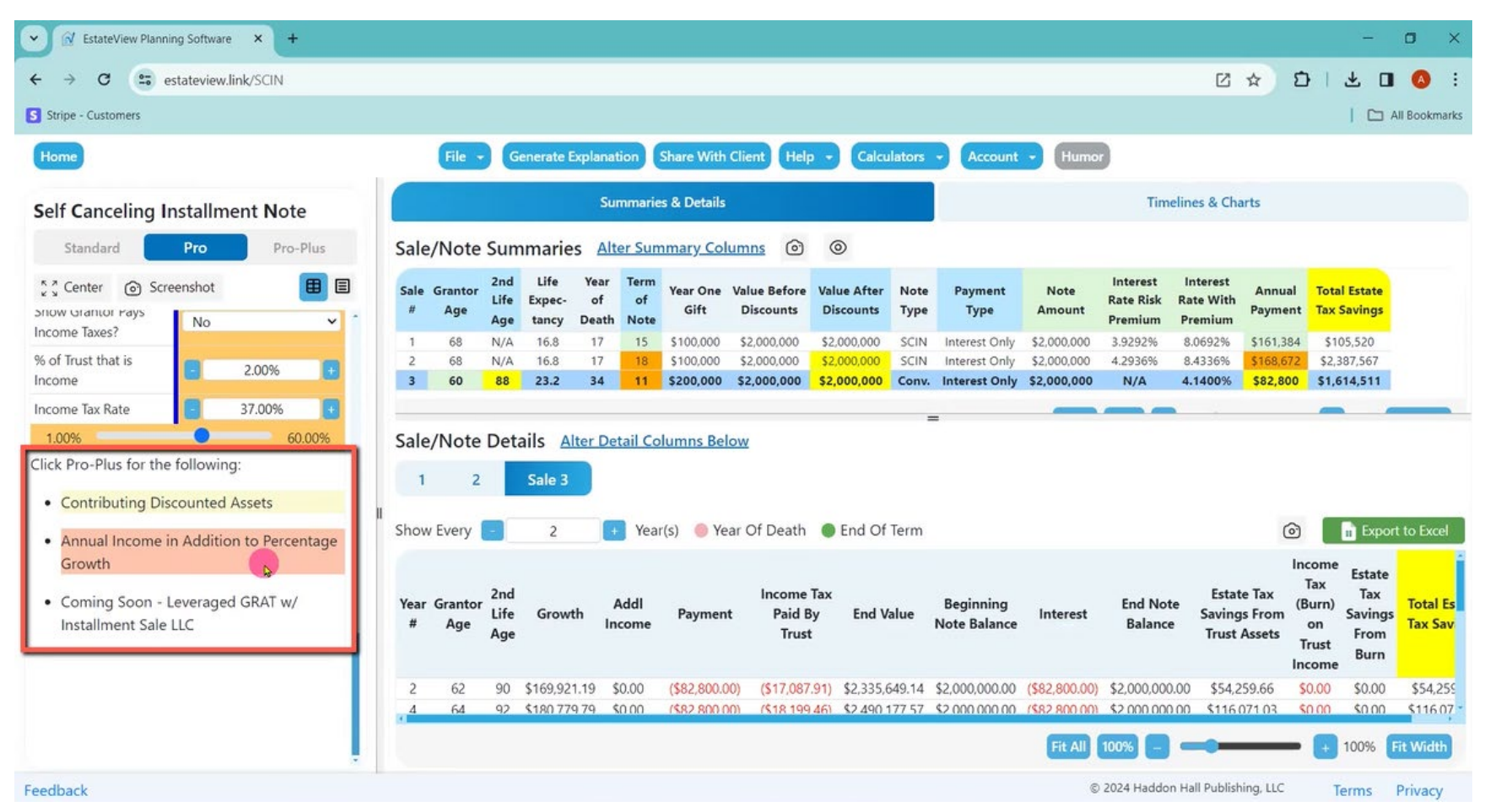

Alan: So, I can go to Pro Plus, come down there and say not only am I going to have my growth rate and by the way, I can still go back to Grantor Trust, but also what is the impact of the discounts and what is the discount rate? So, then all I have to do is click up and down on the discount rate and I stay with 2 million of assets, but if I am able to take a 30% discount, that is only a 1,000,000 for note, how much in non-discountable assets am I giving, if I am giving non-discountable assets and then how much income now am I shifting from the client's net worth into this Trust because it factors in the estimated dividends and how much of the dividends going up a year as a percentage.

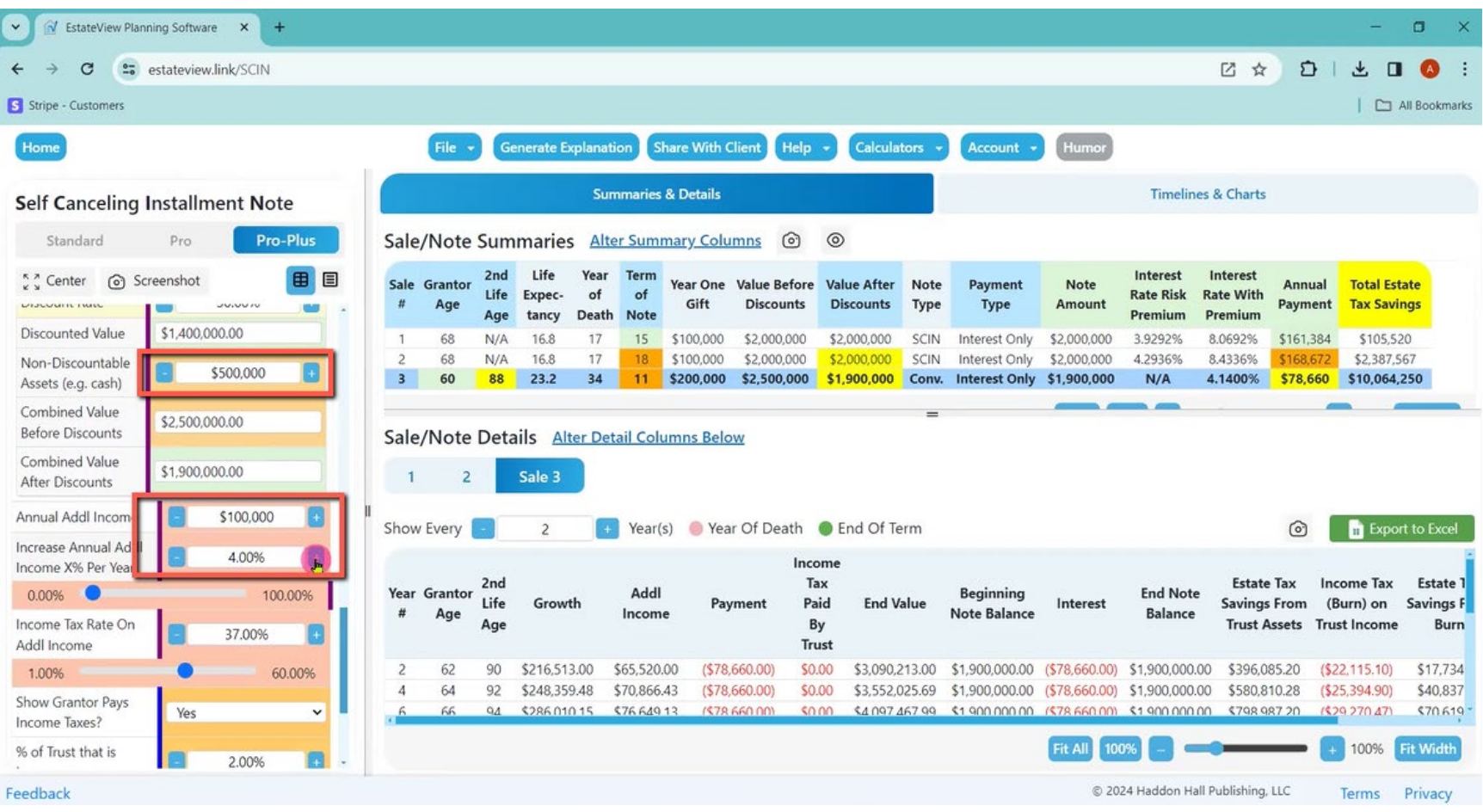

Alan: So, now I use my financial model here to show someone an installment sale with or without self-canceling can cover all the actual facts that we are typically encountering. I can export the data as a spreadsheet but before I do that, I will mention one other feature here. When I click on alter summary columns, I can pick what I want to show across the top.

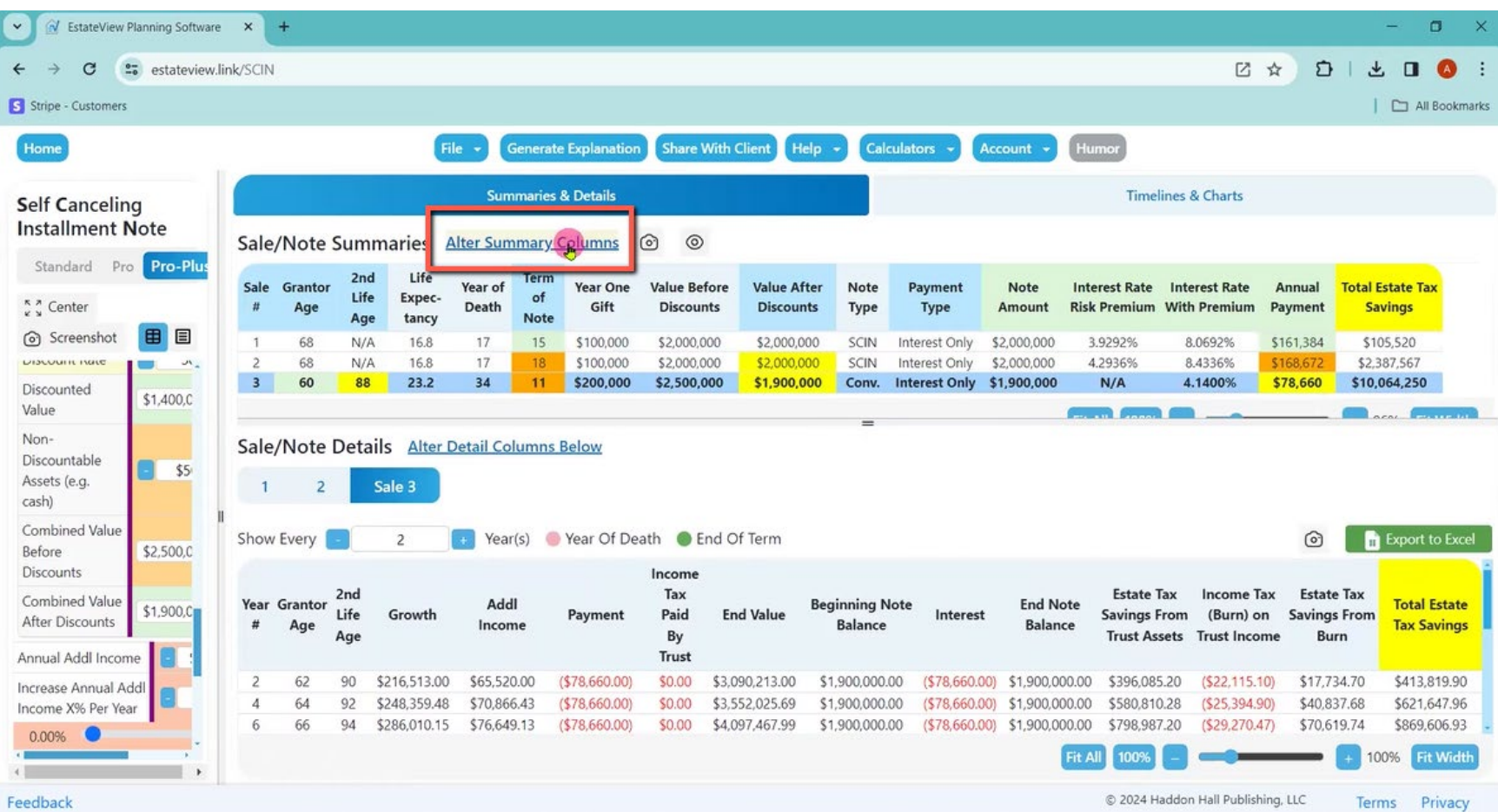
Alan: Right now, I am only showing what you see in yellow and what in yellow is what I normally show, but I can show many more things or I can show fewer things.

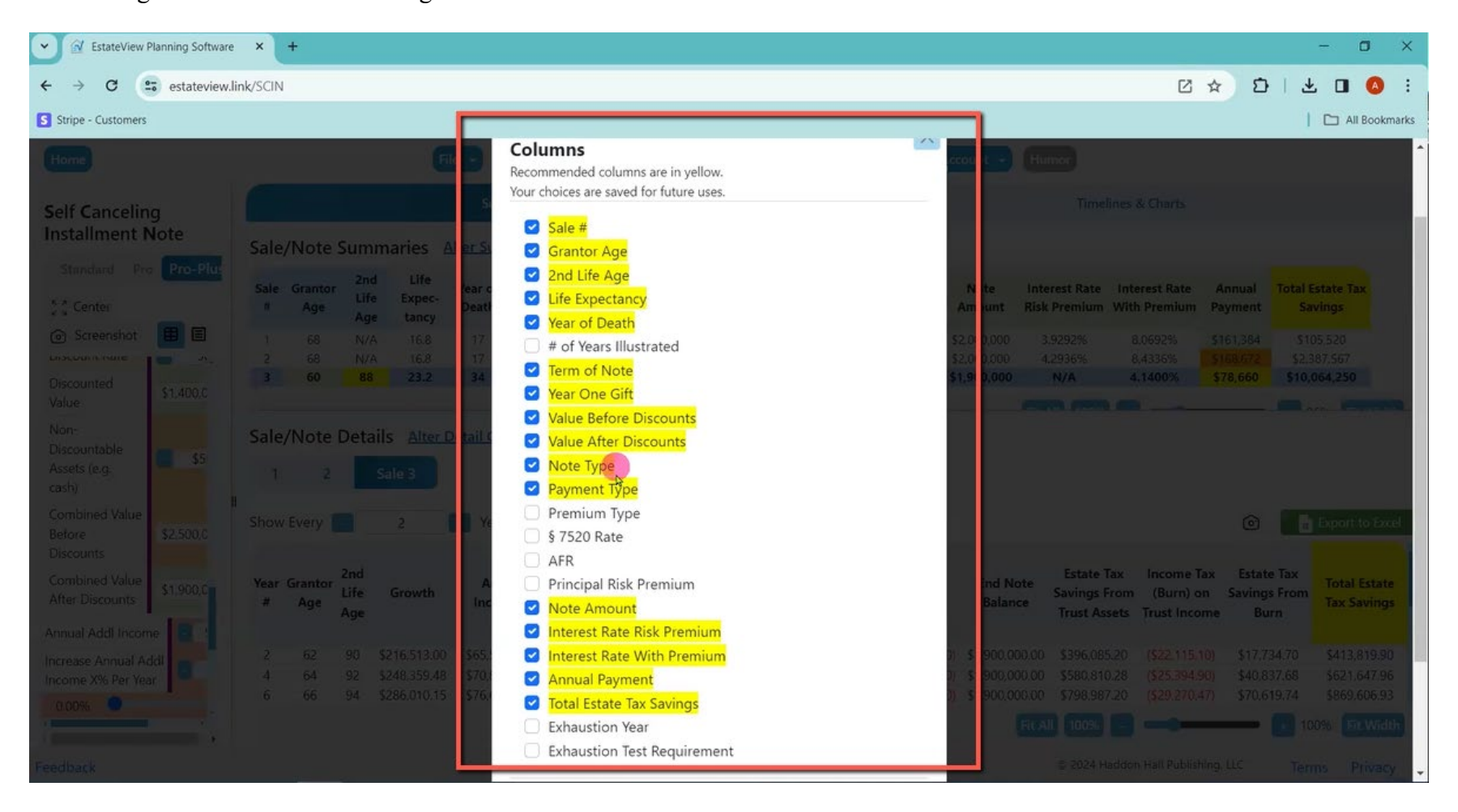

Alan: For the CPA and financial advisor, I may want to show all this stuff that you see across the top. But for the client, I may want to show less and then the same thing with the spreadsheet, including showing the probability of death for each year, the probability of surviving that long, which of course as you know is important with a SCIN.

V EstateView Planning Software X  $\check{~}$  $\rightarrow$  $\blacksquare$  $\overline{\mathbf{x}}$  $\leftarrow$  $\mathbf{C}$ **25** estateview.link/SCIN ■ 凶  $D$  $\pm$  0 0 S Stripe - Customers All Bookmarks Share With Client Humo Home File -**Generate Explanation** Help **Calculators** Account **Summaries & Details Timelines & Charts** Sale/Note Details Alter Detail Columns Below  $1 \overline{2}$ Sale 3 Show Every Year(s) Year Of Death C End Of Term  $\odot$ **Deport to Excel**  $\mathcal{P}$ Income Probability  $2nd$ Probability Tax **Estate Tax Income Tax Estate Tax** Survival **Beginning** Addl **End Note Total Estate** Year Grantor Beginning Life Of Death Paid Growth Payment **End Value** Interest **Savings From** (Burn) on Savings From Through **Tax Savings** Age Value Income Note Balance **Balance** Each Year By Age **Trust Assets Trust Incom Burn Year** Trust 99.04% \$413,819.90 62 90 0.54% \$2,886,840.00 \$216,513.00 \$65,520.00  $(578, 660.00)$ \$0.00 \$3,090,213.00 \$1,900,000.00  $(578.660.00)$ \$1,900,000.00 \$396,085.20 (\$22,115,10) \$17,734.70 64 92 97.28% 0.99% \$248,359.48  $($78,660.00)$ \$580,810.28  $(525, 394.90)$ \$40,837.68 \$621,647.96 \$3.311.459.78 \$70,866.43 \$0,00 \$3,552,025.69 \$1,900,000.00  $(578.660.00)$ \$1,900,000,00 94 66 94.66% 1,41% \$3,813,468.71 \$286,010.15 \$76,649.13  $(578, 660, 00)$ \$0.00 \$4,097,467.99 \$1,900,000,00  $(578, 660, 00)$ \$1,900,000.00 \$798,987.20  $(529, 270, 47)$ \$70,619.74 \$869,606.93 68 96 91.31% 1.75% \$4,405,833.19 \$330,437.49 \$82,903.70  $(578, 660, 00)$ \$0.00 \$4,740,514.38 \$1,900,000.00  $(578, 660, 00)$ \$1,900,000.00 \$1,056,205.75  $(533.841.49)$ \$108,675.28 \$1,164,881.03 10 70 98 87.42% 2.00% \$5,103,612.81 \$89,668.64  $(578, 660, 00)$ \$0.00 \$5,497,392.41 \$1,900,000.00 (\$78,660.00) \$1,900,000.00 \$1,358,956.97  $(539, 223, 72)$ \$156,939.36 \$1,515,896.33 \$382,770.96  $11$ 99 85.32% 2.11% \$5,497,392.41 \$412,304.43 \$93,255.39  $($1,978,660.00)$ \$0.00 \$4,024,292.24 \$1,900,000.00  $(578, 660, 00)$ \$0.00 \$1,529,716.89  $(535, 230, 23)$ \$182,801.91 \$1,712,518.80  $71$  $12$ 72 100 83.11% 2.21% \$4,024,292.24 \$301,821.92 \$96,985.61  $(50.00)$ \$0.00 \$4,423,099.76 \$0.00  $(50.00)$ \$0.00 \$1,689,239.90  $(531, 255, 35)$ \$209,014.19 \$1,898,254.10  $14$ 74 102 78.39% 2.42% \$4,855,697.27 \$364,177,30 \$104,899.63  $(50.00)$ \$0.00 \$5,324,774,20 \$0.00  $(50.00)$ \$0.00 \$2,049,909.68  $(537.667.74)$ \$271,371.69 \$2,321,281.37 16 76 104 73.21% 2.65% \$5,833,227.88 \$0.00 \$6,384,179.41 \$0.00  $(50.00)$ \$0.00 \$2,473,671.76 (\$45,204.41) \$349,438.05 \$2,823,109.82 \$437,492.09 \$113,459.44  $(50.00)$ 18 78 106 67.50% 2.94% \$6,980,990.68 \$523,574.30 \$122,717.73  $(50.00)$ \$0.00 \$7,627,282.72 \$0.00  $(50.00)$ \$0.00 \$2,970,913.09 (\$54,050,61) \$446,703.58 \$3,417,616.67 20 80 108 61.16% 3.25% \$8,326,955.36 \$624,521.65 \$132,731.50  $(50.00)$ \$0.00 \$9,084,208.51 \$0.00  $(50.00)$ \$0.00 \$3,553,683.40 (\$64,421.31) \$567,373.54 \$4,121,056.94  $22$ 110  $(50.00)$ \$0.00  $(50.00)$ \$0.00 \$716,506.92 82 54.20% 3.55% \$9,903,564.91 \$742,767,37 \$143,562,39 \$0.00 \$10,789,894.66 \$4,235,957.87 (\$76,565.80) \$4,952,464.78  $^{24}$  $84$ 112 46,69% 3.84% \$11,748,441.65 \$881,133.12 \$155,277.08  $(50.00)$ \$0.00 \$12,784,851.85 \$0.00  $(50.00)$ \$0.00 \$5,033,940.74 (\$90,773.19) \$900,181.07 \$5,934,121.81 Fit All 94% Fit Wi  $\alpha$ @ 2024 Haddon Hall Publishing, LLC Feedback Terms Privacy

Then I can export it to Excel and then I can add more information once it's exported.

Alan: But wait, there is more! I can go to general explanation and I can click on all three of these SCINs and I can click on give me a general explanation of how SCINs work, give me a checklist, and give me a PowerPoint. I can put the client's name in here, click submit, and now I have a general checklist, a general explanation and three PowerPoints.

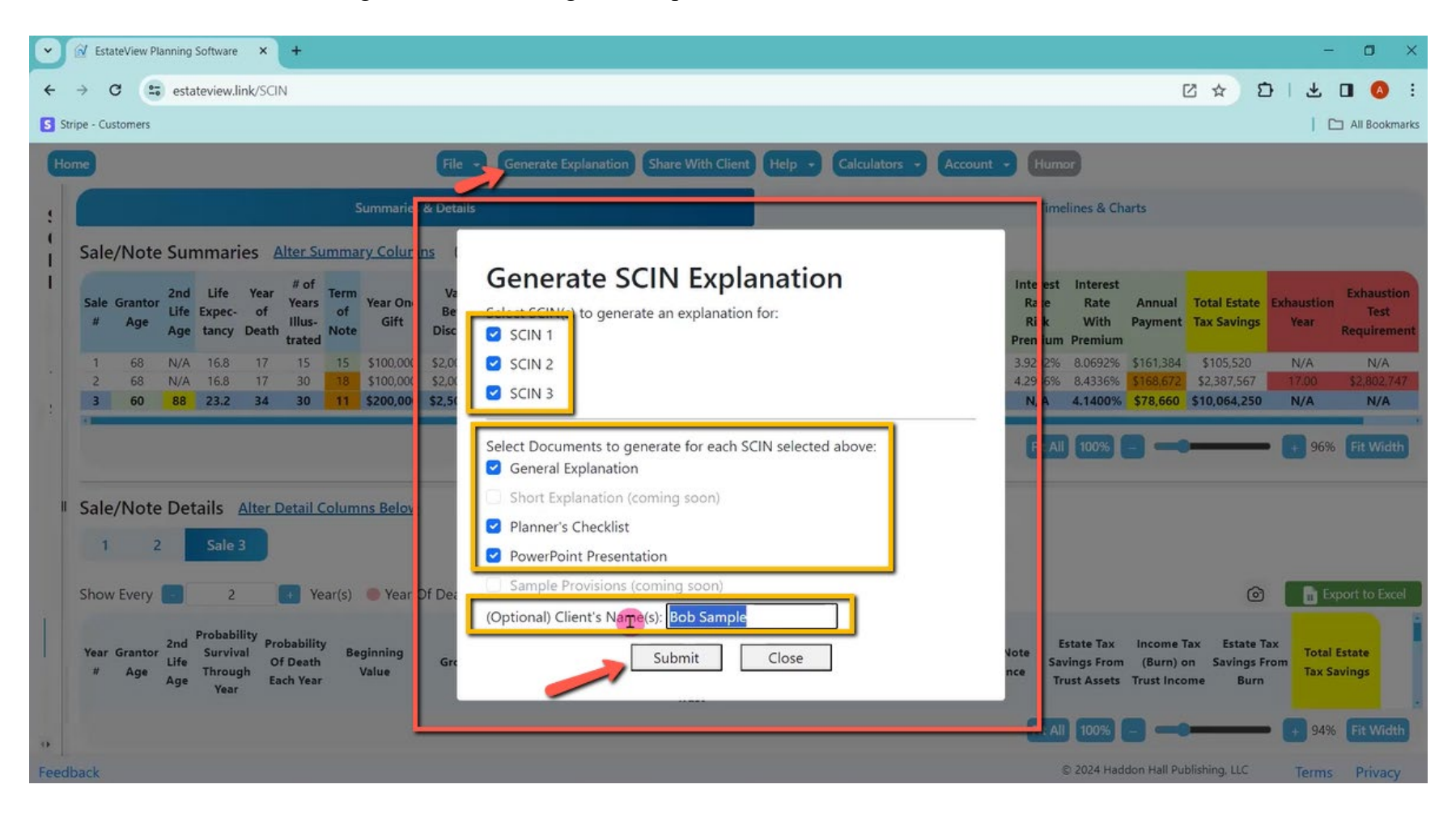

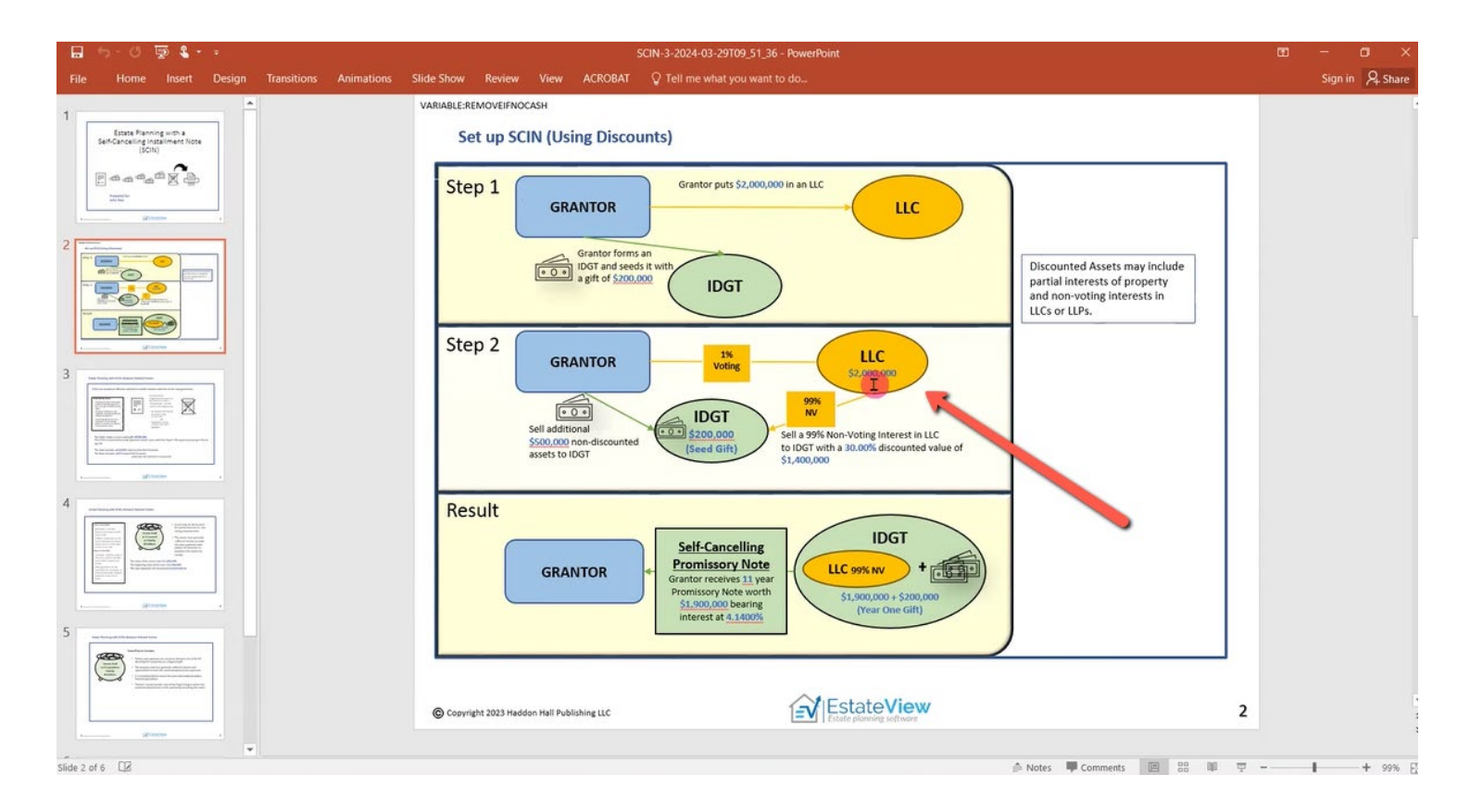

Alan: So, the PowerPoint comes up and it gives the exact numbers from the arrangement. It would show an LLC with discounts if we are taking discounts.

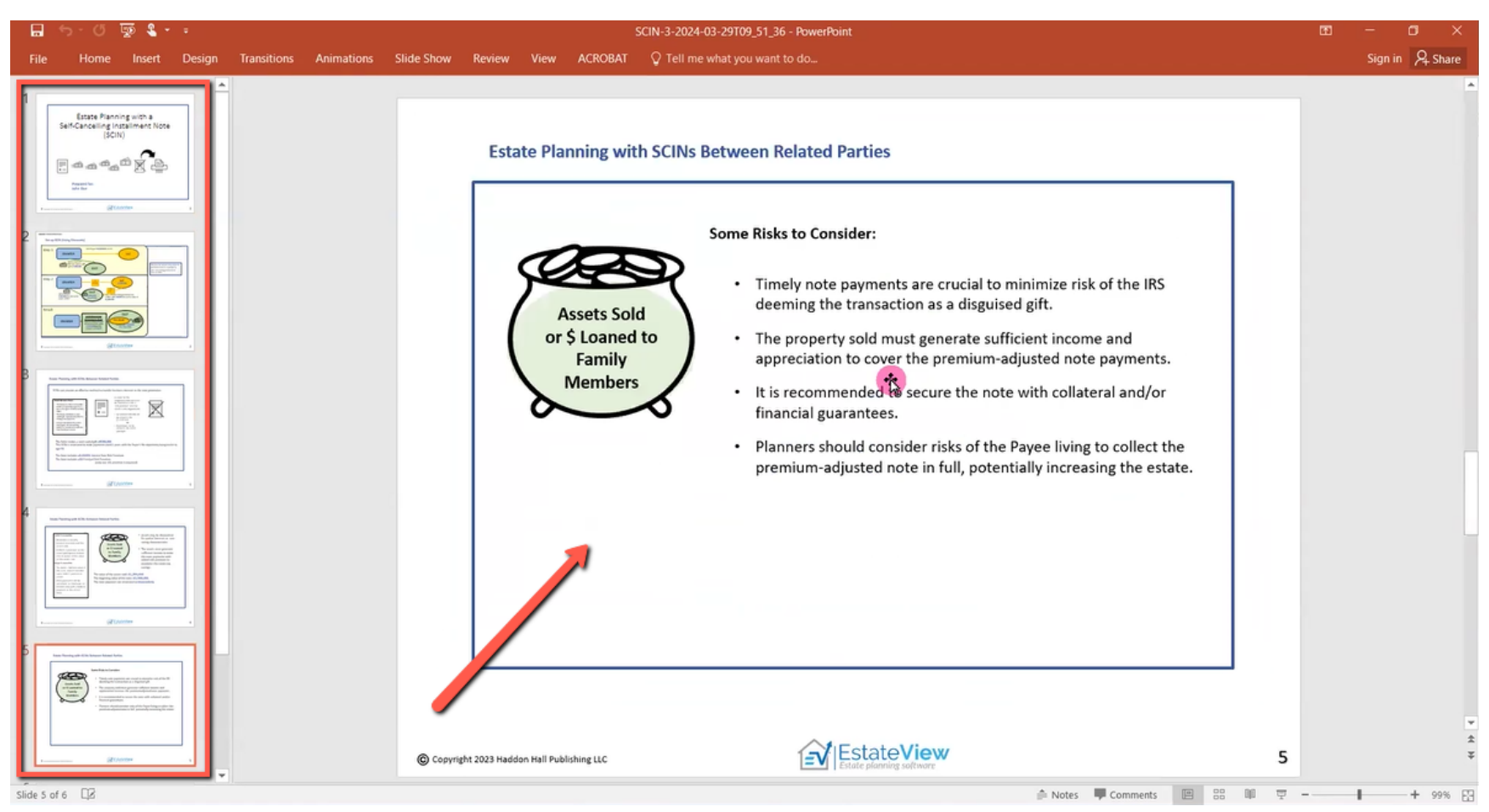

Alan: It explains the SCIN, explains the arrangement. It gives the PowerPoint and then it adapts to my inputs.

Alan: Another thing I can do is I can click on share with client and it generates a code. I can change the code. You know, it could be whatever I want it to be, but it generates a code. I click on generate URL.

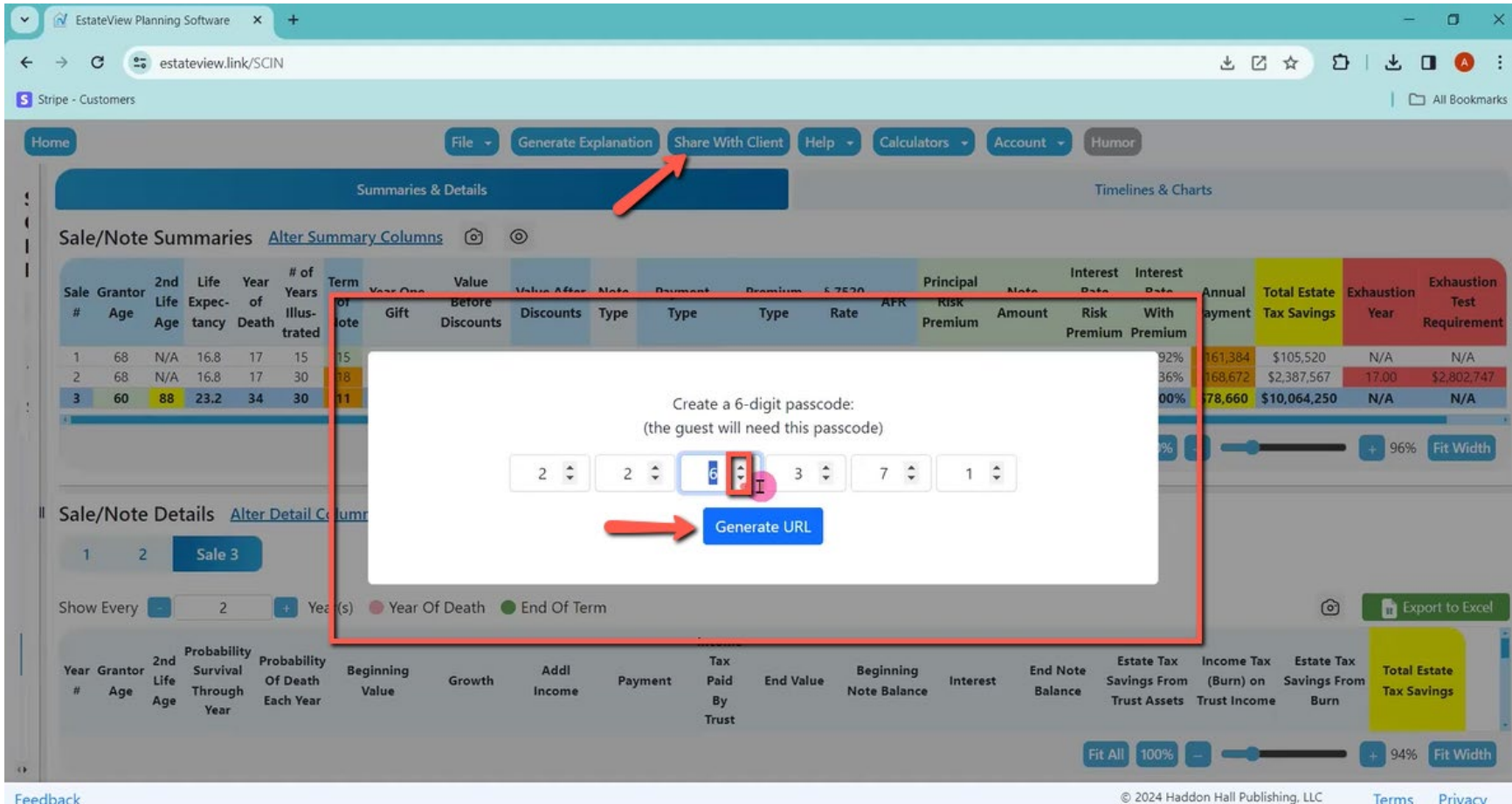

Alan: Click on copy to clipboard. And now I can start an email and say, "Hi Mr. Smith, I just ran this scenario. Go to this address by clicking here, put in code 222371 and Mr. Smith will then have two weeks to run this software with it beginning with these inputs."

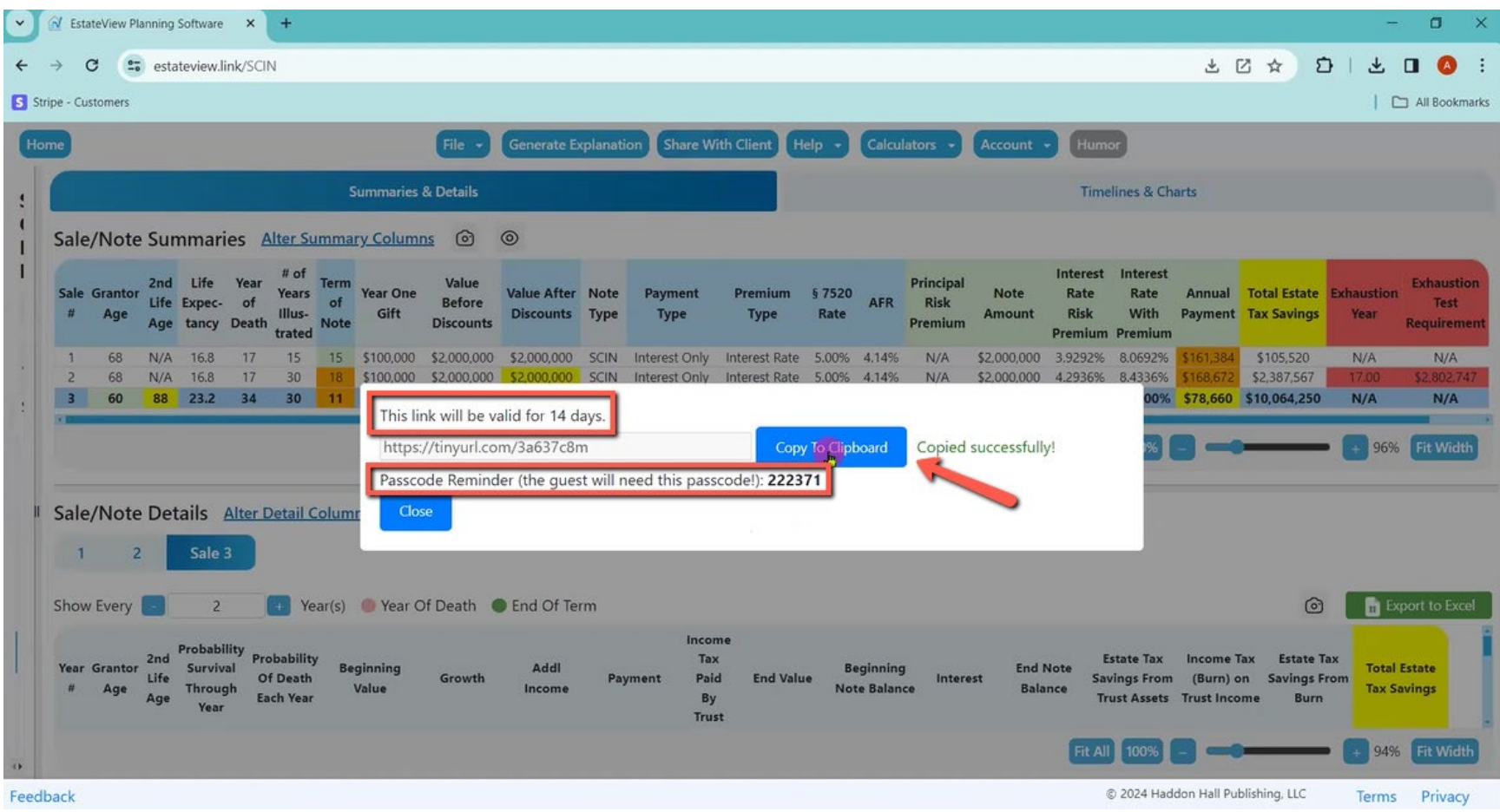

Alan: We just do a quick Zoom video. We put this on Zoom and do it live with the client. Show them how it works right on the video screen, and then I say, now try it yourself. I am sending it to you.

And the clients who are mathematically oriented or MBAs, accountants, engineers can go ahead and play with it.

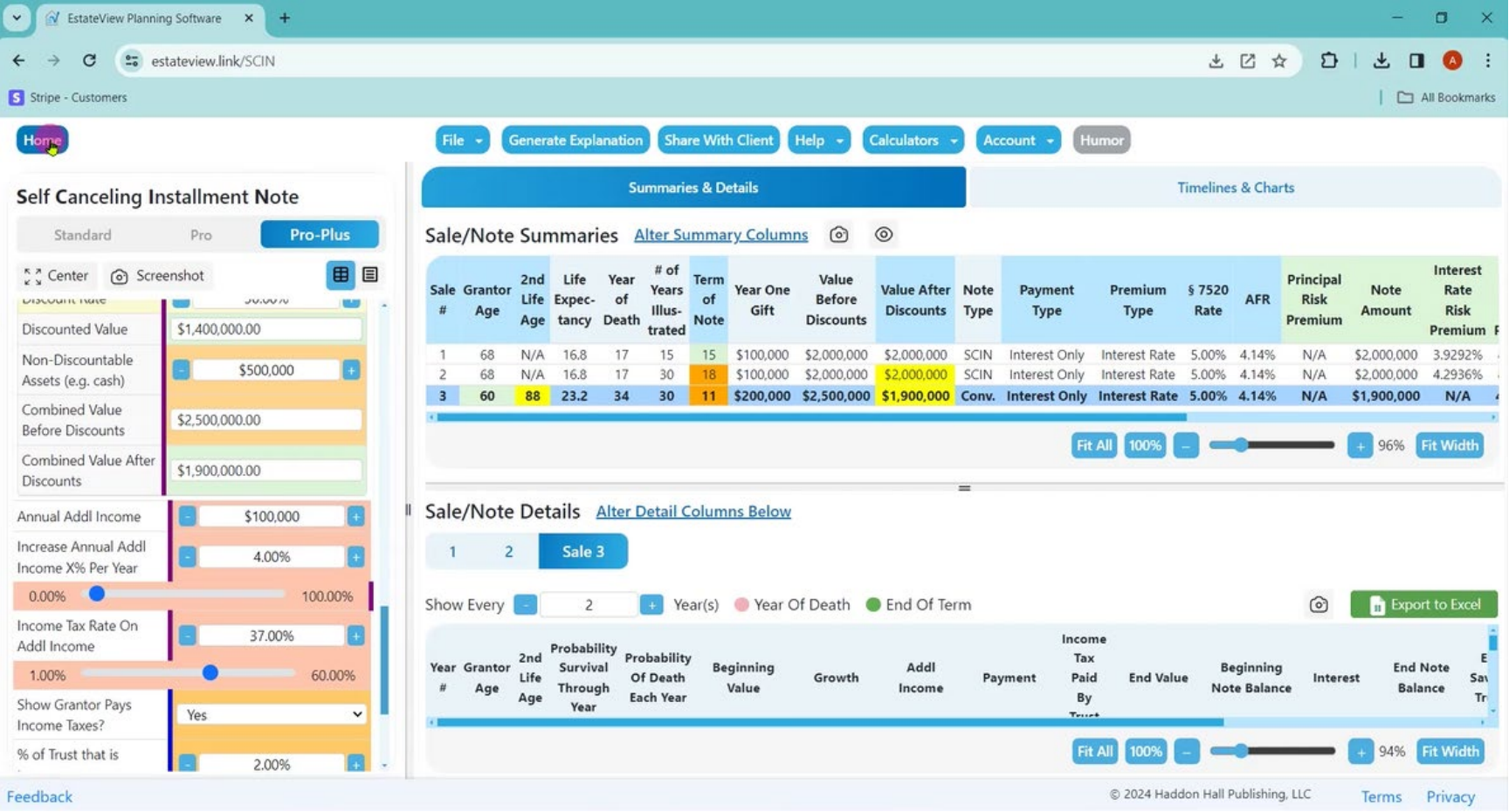

Joey: Alan, another question, sometimes we will just do estate tax calculation for a client or just looking at where are you now with your estate and what would the estate tax be? Do you have some way of doing that with the program?

Alan: Absolutely. I go to the married couple module or the single module and it allows me to see a lot of things, including the estate tax. So, I am going to be able to just input the client's name and two tiers of income, what they are adding or subtracting from their portfolio each year until a certain age and then what they add or subtract from that portfolio at the second age.

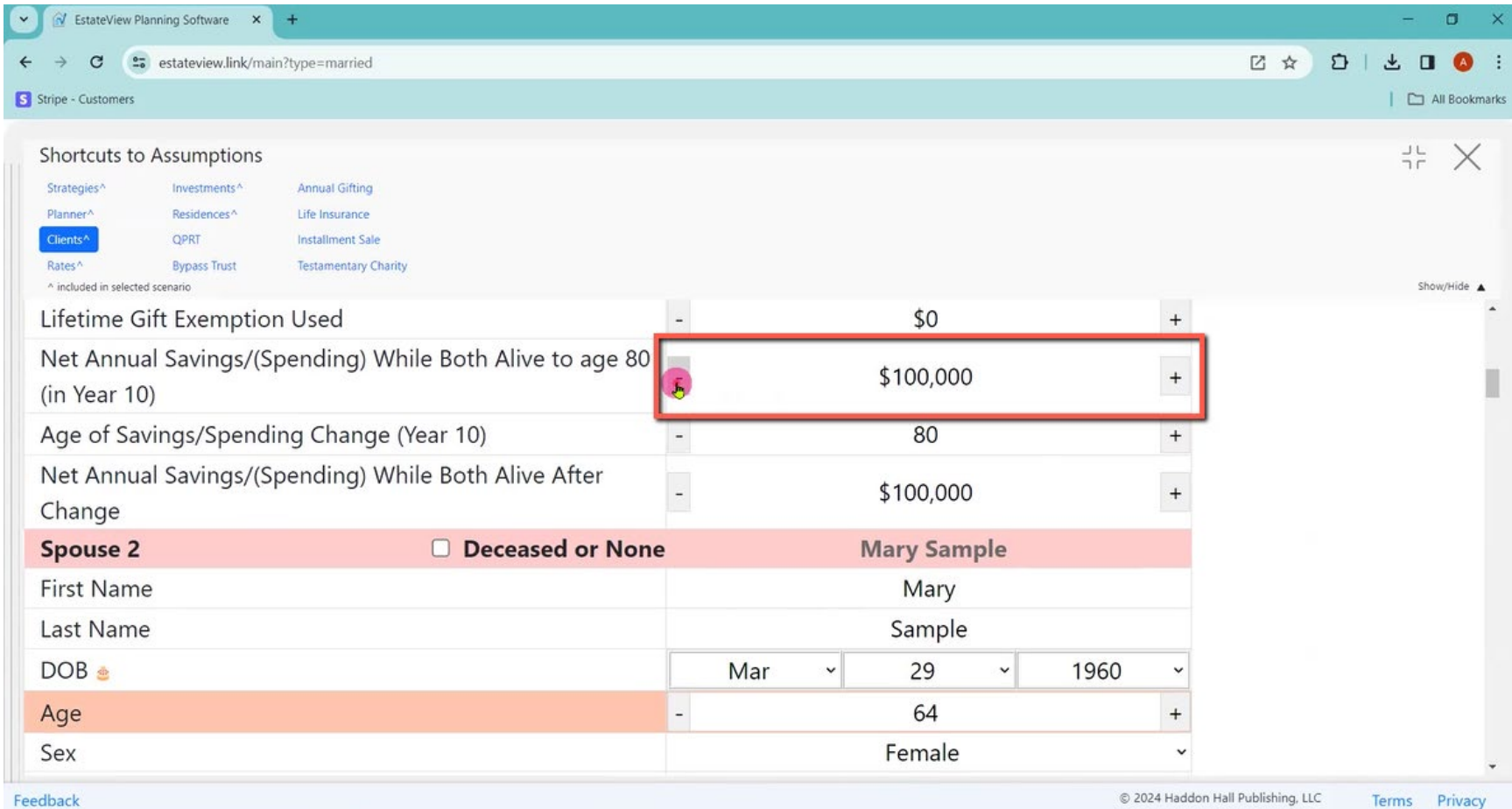

Alan: If there is going to be a surviving spouse, what are they going to add or subtract to the portfolio each year after the first spouse dies? How long are they going to live?

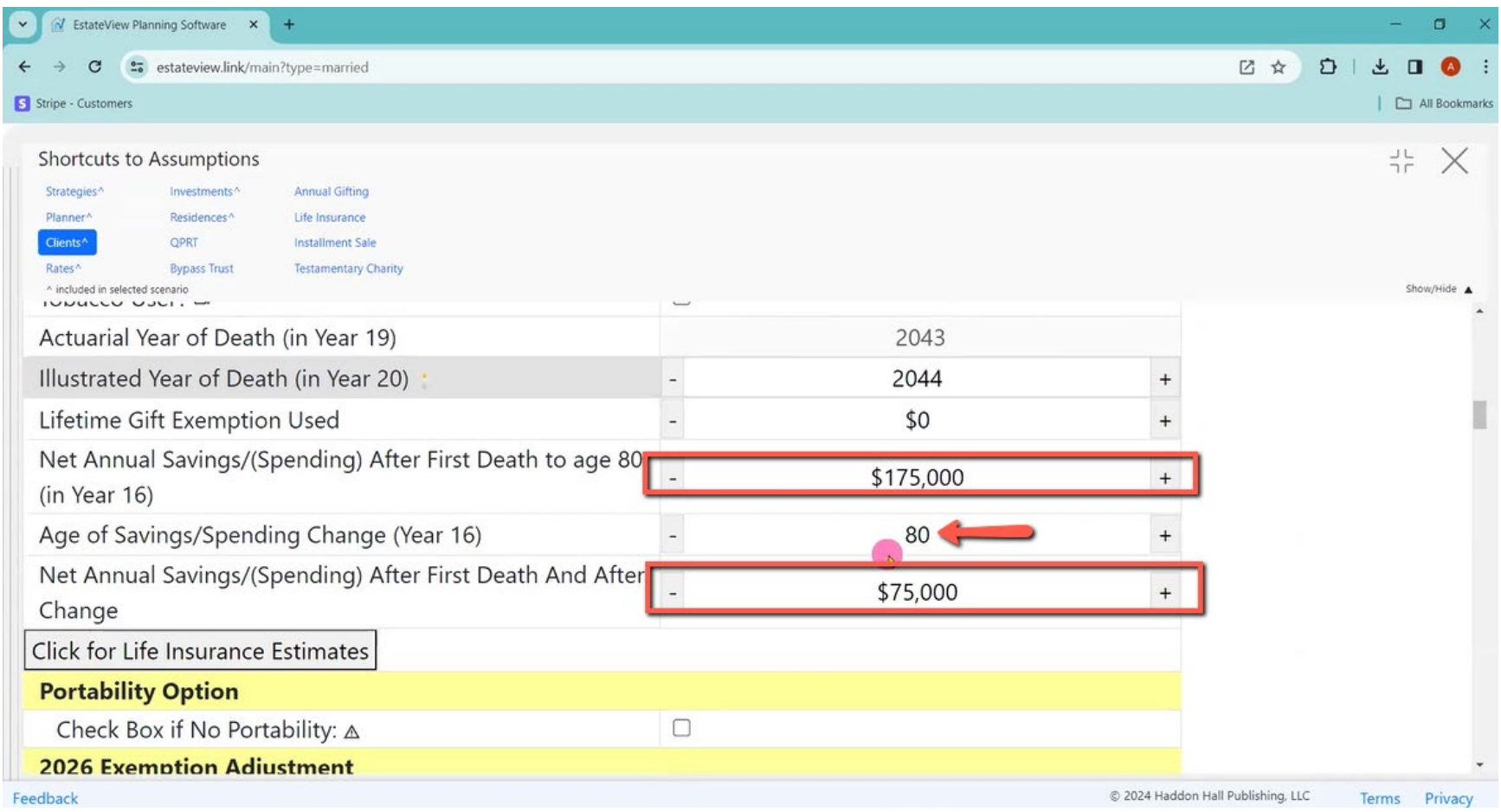

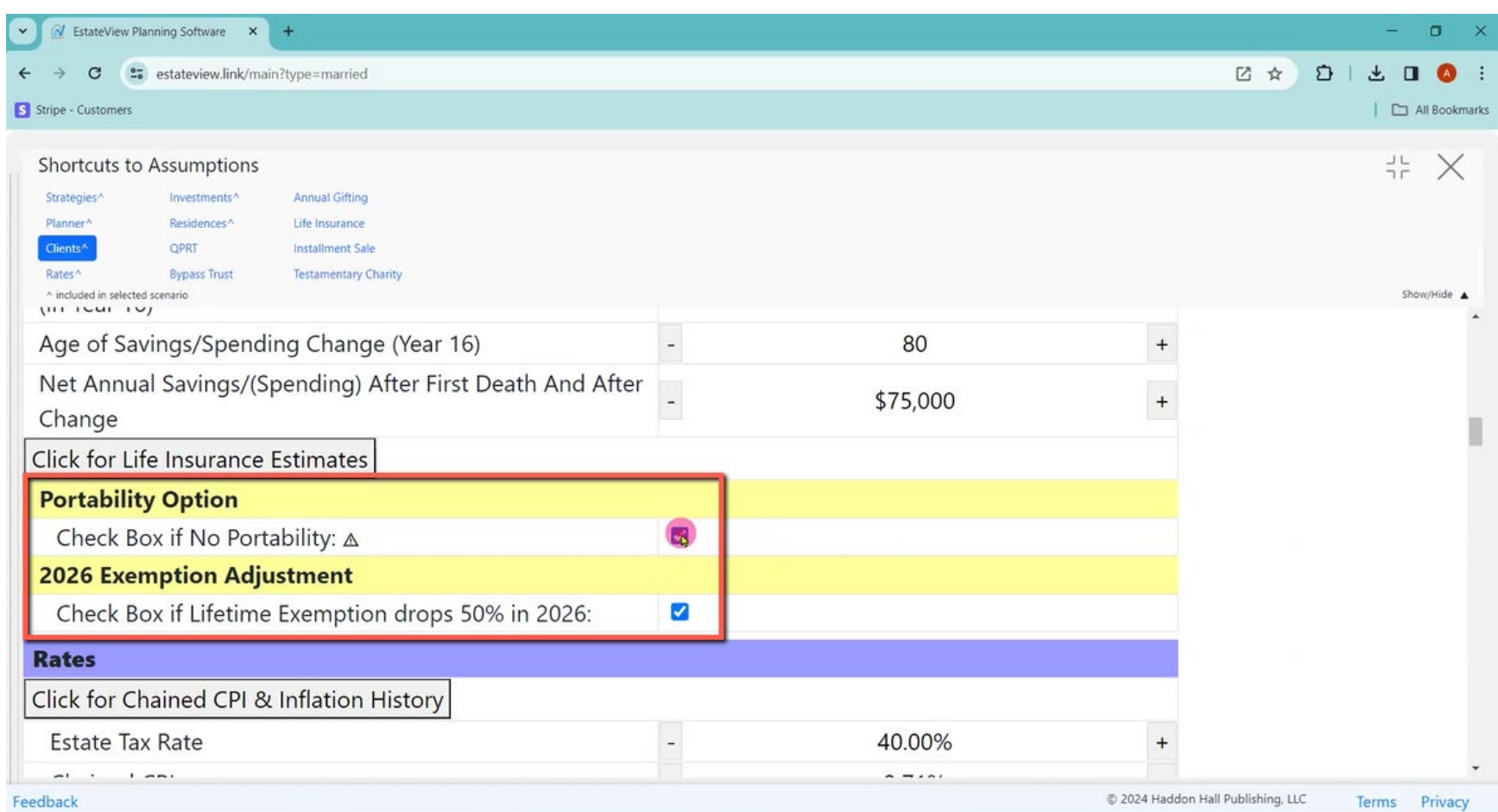

Alan: If there is portability, will they keep the portability or lose the portability? Will the exemption go down to half in 2026?

Alan: What is your estate tax rate? What is your chained CPI going to be?

What is your real inflation going to be? What are your assets today? We only have two classes of assets: One is we call it your investment assets. What is the rate of return? What is the investment advisory cost? What is the tax cost as a percentage of the portfolio?

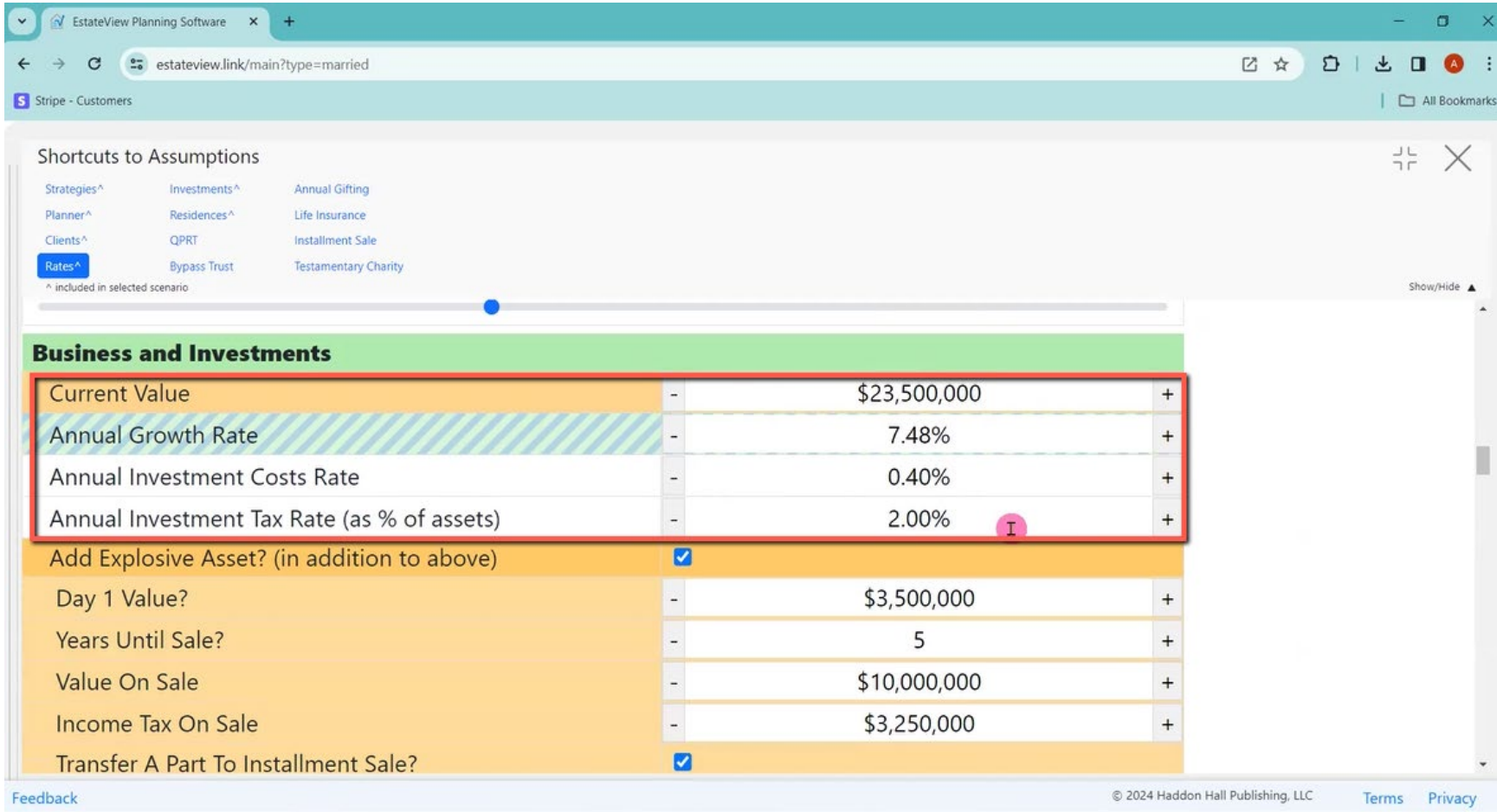

Alan: And then we allow for an explosive asset. Like a client might say, well, I have got a \$5 million company, but in five years I fully intend to sell it for \$12 million and I think the tax is going to be \$2.5 million.

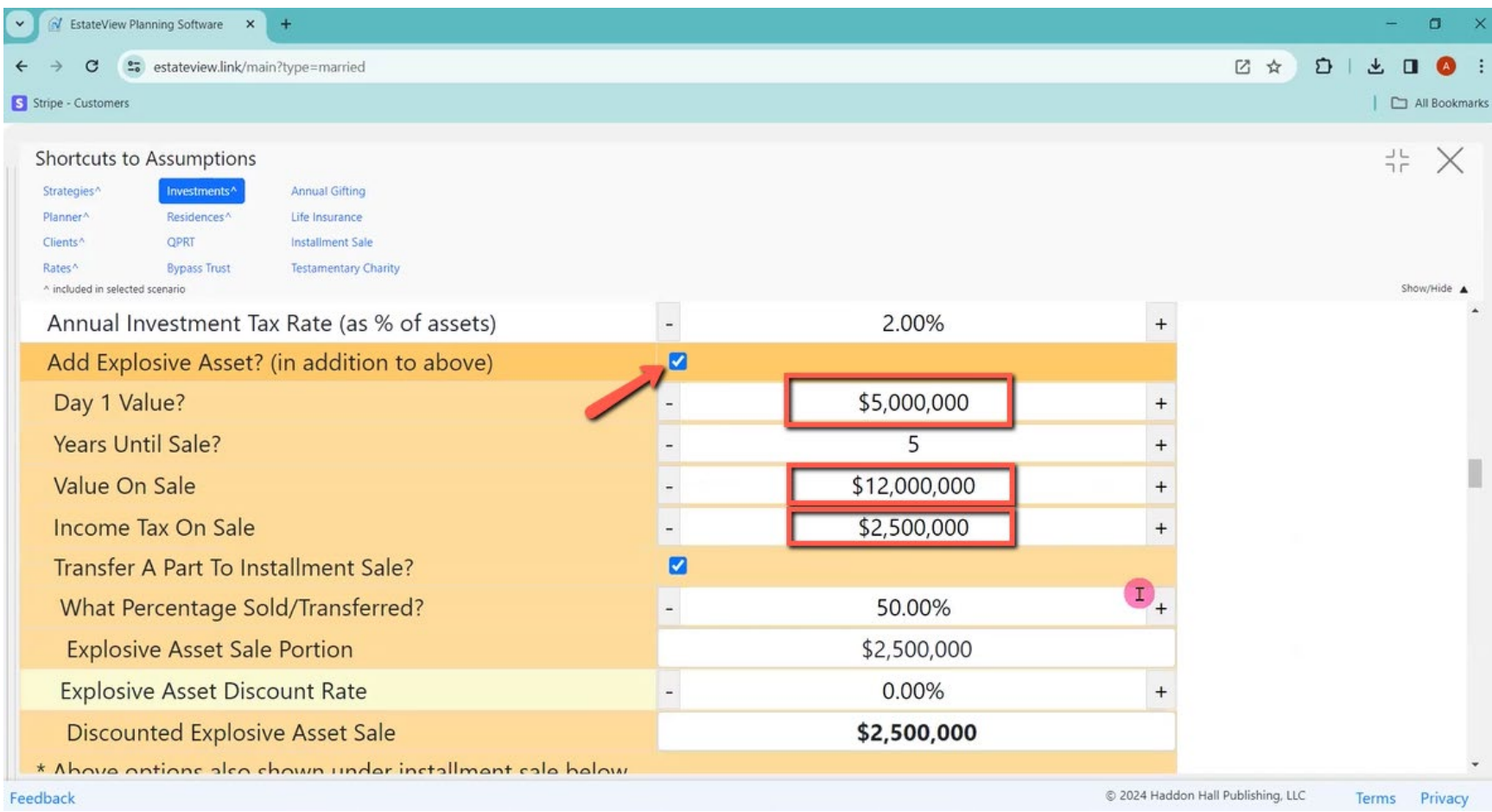

Alan: And then would part of that go into an installment sale, which you can decide later. Then, what is their house worth? What is the growth rate? We only allow for one house, but it can be all their houses together with an average growth rate. And then we get into the various planning techniques, including what their life insurance situation is. So those are my inputs.

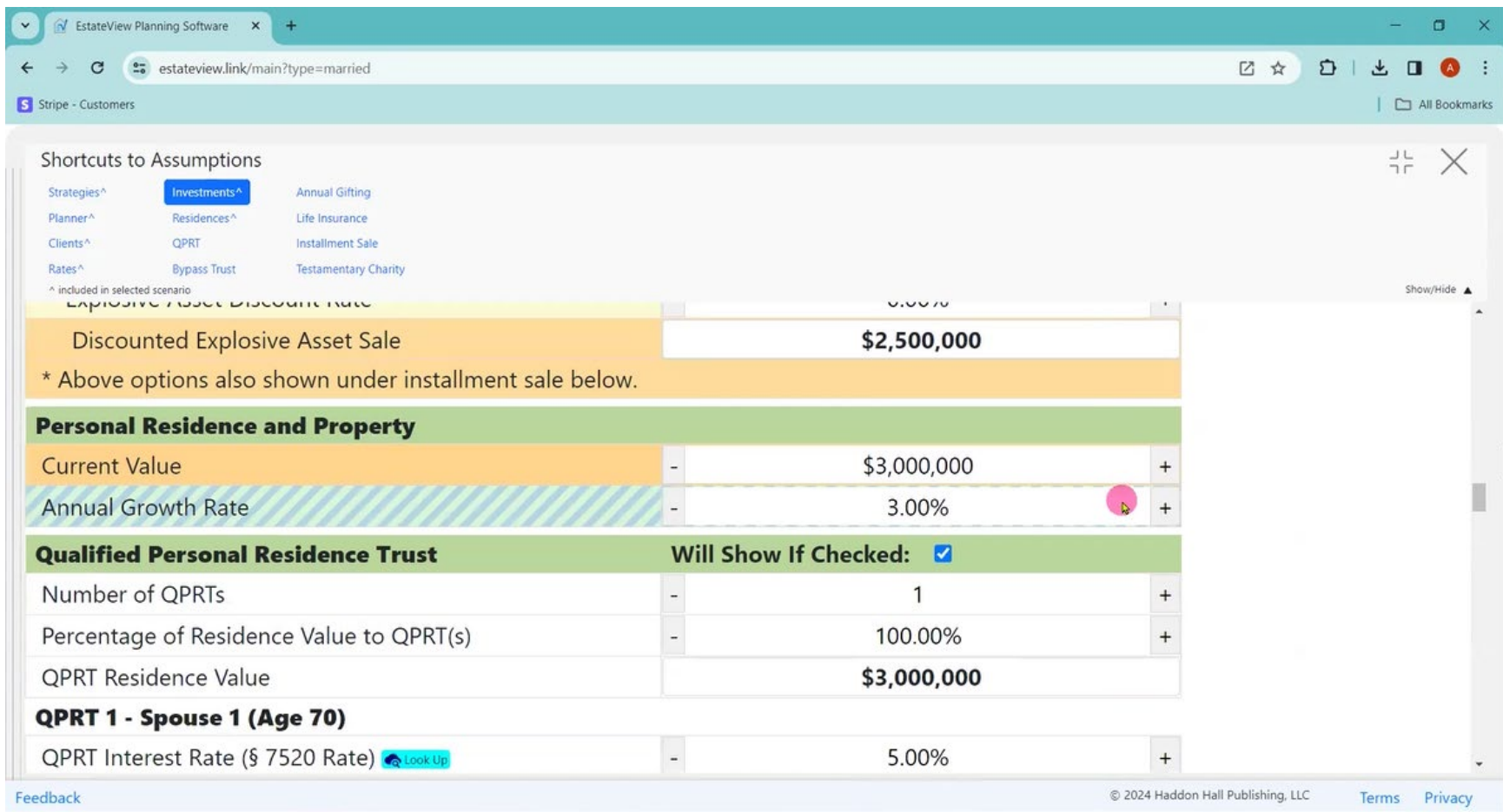

Alan: Then I simply go to, if you die this year, no planning on the right-hand side, I click on that and it tells me there is a \$2,451,036 estate tax says, here is what you have now. Here is what you are going to have after the first death, and here is what you are going to have after the second death this year.

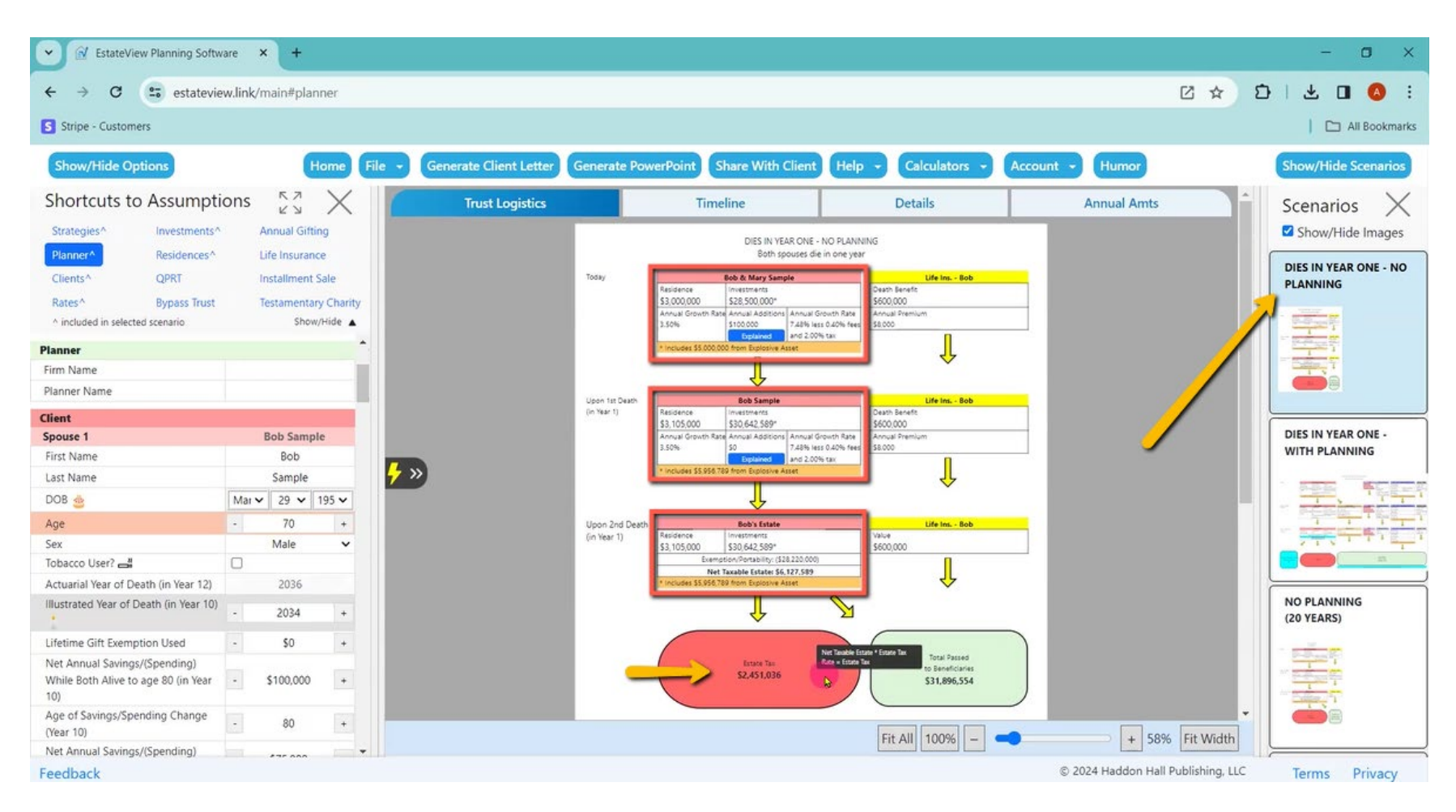

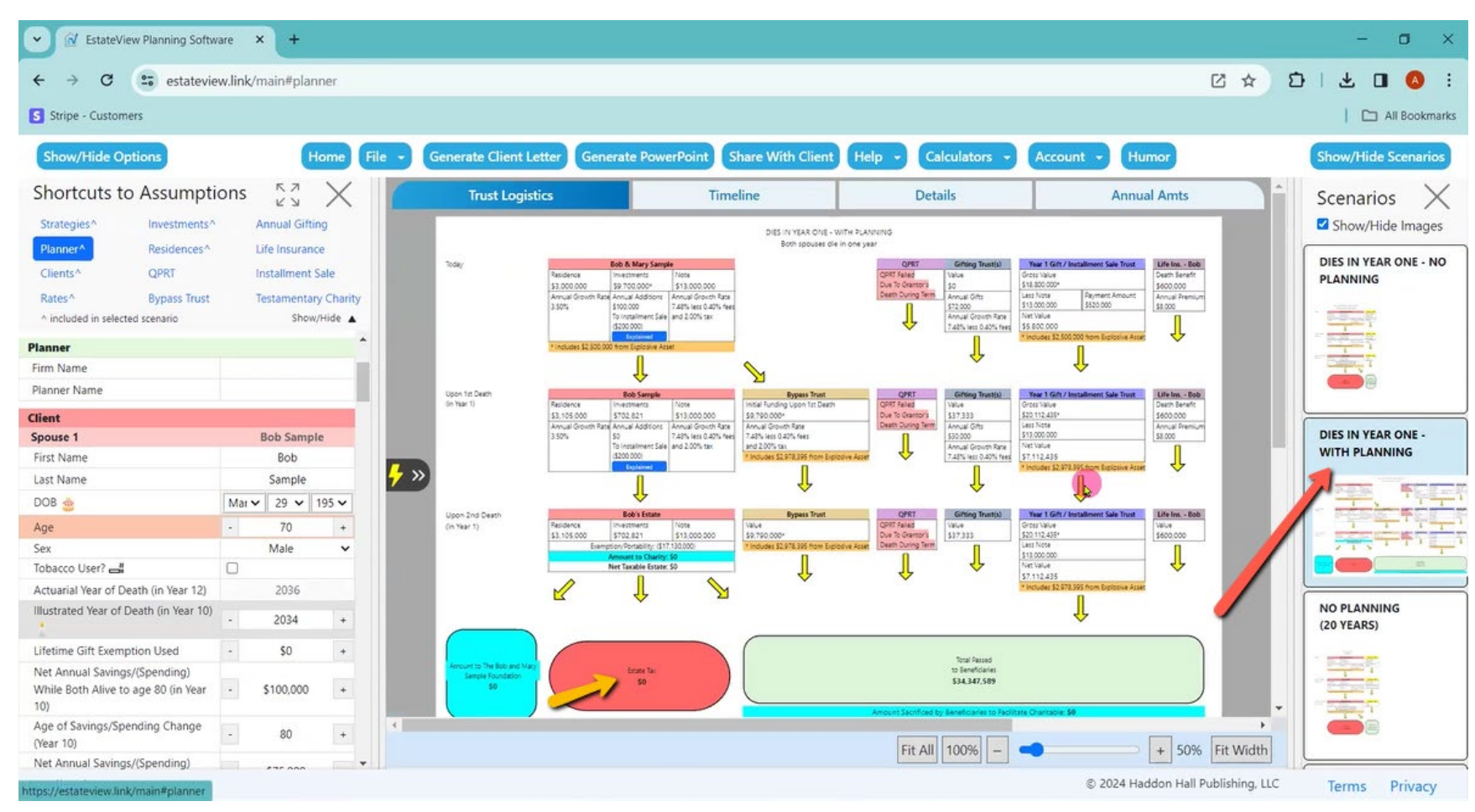

Alan: And if you do all our fancy planning, you will have no tax.

Alan: If you do no planning and you live for 20 years, then here is your situation today, here are the values on death of spouse one in year 10, and here are your values on the second death in year 20. And here is your portability allowance with no, if you did not use a credit shelter Trust, there is your estate tax, \$31 million.

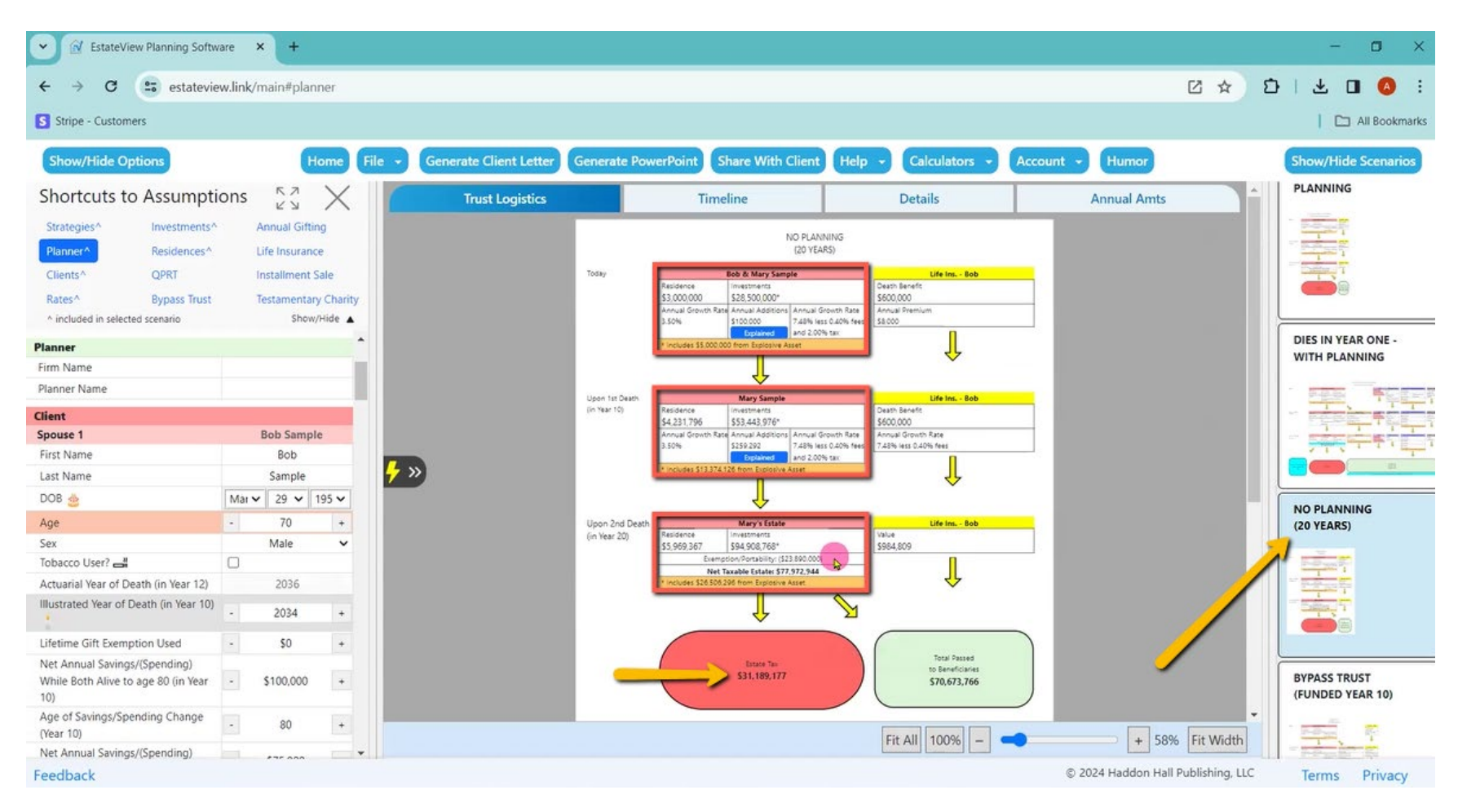

Alan: So then if the client says, well, I think I will live longer. All right, let us go 27 years with the surviving spouse, 13 years with the first dying spouse.

"I think my investments will grow more".

Okay, that is fine. "I think my explosive asset will be worth more".

Okay, we will increase that. Now your estate tax is \$77 million.

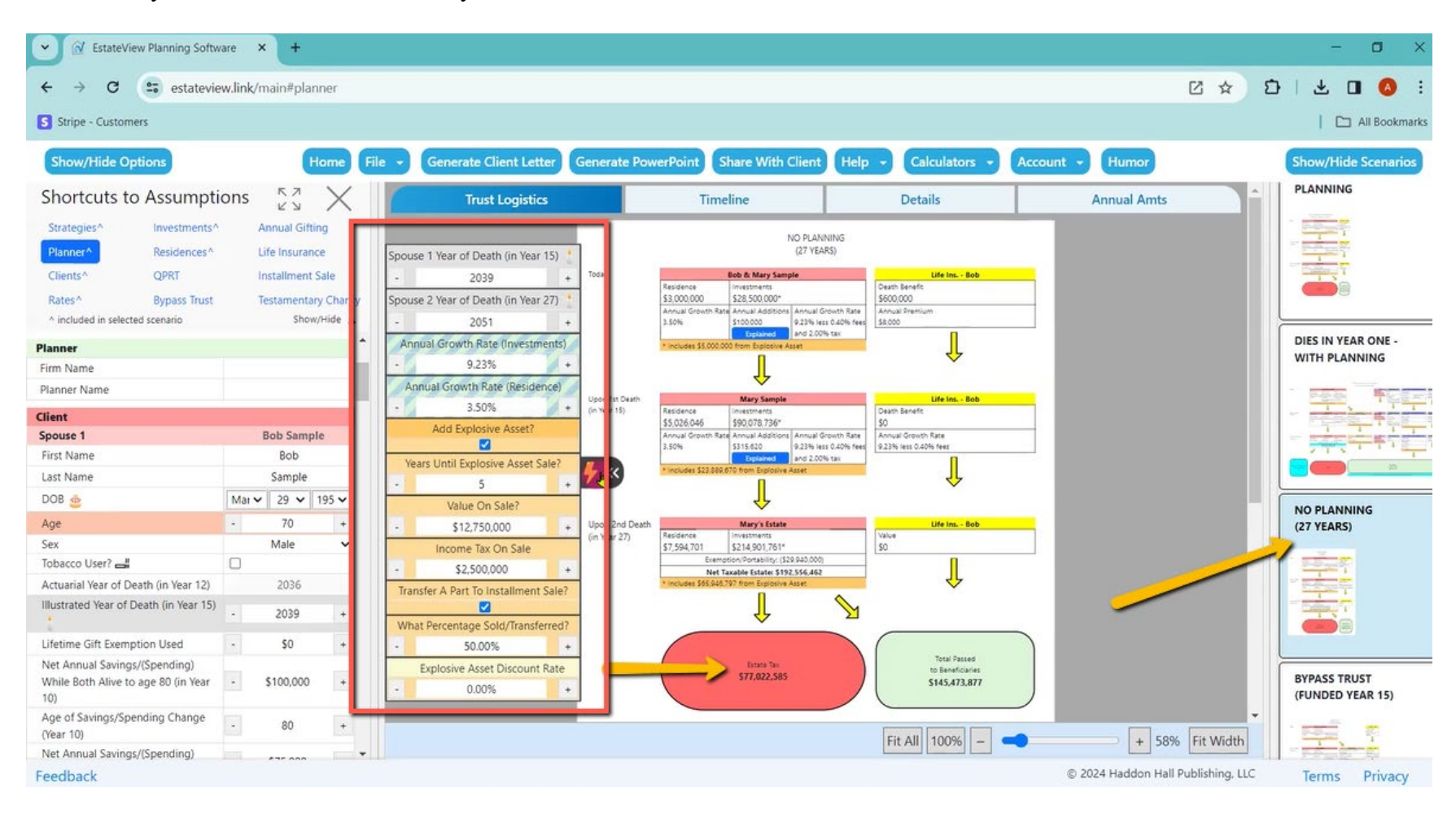

Alan: Okay, but I am going to do a credit shelter Trust on the first death. How much will that save me?

On the right-hand side, I click on Bypass Trust. It tells me that it will be funded in year 15. When I click on it, the Bypass Trust comes on, and then on the left-hand side is my Bypass Trust input. I can click up and down what is going to be in that Bypass Trust.

Or I could have it be just half the assets or the most possible and now here is where I am with the Bypass Trust.

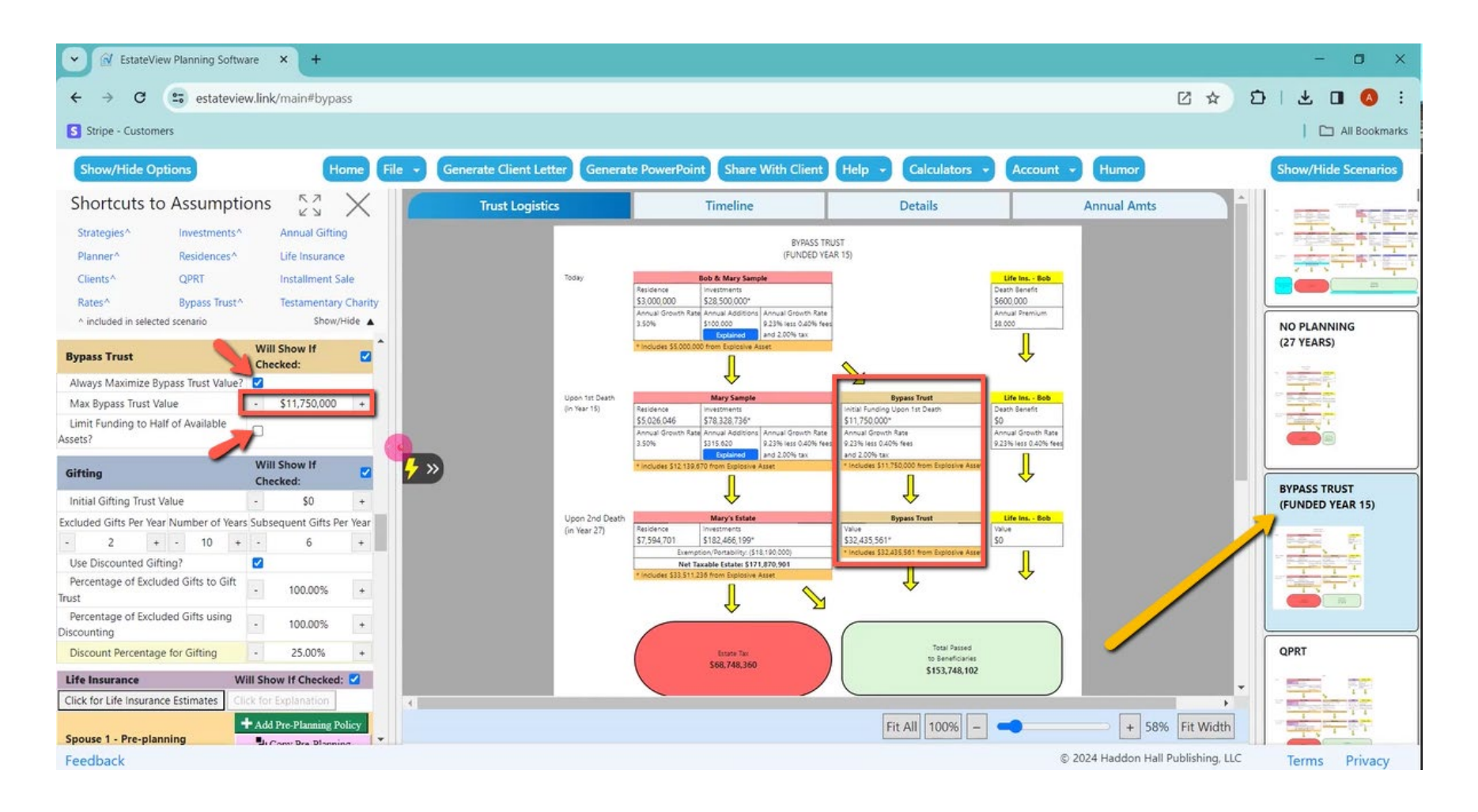

Alan: And what if we do the QPRTs?

Now on the QPRTs, we do not do all of the calculations on this side, but we do a simplified QPRT here, and the whole house or half the house, let us say 50% of the house worth a million five, and we do an eight-year QPRT.

We are going to have an \$812,000 gift, we do a nine-year QPRT, \$741,000 gift, etc.

And then what is the rent going to be after the tenth year

7% of the value or 8% of the value.

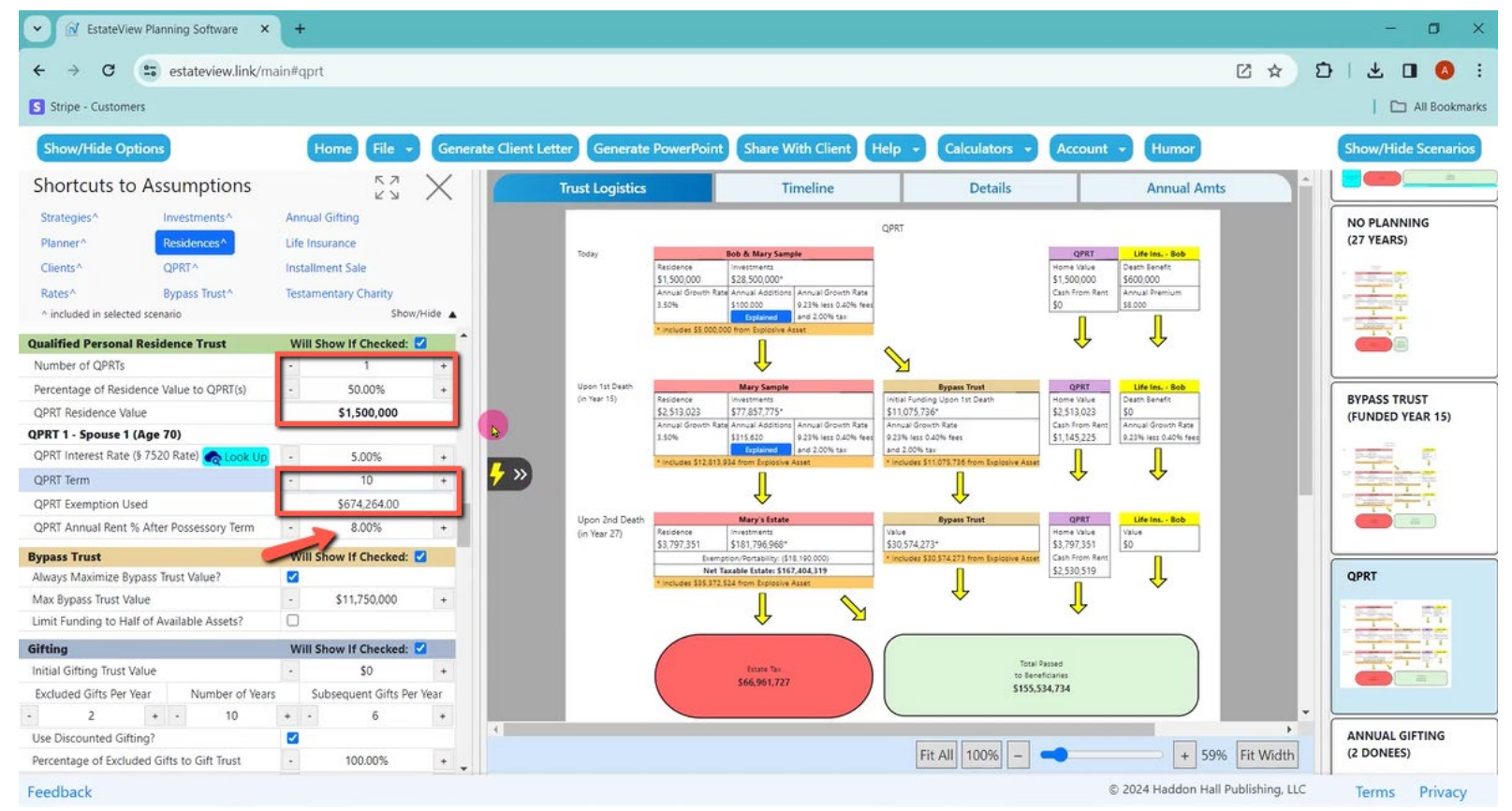

So now that QPRT, we see the house go half the house go into the QPRT, half the house is still there in their estate.

 $\checkmark$ V EstateView Planning Software x +  $\rightarrow$  $\sigma$  $\times$  $\mathbf{L} \quad \blacksquare \quad \blacksquare$  $\leftarrow$  $\mathbf{C}$ <sup>2</sup><sup>0</sup> estateview.link/main#gprt ■ ☆  $D$  $\rightarrow$ All Bookmarks S Stripe - Customers Show/Hide Options Home File + Generate Client Letter **Generate PowerPoint** Share With Client Help **Calculators** Account + Humor Show/Hide Scenarios Shortcu **Trust Logistics** Timeline **Details Annual Amts** NO PLANNING QPRT (27 YEARS) Strategies Today **Bob & Mary Sample**  $-<sub>80b</sub>$ Planner<sup>/</sup> ath Benefit \$1,500,000 \$28,500,000 600,000 \$1,500,000 dh From Re rual Premium Clients<sup>/</sup> **HOAI GIOW** Annual Additions Annual Growth Rate 100.000 0.23% less 0.40% fer 50% and 2.00% tax Rates<sup>A</sup> Investment ⇘ **Residences** Upon 1st Death **Mary Samp Bypass Trust** QPRI Life Ins. - Bob QPRT<sup>A</sup>  $(in Year 15)$ **BYPASS TRUST** nitial Funding Upon 1st Death ne Value ath Benefit Residence westments \$2,513,023 \$77,857,775\* \$11,075,736\* \$2,513,023 (FUNDED YEAR 15) **Bypass Trus** ual Growth Rate ual Growth Rate Annual Additions | Annual Growth Rate nnual Growth Rate ash from R 1,65% \$315,620 0.23% less 0.40% fees 9.23% less 0.40% fees \$1,145,225 0.23% lass 0.40% fees **Annual Gift** Explained and 2.00% tax and 2.00% tax J ⇓ Life Insura ⊦ » J J Installment Upon 2nd Death **Bypass Tru** Testamental Mary's Estate QPRT ife Ins. - Bob  $(in Year 27)$ Value<br>\$30,574,273\* ^ included in \$3,797,351 \$181,796,968\* 3,797,351 ash From R Exemption/Portability: (\$18,190,000) J Qualified Net Taxable Estate: \$167,404,319 2,530,519 QPRT ⇓ Personal  $\overline{\mathbb{Y}}$ ⇓ ⇓ Residence Trust Number c QPRTs Total Passed fatate fax<br>\$66,961,727 Percentag \$155,534,734 of Residence Value to **ANNUAL GIFTING**  $Fit All 100%$   $QPRT(s)$   $\rightarrow$  $+ 59%$  Fit Width (2 DONEES)  $\leftarrow$ C 2024 Haddon Hall Publishing, LLC Feedback Terms Privacy

Alan: The QPRT in 15 years is going to have \$1,145,225 from the rent, and then at a death, almost four million escapes the estate tax from the house value plus the income from the rent plus the rent reinvested is going to be \$2,530,519.

Alan: We could show two QPRTs, just go up to a QPRT and click two QPRTs, and now you have got twice as much savings. One is a little different than the other because one had a shorter period of time or one was a SLAT QPRT.

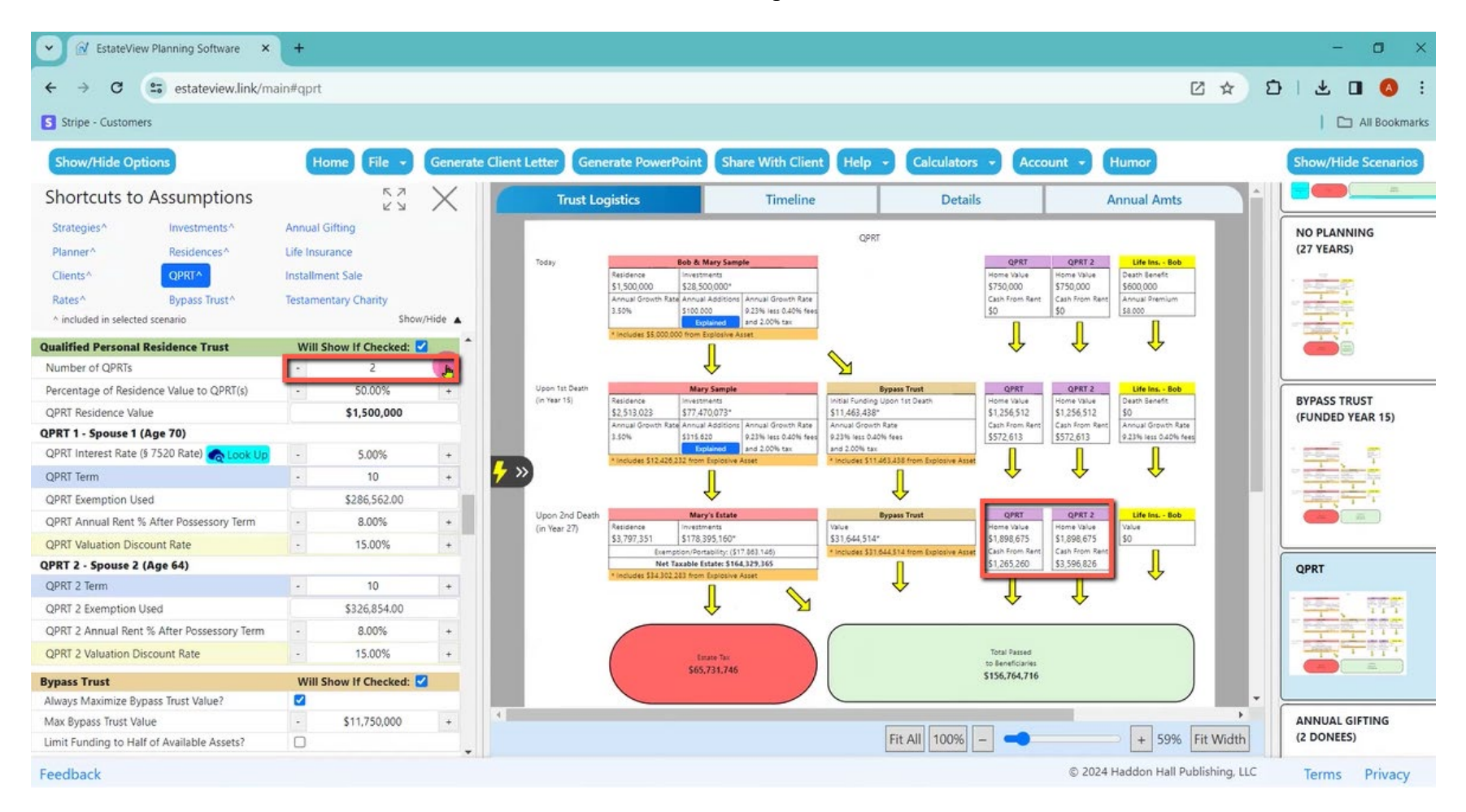

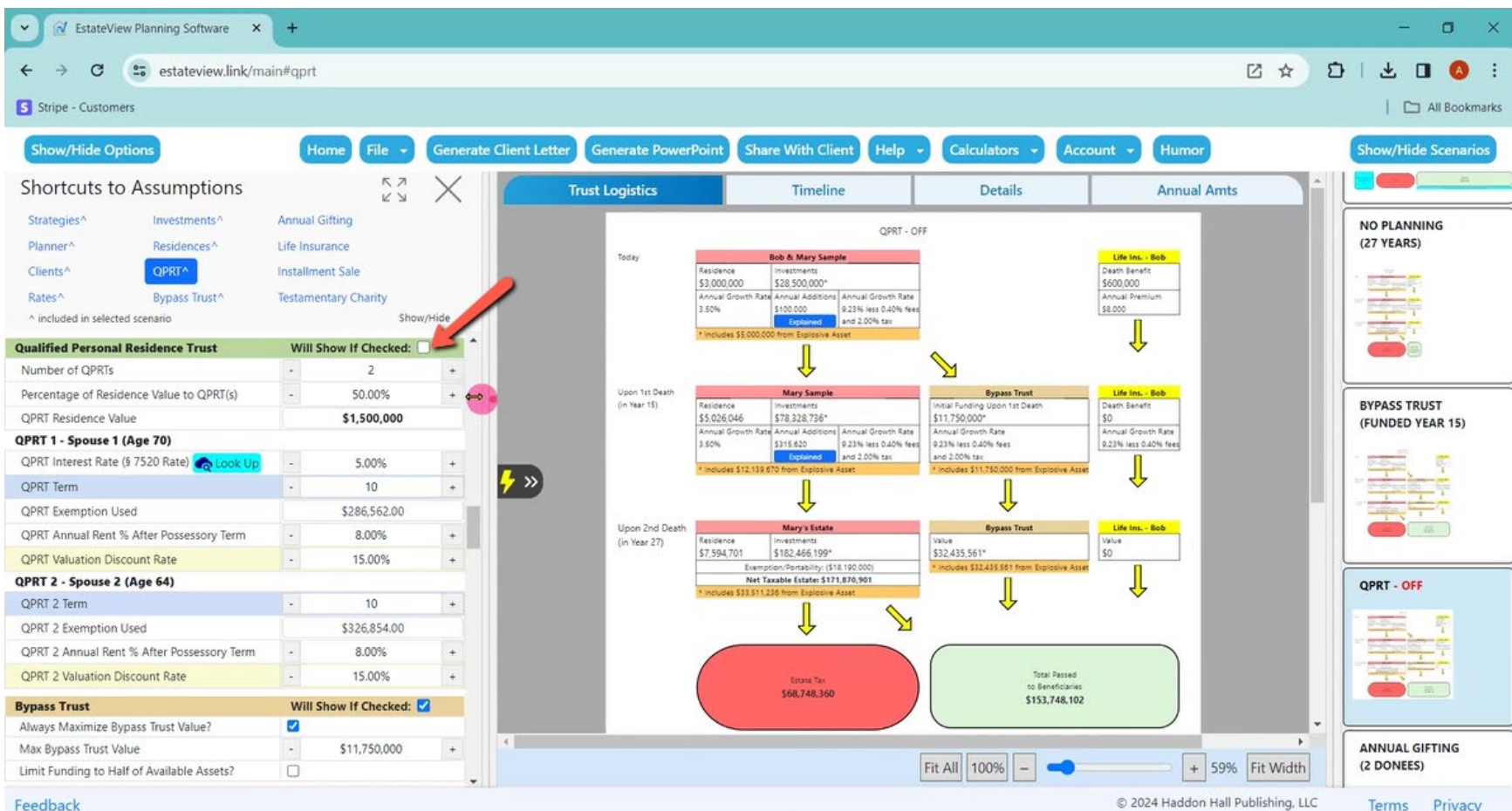

Alan: Or I do not want to use QPRTs at all. Click the "Will Show If Checked" box and the QPRT disappears.

V EstateView Planning Software x +  $\check{~}$  $\equiv 0$  $\sigma$  $\times$  $\leftarrow$   $\rightarrow$  $\mathbf{C}$ <sup>2</sup><sup>0</sup> estateview.link/main#gifting ■ 凶 ☆  $D + L$  **0 0** : S Stripe - Customers All Bookmarks **Show/Hide Options Generate Client Letter Generate PowerPoint Share With Client** Home Help + Calculators Account Humor **Show/Hide Scenarios**  $\begin{array}{c} 7 \\ 2 \\ 1 \end{array}$ Shortcuts to Assumptions X **Trust Logistics** Timeline **Details Annual Amts** Strategies<sup>\*</sup> Investments<sup>4</sup> Annual Gifting ANNUAL GIFTING (2 DONEES) Planner<sup>^</sup> Residences<sup>^</sup> Life Insurance Clients<sup>A</sup> QPRT<sup>A</sup> **Installment Sale** Today **Bob & Mary Sample** Gifting Trust(s) Life Ins. - Bob Value<br>SO Death Senate Residence QPRT - OFF \$3,000,000 \$28,500,000\* \$600,000 Rates<sup>^</sup> Bypass Trust^ **Testamentary Charity** Annual Gifts Annual Additions Annual Growth Rate Annual Premium innual Growth Show/Hide A ^ included in selected scenario **LEON** \$100,000 0.25% lane 0.45% faat \$72,000 \$8,000 to and 2,00% tax Annual Growth Rate J 9.23% less 0.40% fees Will Show If Checked: Gifting  $\mathbb{Z}$ J ⇓ Initial Gifting Trust Value  $\sim$  $$0$  $\ddot{}$ Upon 1st Death Gifting Trust(s) **Mary Sample** Life Ins. - Bob **Bypass Trust** kcluded Gifts Per Year Number of Years Subsequent Gifts Per Year nitial Funding Upo Death Benefit (in Year 15) \$74.291.176\* \$11,750,000\* \$4,037,560 \$5,026,046  $\bullet$   $\,$   $\,$   $\,$   $\,$   $\,$  $10<sup>°</sup>$  $+$  $\overline{2}$ 6  $\rightarrow$ Annual Growth Rate nnual Growtl Annual Additions | Annual Growth Rate nual Growth Rate Annual Gifts **ANNUAL GIFTING** \$315,620 9.23% less 0.40% fees 9.23% less 0.40% fees \$186,000 0.23% less 0.40% fees Use Discounted Gifting?  $\overline{\mathbf{z}}$ 50% Trething and 2.00% tax and 2.00% tax Annual Growth Rate (2 DONEES) Percentage of Excluded Gifts to Gift  $\clubsuit$  » 9.23% less 0.40% fees  $\ddot{\phantom{1}}$ 100.00% J Percentage of Excluded Gifts using 100.00%  $^{\rm +}$ scounting Upon 2nd Death Mary's Estate Gifting Trust(s) Life Ins. - Bob (in Year 27) Value<br>\$32.435.561\* Discount Percentage for Gifting 25.00%  $\ddot{\phantom{1}}$ ι. \$14,085,893 \$7,594,701 \$168,267,624\* Portability: (\$18.190.000) J Life Insurance Will Show If Checked: Net Taxable Estate: \$157,672.326 ⇓ Click for Life Insurance Estimates lick for Explanation  $\searrow$ ⇓ DISCOUNTED GIFTING + Add Pre-Planning Policy (25% DISCOUNT) Spouse 1 - Pre-planning L Copy Pre-Planning<br>Policies to Post-Planning Total Passed *<u>El Remove Policy</u>* \$63,068,930 **Policy 1 - Pre-Planning (Spouse** \$159,314,850 Copy Policy To Next Pre-Planning Policy Held in ILIT? n Fit All | 100%  $\overline{a}$  $\blacksquare$  $+$  58% Fit Width Term or Permanent Term  $\ddot{ }$ © 2024 Haddon Hall Publishing, LLC Terms Privacy

Alan: So then next annual gifting. My annual gifting settings are on the left. How many Crummey powers for the first 10 years? How many after that? Here is what is in that gift Trust after the 27th year, if they actually do the gifting.

Alan: What if I give discounted LLC interests? This is where I give more in that gift Trust, depending upon the discount rate I use and what percentage of their gifting goes into that Trust, what percentage goes into the hands of the kids.

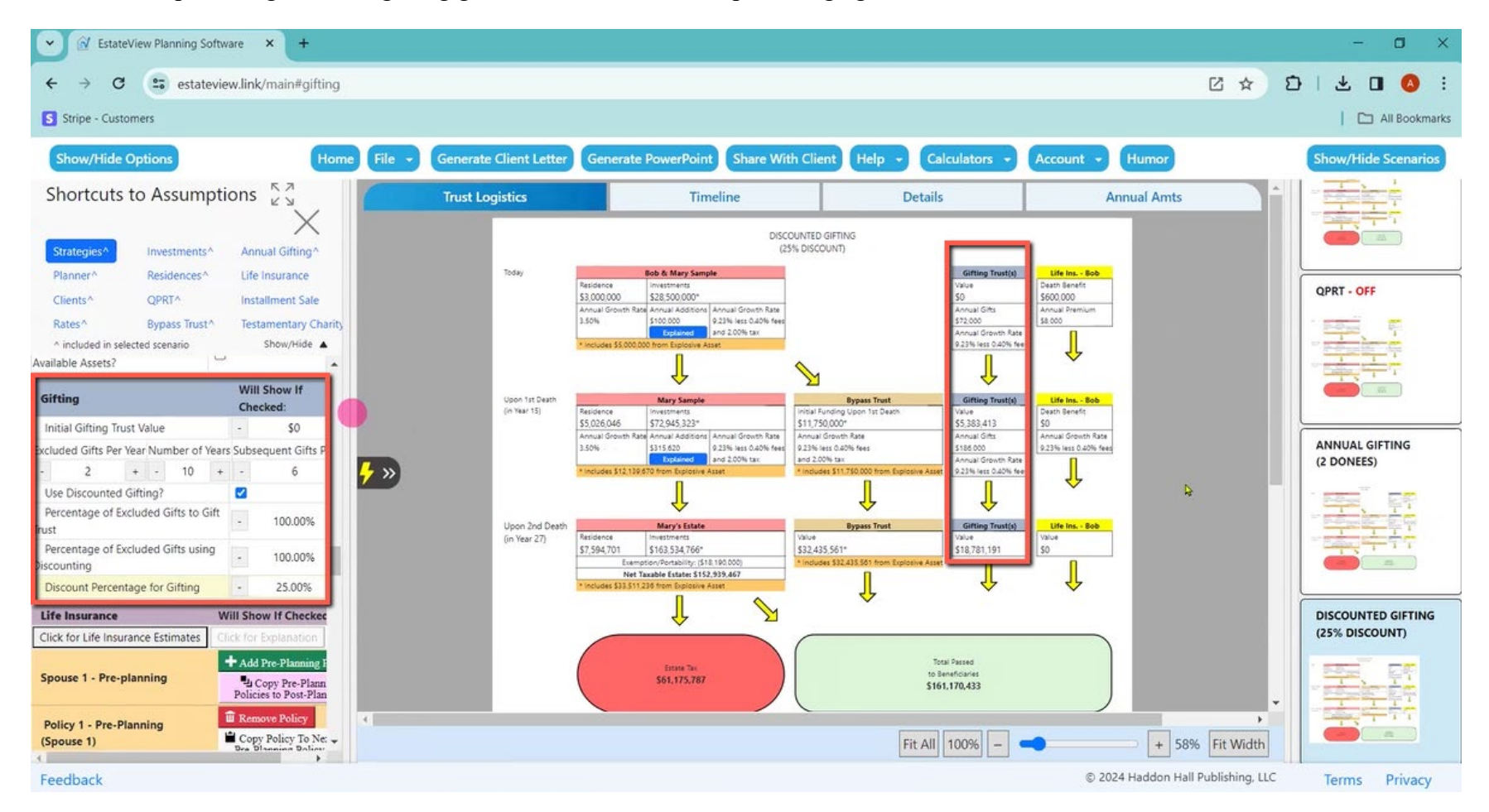

Alan: Or if I am going to do life insurance Trust, it will take into account that the Crummey powers are being used for the life insurance.

I can do life insurance policies on both spouses. I can do life insurance policies a second to die, and then I can do before and after, so I can say what the now it is in an ILIT, now it is not. What are the differences?

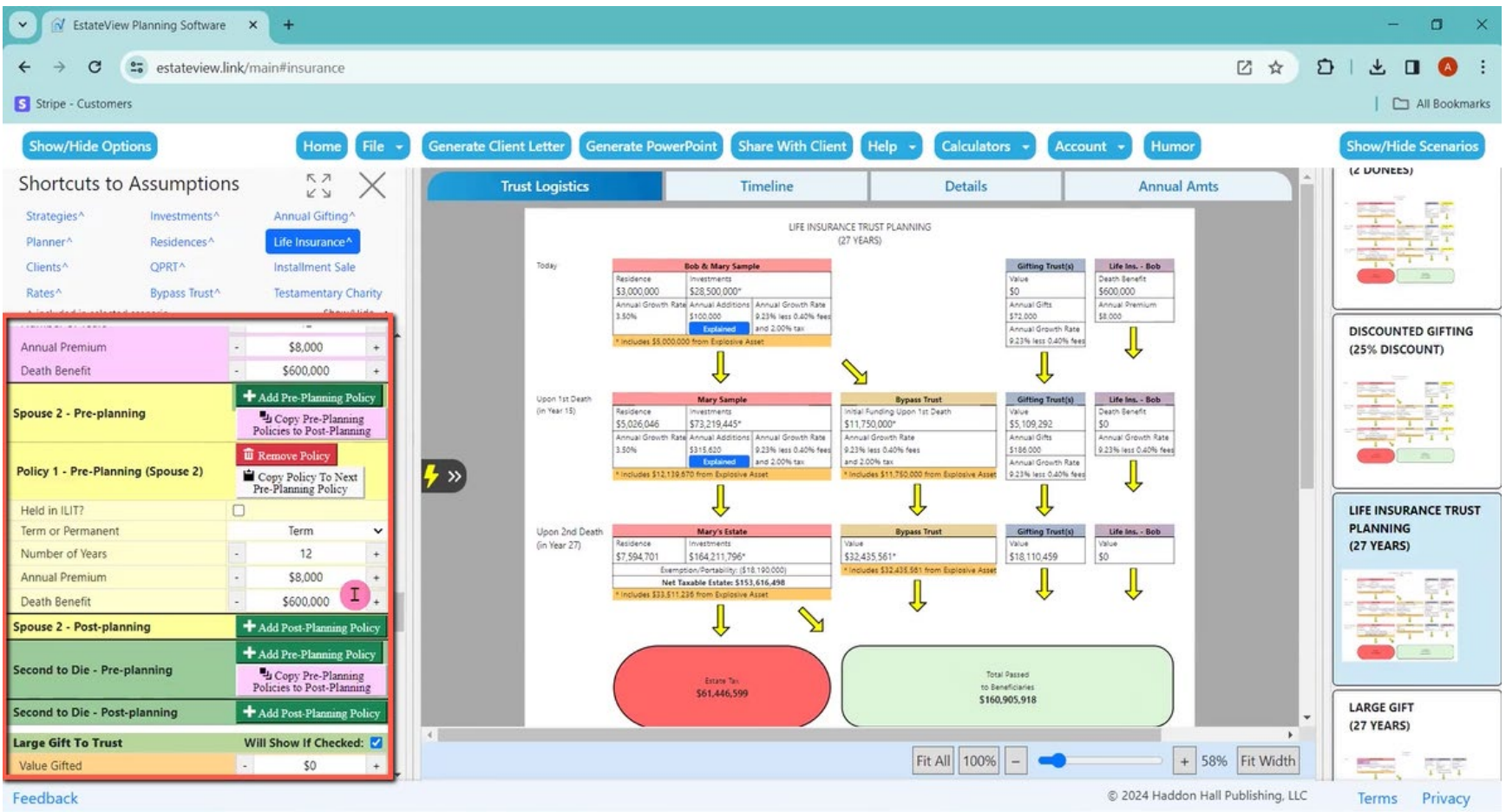

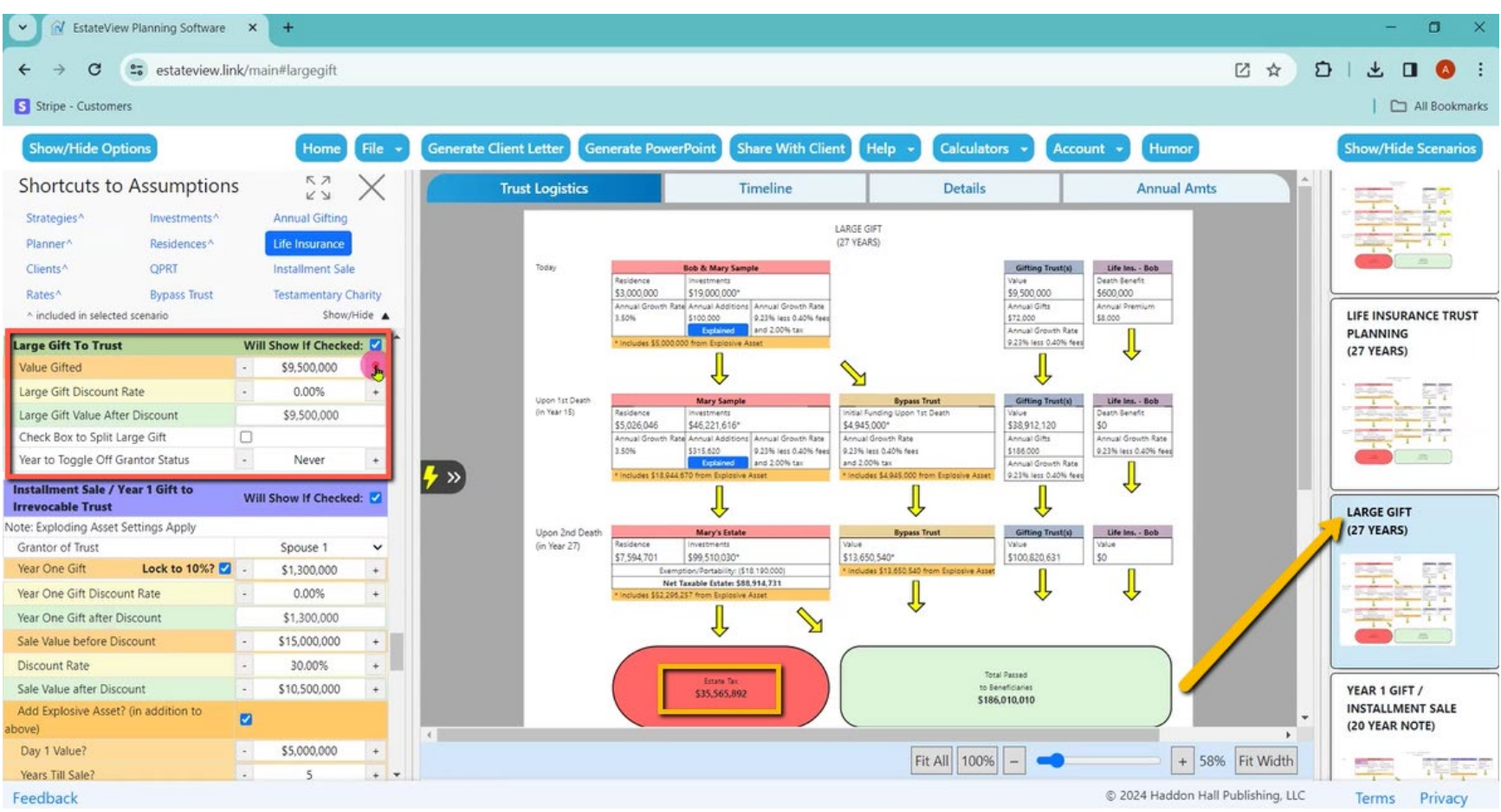

Alan: Then I can make a large gift in year one by how much the gift is as I click up the gift. You see the estate tax click down.

 $\downarrow$ V EstateView Planning Software x +  $\sigma$  $\times$  $\pm$  0 0 estateview.link/main#installment ■ ☆  $\mathbf{D}$  $\leftarrow$  $\mathcal{C}$ S Stripe - Customers All Bookmarks Show/Hide Options Home File . **Generate Client Letter Generate PowerPoint Share With Client** Help **Calculators** Account Humor **Show/Hide Scenarios**  $\frac{1}{2}$   $\frac{1}{2}$   $\frac{1}{2}$   $\frac{1}{2}$   $\frac{1}{2}$  $\frac{1}{2}$ Shortcuts to Assumptions **Trust Logistics Annual Amts** Timeline **Details**  $\blacksquare$ YEAR 1 GIFT / INSTALLMENT SALE (20 YEAR NOTE) Strategies^ Investments^ Annual Gifting **LARGE GIFT** .<br>Today Life Ins. - Bob ob & Mary Sample Year 1 Gift / In Gifting Trustic (27 YEARS) Planner<sup>A</sup> Residences<sup>\*</sup> Life Insurance<sup></sup> o. Sanaf \$4.550.000 \$13,000,000 Gross Value<br>\$13,450,000\*<br>\$13,000,000 \$500,000 \$10,500,000 \$3,000,000 Clients<sup>/</sup> OPRTA Installment Sale nnual Gro ana Annual Additions Annual Growth Rate<br>5100.000 9.23% less 0.40% fee Annual Gifts Payment Amount<br>\$520.000 Annual Premium ST2.000<br>Annual Grouth Rate a soni \$8,000 To installment Sale and 2.00% tax Net Value Rates<sup>A</sup> Bypass Trust<sup>A</sup> **Testamentary Chari** 9.23% less 0.40% fees \$450,000 Show/Hide A ^ included in selected scenario J Л rear to roquie on urantur J  $\mathbb{Z}$ Never  $+1$ Status Upon 1st Death<br>(in Year 15) Mary Sample Year 1 Gift / Installe nent Sale Trust United Ins. - Bob **Bypass Trust** Gifting Trust(s) **Installment Sale / Year 1** Will Show If Whiai Funding Upor Death Renafi **Gift to Irrevocable Trust** Checked: \$5,026,046 \$13,959,087  $50$ \$3,995,000\* 542,470,313 \$31,549,509 50<br>Annual Growth Rate YEAR 1 GIFT / -<br>
Annual Gifts<br>
5186,000<br>
Annual Growth Rate<br>
9.23% less 0.42% fees<br>
9.23% less 0.42% fees<br>
531,549,505 nnual Growt mual Additions Annual Growth Rate Annual Growth Rate e Annual Additions | Annual Growth Rate<br>| 5315.620<br>|To Installment Sale | and 2.00% tax<br>| (5200.000)| Vote: Exploding Asset Settings Apply 9.23% less 0.40% fees<br>and 2.00% tax 2.65% 9.23% less 0.40% fees INSTALLMENT SALE Grantor of Trust ⇓ Spouse 1  $\ddot{\phantom{1}}$ (20 YEAR NOTE)  $\rightarrow$ J J Year One Lock to  $\overline{\mathbf{z}}$ \$950,000  $+$ 10%? J Year One Gift Discount Rate o. 0.00%  $+$ Life Ins. - Bob Upon 2nd Death **Mary's Estate** Gifting Trust(d) Year 1 Gift / In d Sale Trust \$950,000 Year One Gift after Discount (in Year 27) \$17.943.730 SB1.439.304\* \$7.594.701 \$11,028,001-\$109,526.965  $30 -$ Sale Value before Discount  $-$  \$10,000,000 + I ⇓ Net Taxable Estate: \$7,348,432 50<br>Net Value<br>581.439.304 30.00% Discount Rate ⇓  $\searrow$ Sale Value after Discount  $\sim$ \$7,000,000  $\overline{\phantom{a}}$ TESTAMENTARY I Add Explosive Asset? (in CHARITY  $\blacksquare$ ddition to above) Day 1 Value?  $-$  \$5,000,000 + Total Passed<br>In Reneficiente Estate Tax<br>\$2,939,373 Years Till Sale? 圖  $5$ \$224,593,419  $\ddot{\phantom{1}}$ Value On Sale  $-$  \$12,750,000  $\rightarrow$ Income Tax On Sale  $-$  \$2,500,000 + Fit All | 100%  $+ 51\%$  Fit Width **aß**  $-$ © 2024 Haddon Hall Publishing, LLC Terms Privacy s://estateview.link/mail

Alan: I can do an installment sale, which will usually zero it out, but that there is the installment sale and the impact of that, and I can reduce the installment sale to leave some tax, so there is a little bit of tax left there if I do a smaller installment sale.

Alan: And then I can show them how about charity, so I can click on testimony charity.

I can have direct to charity and say that I want to cover 100% of what it needs to zero out the estate tax. Charity is going to get \$7,348,432. The estate tax zero beneficiaries get \$220,184,360, but they have sacrificed \$4.4 million by giving us what it takes to zero out of estate tax.

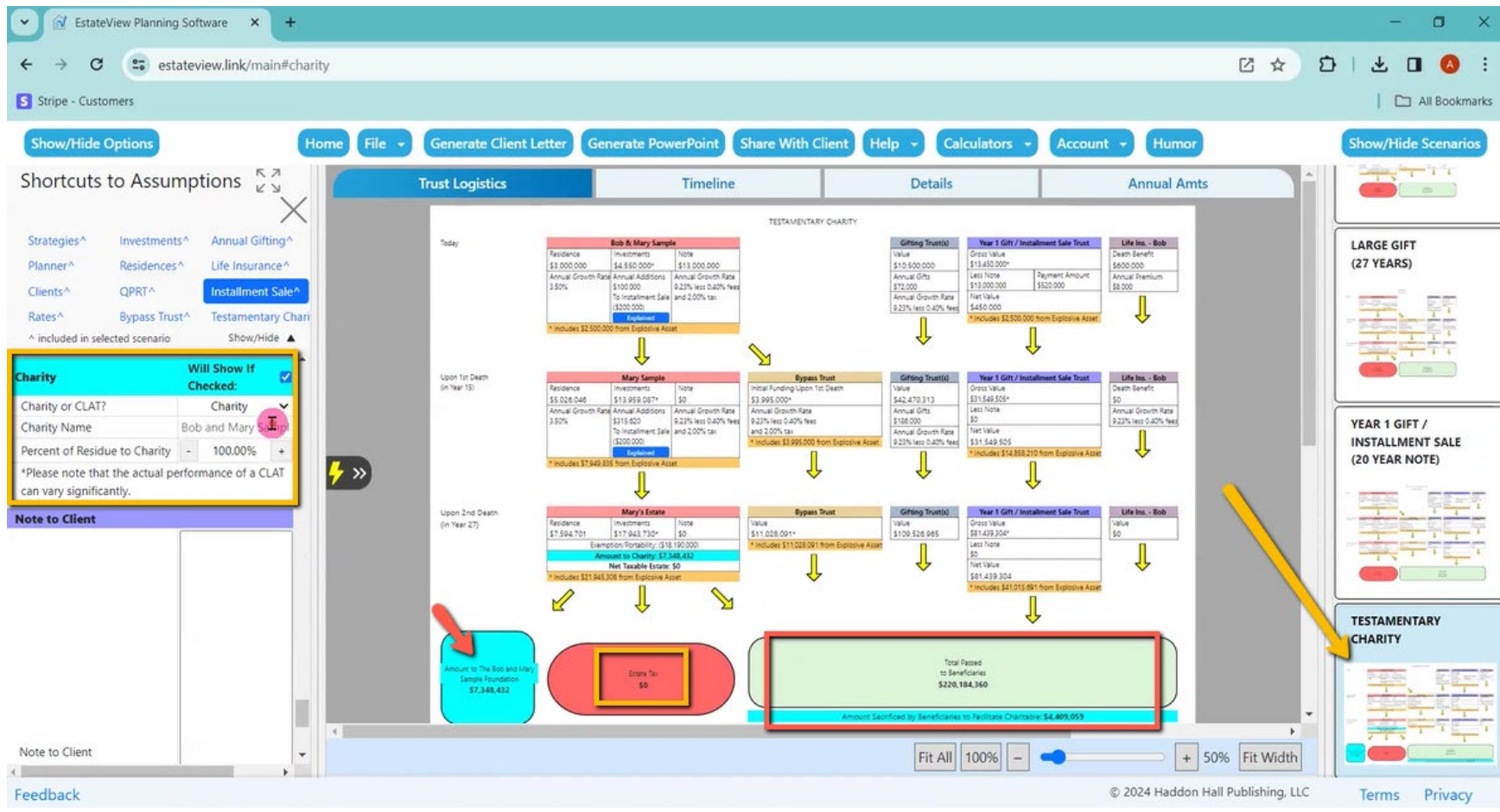

Alan: Finally, I can show a CLAT just saying, well, I think that maybe a 20-year CLAT, 60% goes to charity. Now your children in 20 years will get another 3 million, and they are out of 1.4 million.

So that is how that works.

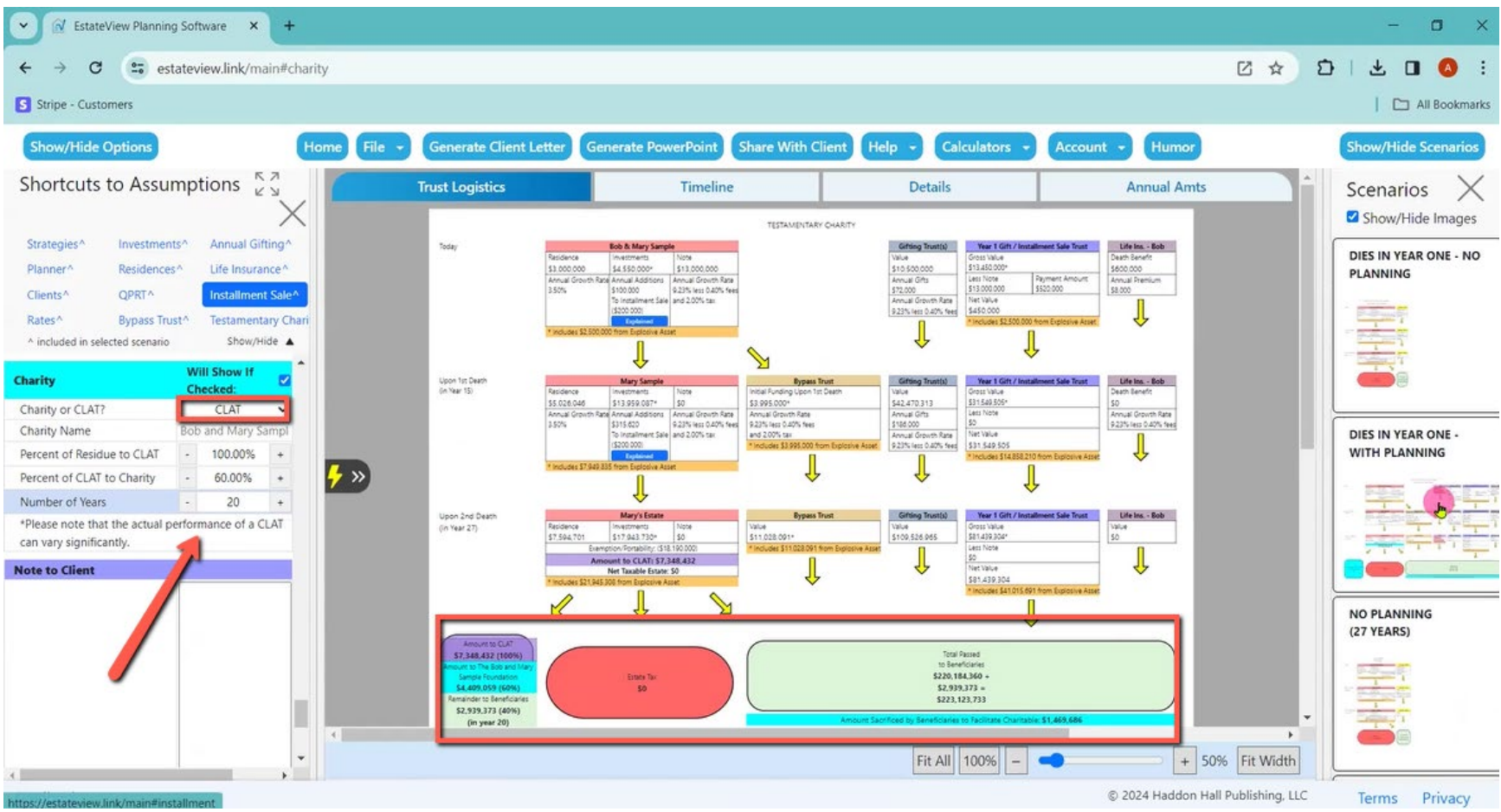

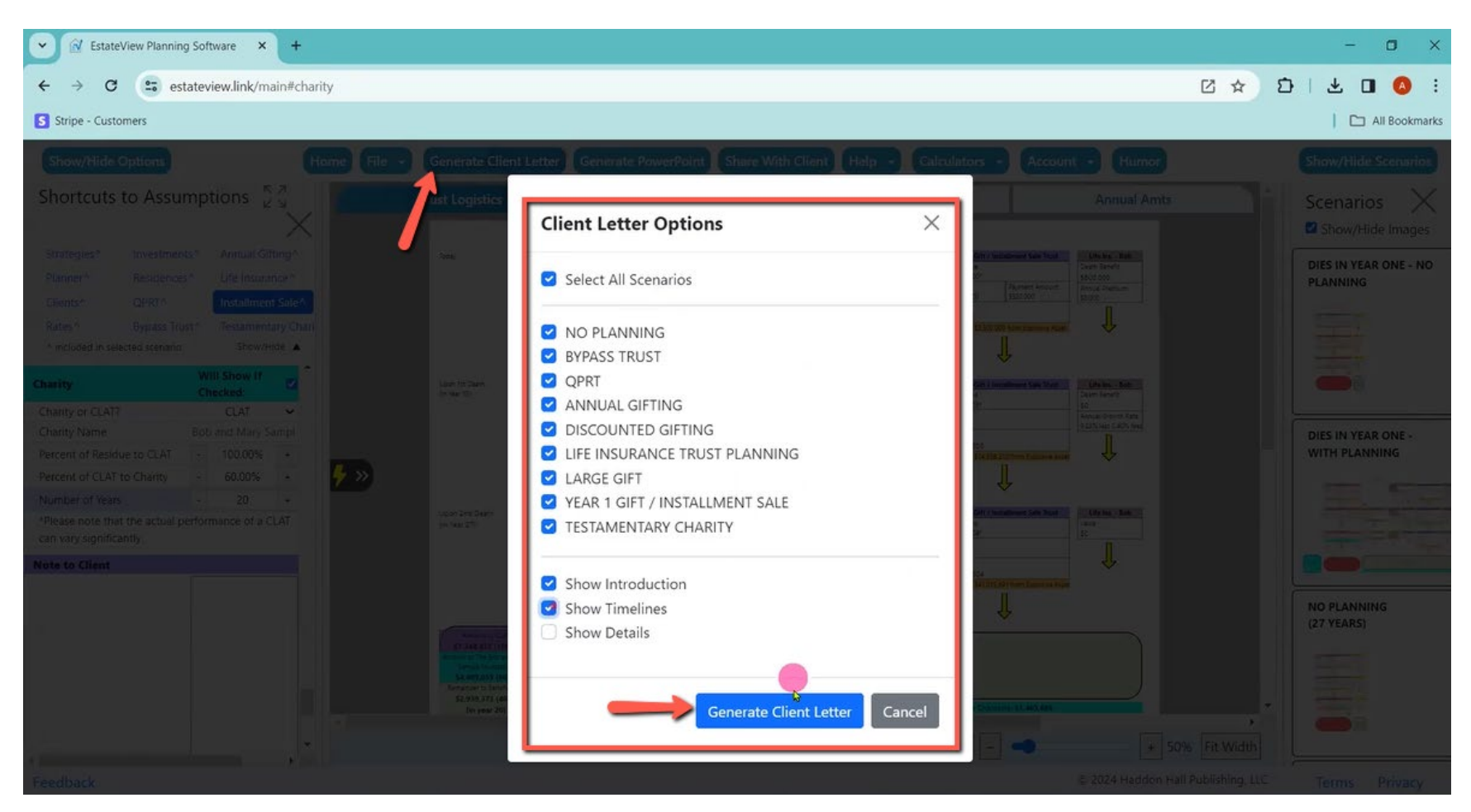

Alan: And then, when I click on generate client letter, it is now preparing a letter, it will take about a minute.

Alan: The letter then generates, and it will also do PowerPoints, but the letter explains the estate tax system gives you all the inputs and then gives you all those charts you just saw.

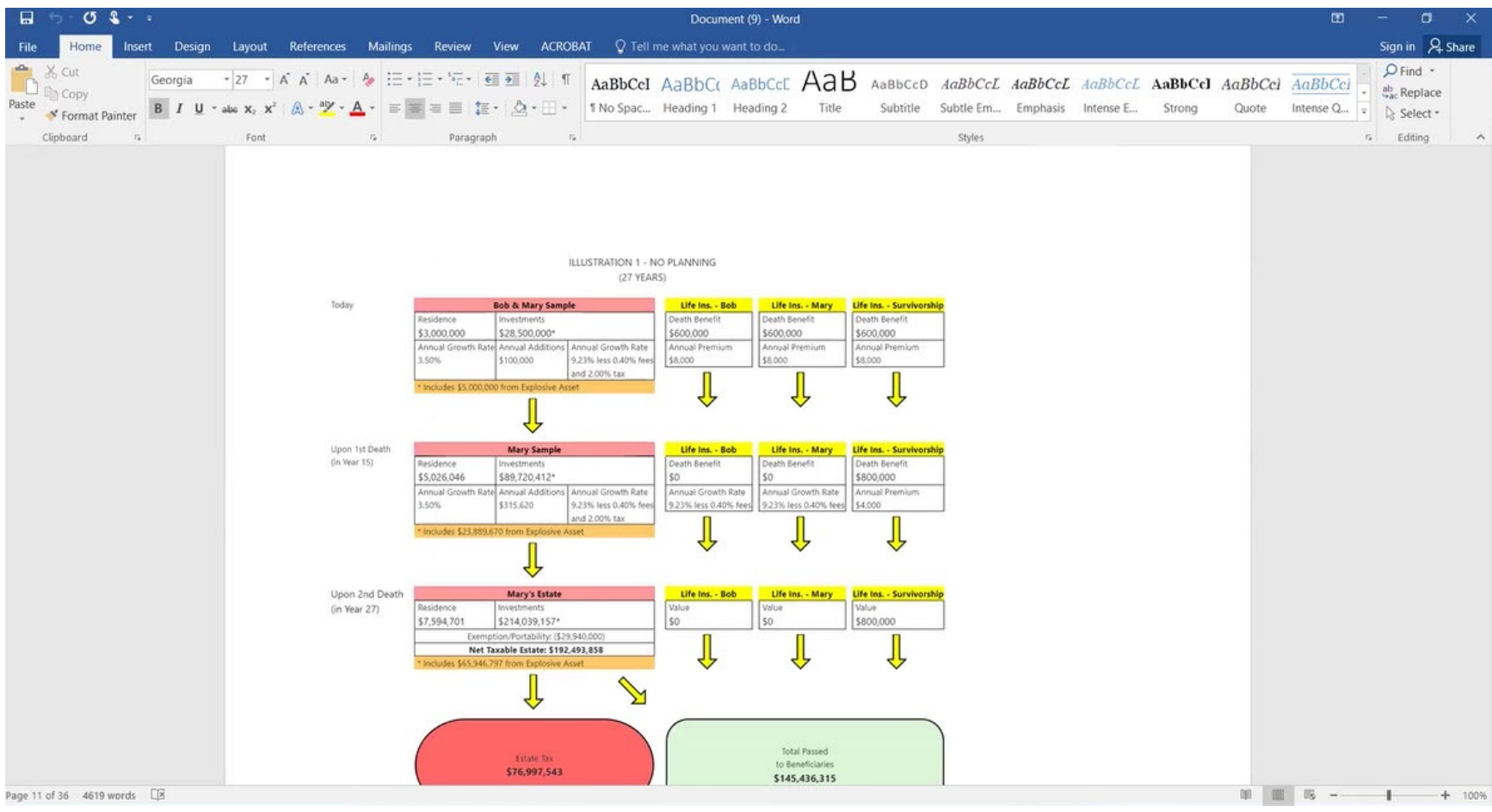

Alan: The other thing I want to show you though, which I use a lot for my planning, is right now you see what we call the logistics. I click timeline, and this shows me each class of action of asset and what it does over time.

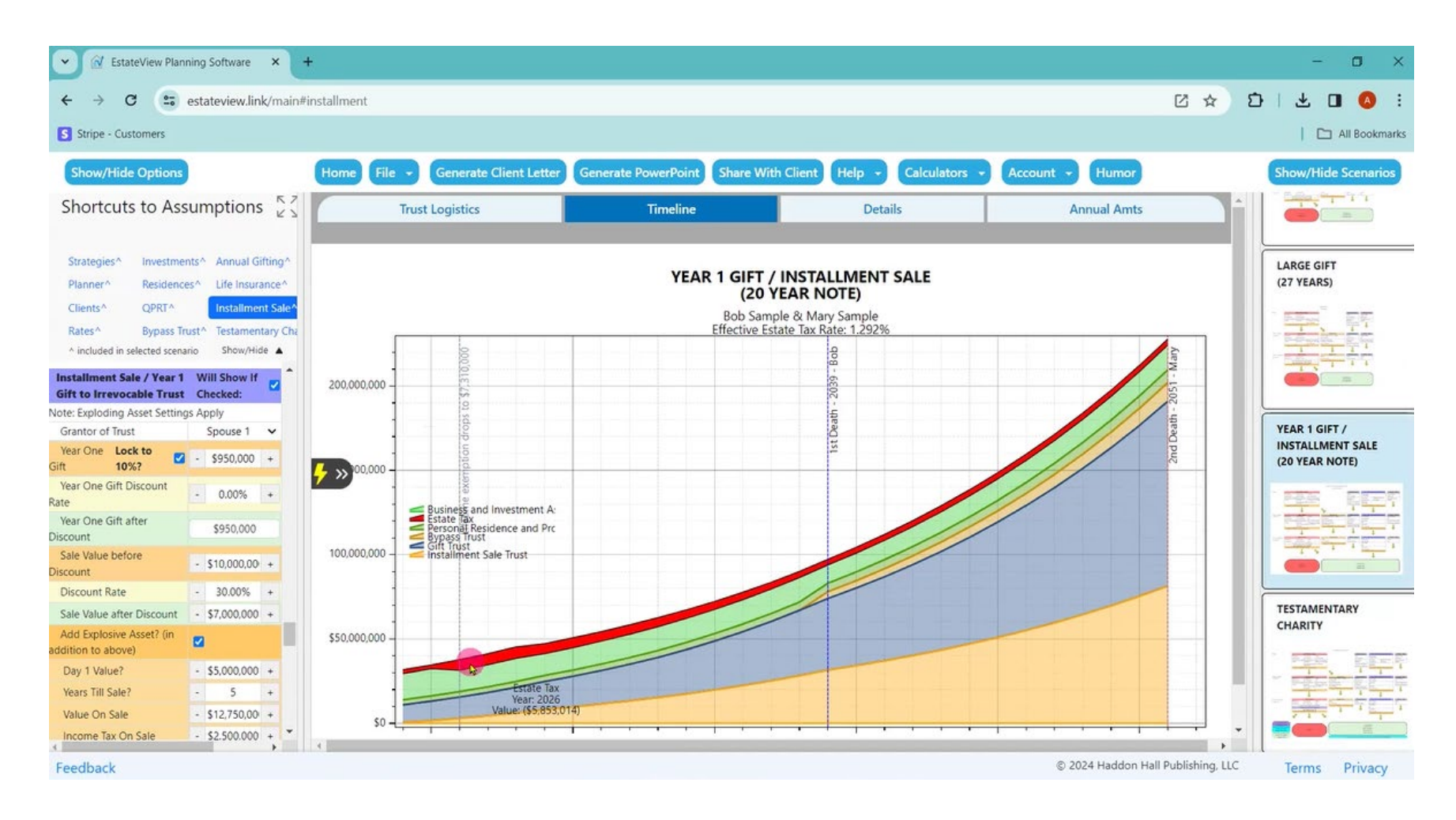

Alan: For example, it looked like I really had the estate tax tamed for the installment sale, so this shows you depending on the year the second spouse dies, what portion of their estate which is in red is going to go to the estate tax, and if one spouse dies sooner or later, it shows the impact very quickly, which can help you decide how much life insurance you might recommend.

This is just another way to see it. Many times, I find I am looking at year 23 getting the estate tax down to zero, but actually if they died before year 23, they are still taxable, so the planning becomes a little bit different.

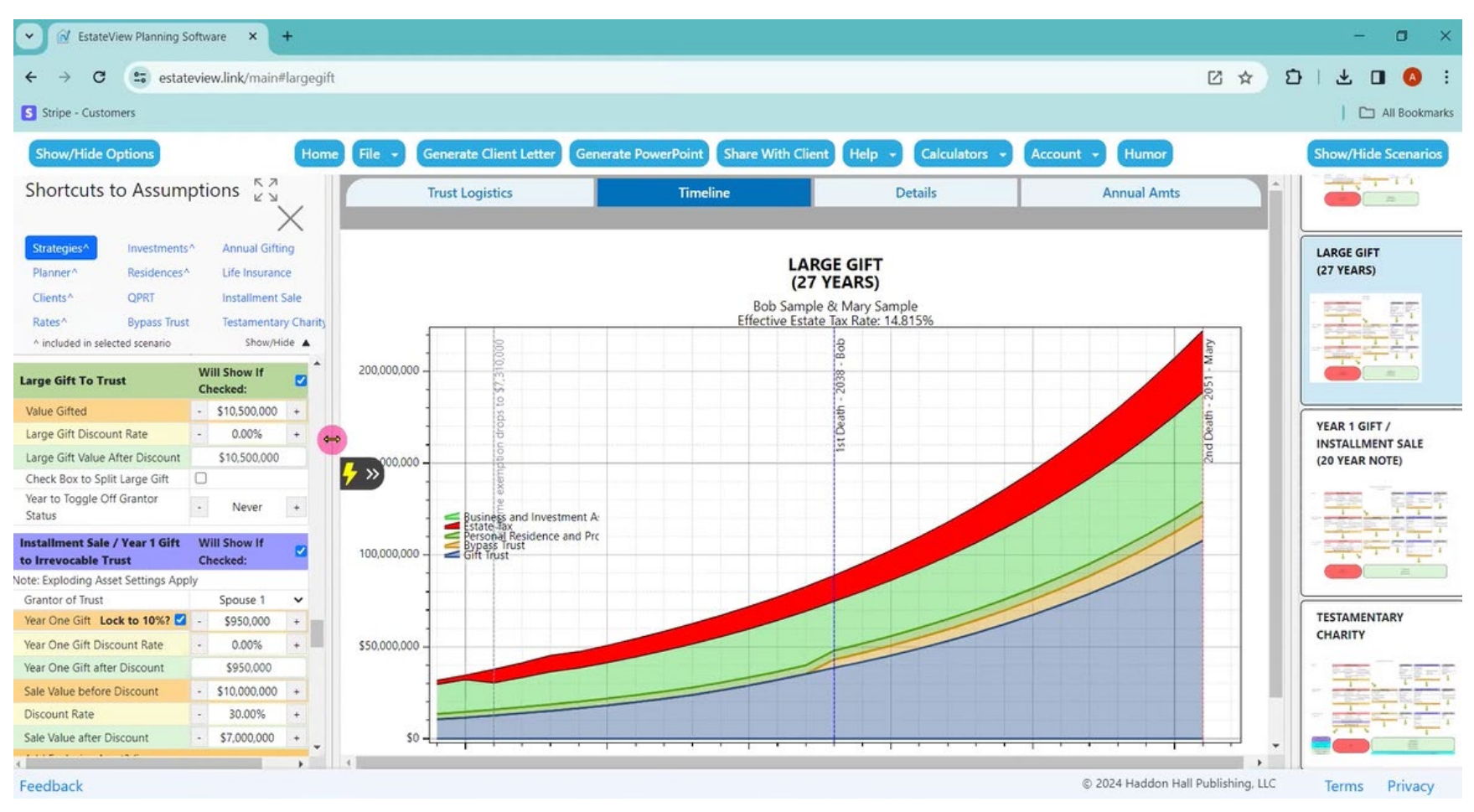

Alan: So, while I am scrolling up and down with things, I can show the client, well, if you would increase your installment sale, then we will decrease the tax, but we will increase this installment sale Trust, which, you know, will typically be a SLAT.

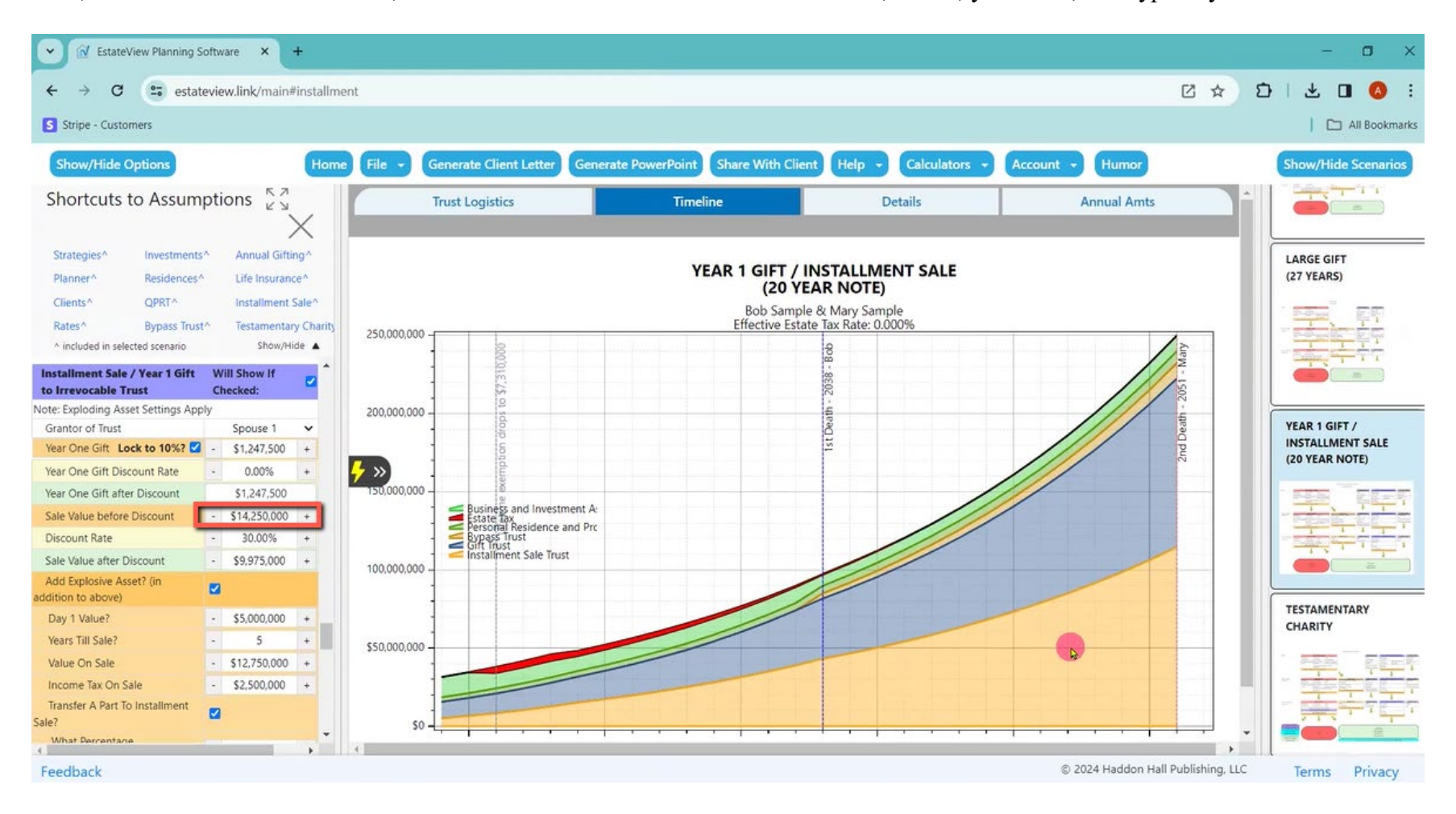

Alan: And then for single, it works the same way, except I am able to put in how much is in a Credit Shelter Trust and how much portability allowance does this individual have.

We do not yet have state estate taxes entered, but you could guess at that by just increasing the rate above 40%. It certainly explains the technique to the client.

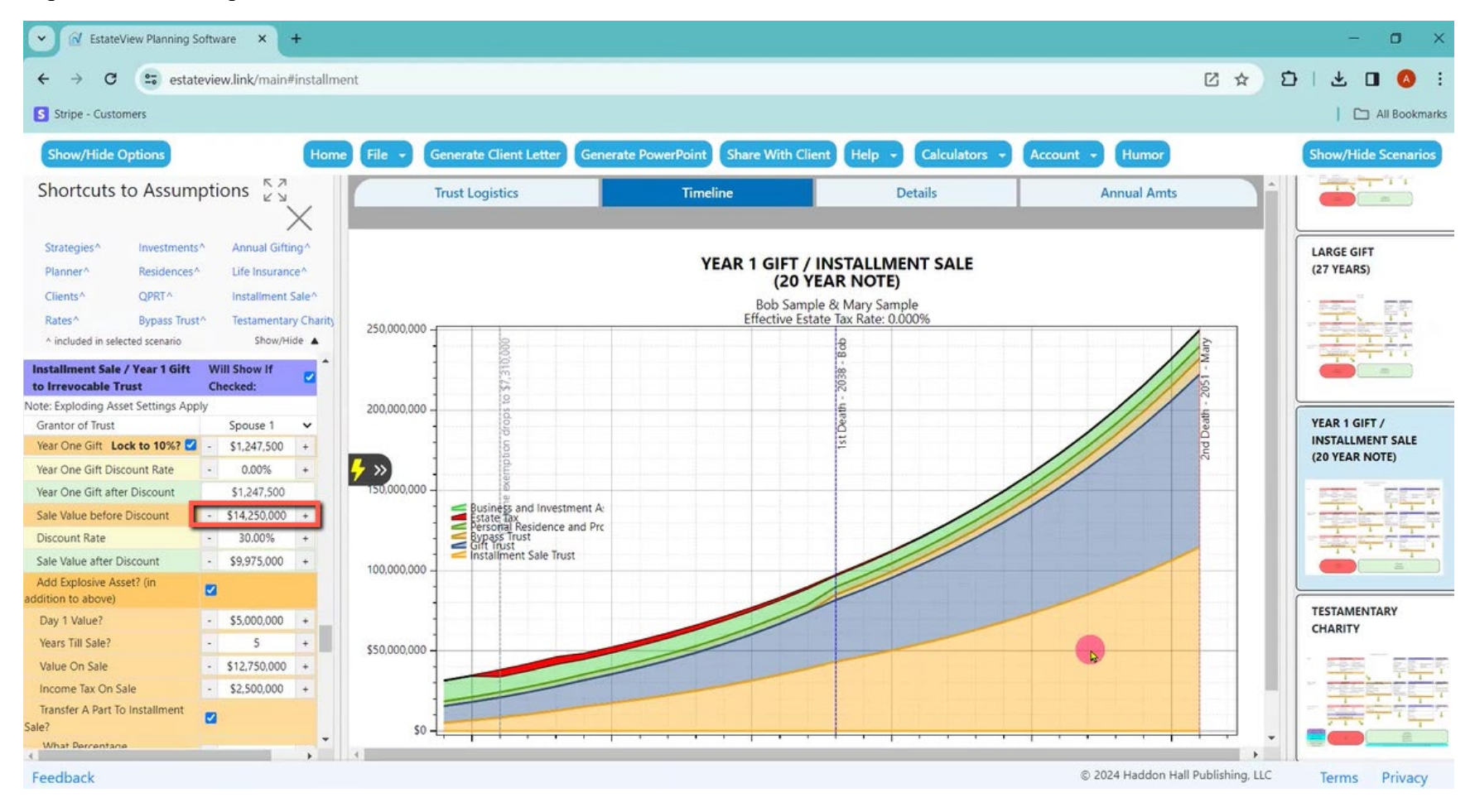